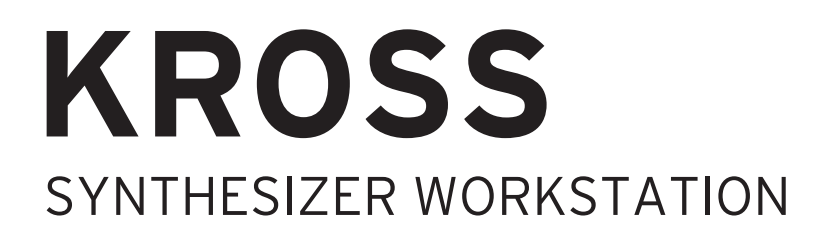

**Quick Start Guide** Guide de prise en main **Blitzstart** Guía de inicio rápido クイック・スタート・ガイド

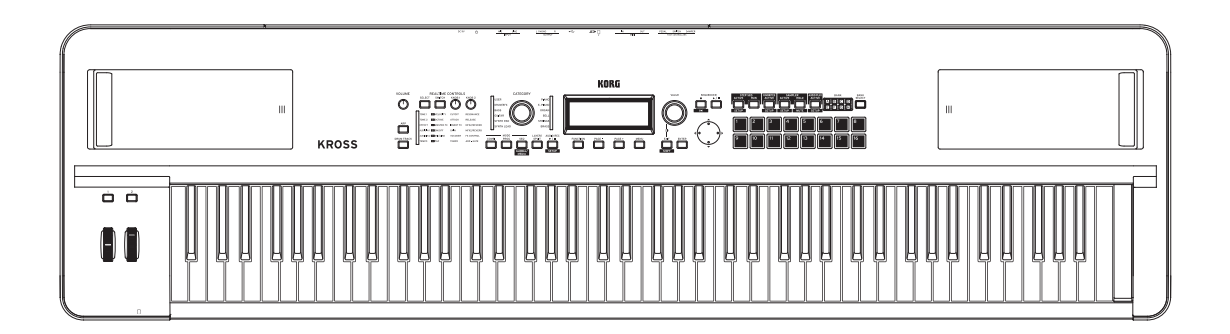

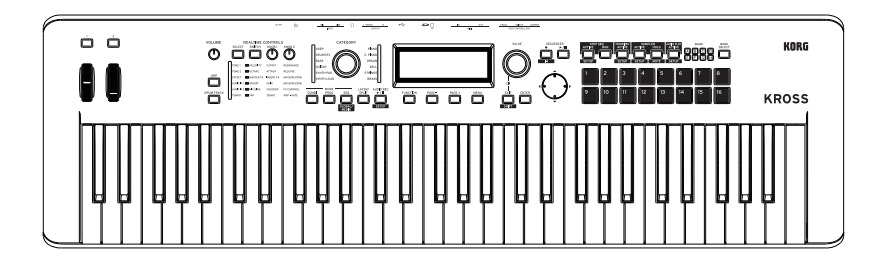

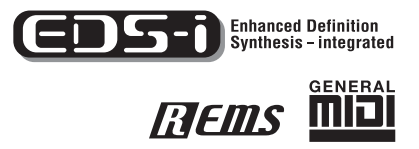

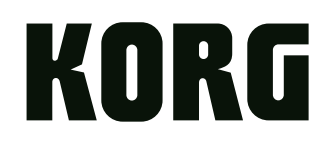

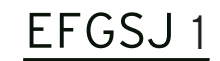

## **[C](#page-4-0)ontents**

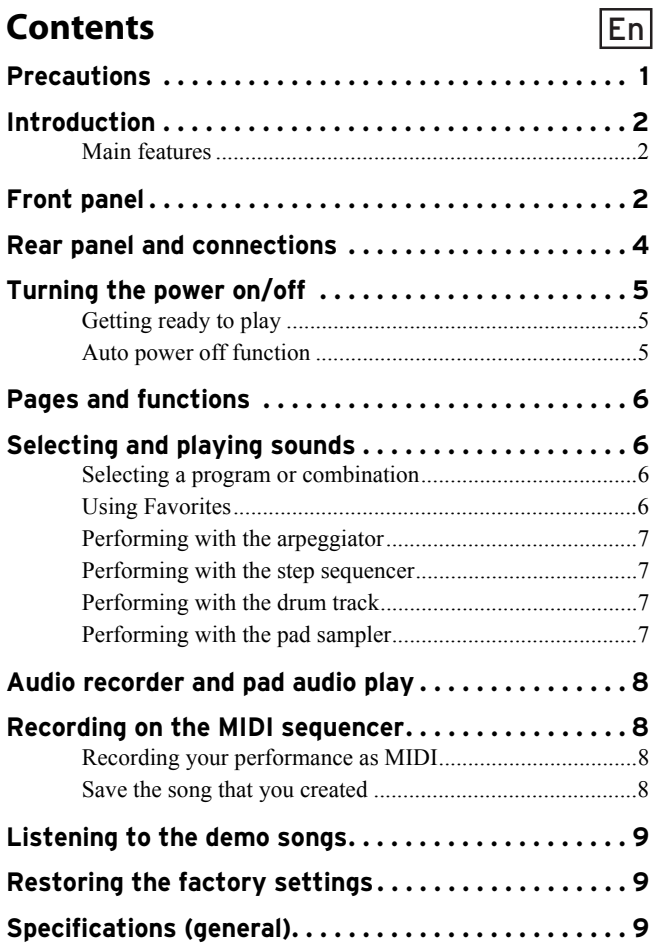

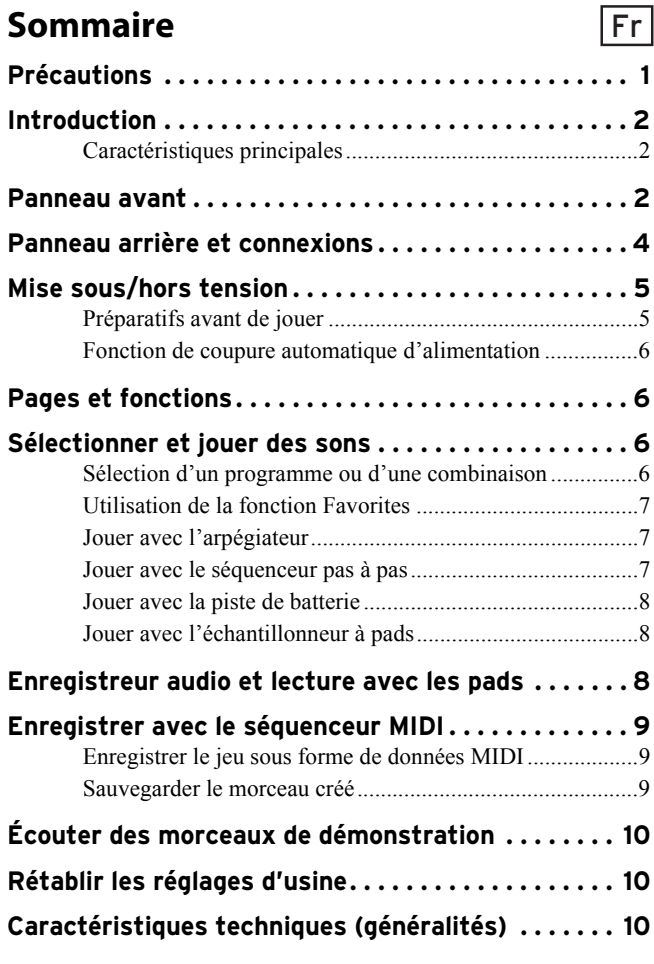

## **Inhalt**

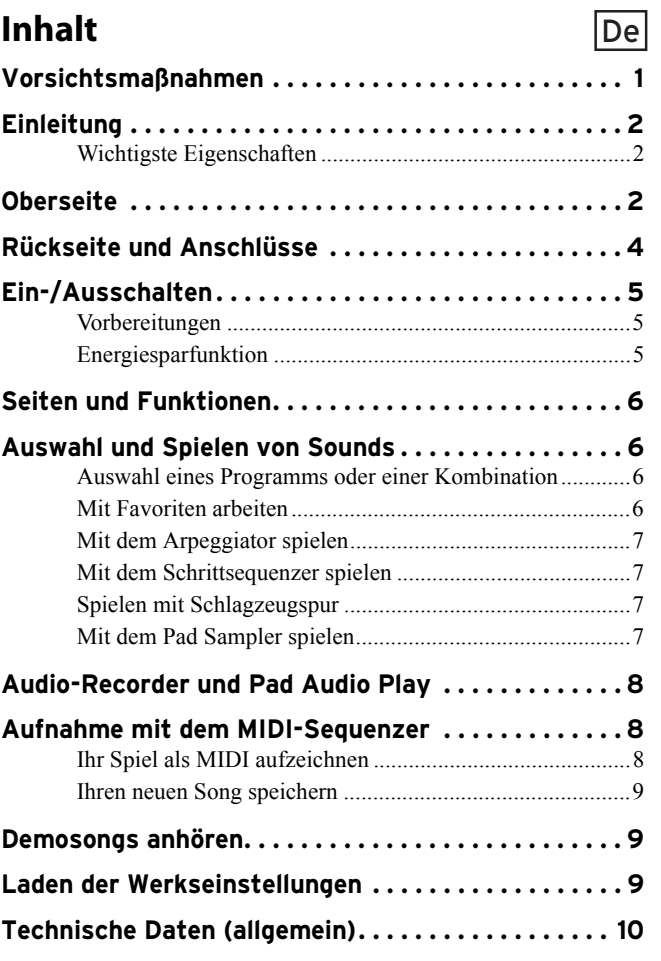

## **Contenido**

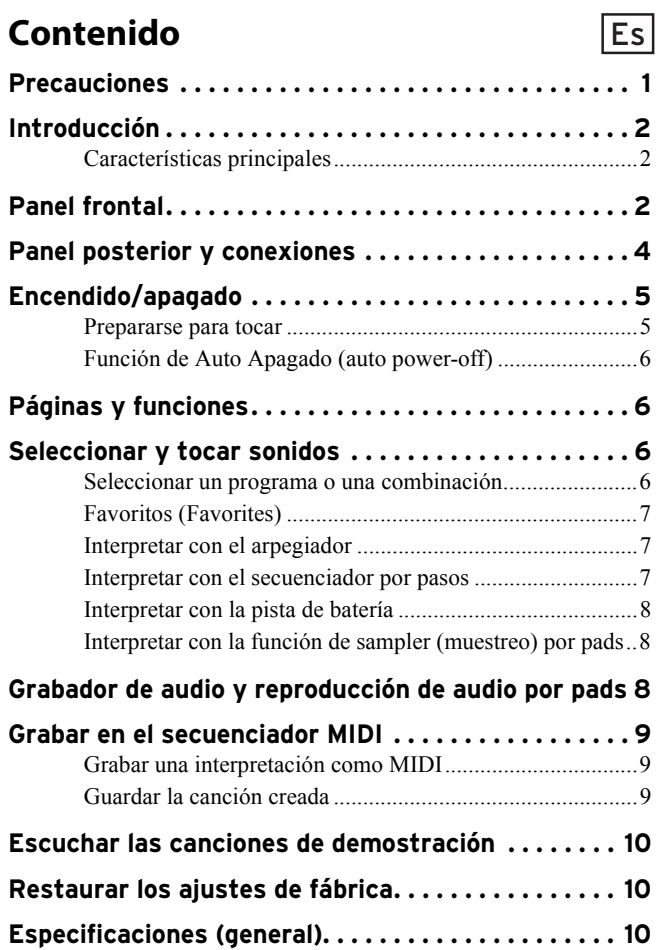

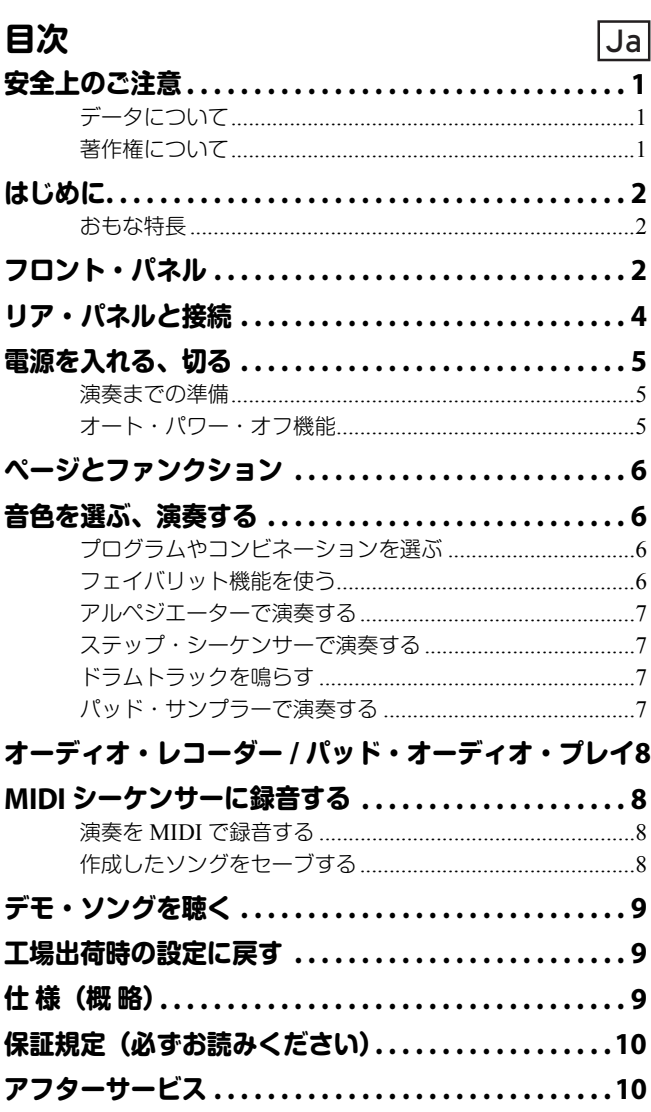

## <span id="page-4-1"></span>**KROSS** SYNTHESIZER WORKSTATION

## **Quick Start Guide**

## <span id="page-4-0"></span>**Precautions**

## **Precautions**

#### **Location**

Using the unit in the following locations can result in a malfunction.

- In direct sunlight
- Locations of extreme temperature or humidity
- Excessively dusty or dirty locations
- Locations of excessive vibration
- Close to magnetic fields

#### **Power supply**

Please connect the designated AC adapter to an AC outlet of the correct voltage. Do not connect it to an AC outlet of voltage other than that for which your unit is intended.

#### **Interference with other electrical devices**

Radios and televisions placed nearby may experience reception interference. Operate this unit at a suitable distance from radios and televisions.

#### **Handling**

To avoid breakage, do not apply excessive force to the switches or controls.

#### **Care**

If the exterior becomes dirty, wipe it with a clean, dry cloth. Do not use liquid cleaners such as benzene or thinner, or cleaning compounds or flammable polishes.

#### **Keep this manual**

After reading this manual, please keep it for later reference.

#### **Keeping foreign matter out of your equipment**

Never set any container with liquid in it near this equipment. If liquid gets into the equipment, it could cause a breakdown, fire, or electrical shock.

Be careful not to let metal objects get into the equipment. If something does slip into the equipment, unplug the AC adapter from the wall outlet. Then contact your nearest Korg dealer or the store where the equipment was purchased.

#### **DECLARATION OF CONFORMITY (for USA)**

Responsible Party : KORG USA INC.

Address : 316 SOUTH SERVICE ROAD, MELVILLE, NY Telephone : 1-631-390-6500

Equipment Type : SYNTHESIZER WORKSTATION

Model : KROSS2-61/KROSS2-88

This device complies with Part 15 of FCC Rules.

Operation is subject to the following two conditions: (1) This device may not cause harmful interference,and

(2) this device must accept any interference received,

including interference that may cause undesired operation.

#### **THE FCC REGULATION WARNING (for USA)**

**NOTE:** This equipment has been tested and found to comply with the limits for a Class B digital device, pursuant to Part 15 of the FCC Rules. These limits are designed to provide reasonable protection against harmful interference in a residential installation. This equipment generates, uses, and can radiate radio frequency energy and, if not installed and used in accordance with the instructions, may cause harmful interference to radio communications. However, there is no guarantee that interference will not occur in a particular installation. If this equipment does cause harmful interference to radio or television reception, which can be determined by turning the equipment off and on, the user is encouraged to try to correct the interference by one or more of the following measures:

- Reorient or relocate the receiving antenna.
- Increase the separation between the equipment and receiver.
- Connect the equipment into an outlet on a circuit different from that to which the receiver is connected.
- Consult the dealer or an experienced radio/TV technician for help.

If items such as cables are included with this equipment, you must use those included items.

Unauthorized changes or modification to this system can void the user's authority to operate this equipment.

#### **Notice regarding disposal (EU only)**

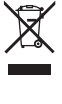

When this "crossed-out wheeled bin" symbol is displayed on the product, owner's manual, battery, or battery package, it signifies that when you wish to dispose of this product, manual, package or battery you must do so in an approved manner. Do

not discard this product, manual, package or battery along with ordinary household waste. Disposing in the correct manner will

prevent harm to human health and potential damage to the environment. Since the correct method of disposal will depend on the applicable laws and regulations in your locality, please contact your local administrative body for details. If the battery contains heavy metals in excess of the regulated amount, a chemical symbol is displayed below the "crossed-out wheeled bin" symbol on the battery or battery package.

## **Data handling**

Incorrect usage or malfunctions may cause the contents of the memory to be lost. Please use the included Editor to back up your important data to your computer or removable media. Please be aware that Korg will accept no responsibility for any damages which may result from loss of data.

## **Copyright Warning**

This professional device is intended only for use with works for which you yourself own the copyright, for which you have received permission from the copyright holder to publicly perform, record, broadcast, sell, and duplicate, or in connection with activities which constitute "fair use" under copyright law. If you are not the copyright holder, have not received permission from the copyright holder, or have not engaged in fair use of the works, you may be violating copyright law, and may be liable for damages and penalties. If you are unsure about your rights to a work, please consult a copyright attorney.

KORG TAKES NO RESPONSIBILITY FOR ANY INFRINGEMENT COMMITTED THROUGH USE OF KORG **PRODUCTS** 

*\* All product names and company names are the trademarks or registered trademarks of their respective owners.*

## <span id="page-5-0"></span>**Introduction**

Thank you for purchasing the Korg KROSS synthesizer workstation. To ensure trouble-free enjoyment, please read this manual carefully and use the

product as directed. In addition to this document, the following PDF manuals are also provided. You can

download these PDF manuals from the Korg website (www.korg.com).

**Operation Guide:** Explains how to use the KROSS.

Parameter Guide: Explains all of the parameters, organized by mode and page.

**Voice Name List:** Lists the sounds and other factory-set data.

## <span id="page-5-1"></span>**Main features**

Choose a sound and start playing. Create your own sounds, phrases, and rhythms. Record your own vocal or guitar. The KROSS is a friendly and highquality synthesizer that makes it easy to do these things, turning your musical wishes into accomplishments.

#### **The rich expressive power of the EDS-i sound engine**

The KROSS features high-quality sounds powered by the EDS-i (Enhanced Definition Synthesis-integrated) sound engine inherited from Korg's professional synthesizers. You'll enjoy richly expressive sounds in your performances and productions.

#### **A wide range of preset sounds and effects**

The 128MB\* of PCM sample data provides numerous instruments and sound effects. There are 1,417 realistic preload sounds. As expansion PCM memory, you can add an optional 128MB\* PCM library. (\*When converted to 48 kHz 16 bit linear PCM)

Choose from 134 types of effect. These effects include chorus, delay, reverb, overdrive, vintage effects, amp simulation, and even a vocoder.

#### **REALTIME CONTROLS section**

Here you can modify the sound or effect in real time while you perform, and make simple edits. You can also change settings for external audio input and the vocoder function, and adjust the tempo of the arpeggiator and sequencer.

#### **Quick layer/split function**

It's easy to set up the **quick layer function** and the **quick split function** for layering two sounds or assigning them to the left- and right-hand regions of the keyboard.

#### **Favorites function for instantly recalling sounds**

A total of 128 sounds can be registered to the 16 pads on the front panel, and recalled instantly. This is a great convenience for live performances.

#### **Pad sampler function**

You can use the 16 pads to easily sample external input via mic or line, or to resample your performance on the KROSS. The sample data is automatically stored on an SD card (commercially available). You can also load WAVE files and create loops.

#### **Versatile functions to enhance your performances and productions**

Your performances and productions will be enhanced by functions such as the **arpeggiator** which automatically plays rhythm chords and arpeggios, the **drum track** which lets you instantly play drum patterns in a wide variety of styles, and the **step sequencer** which plays back original drum patterns that you create intuitively using the 16 pads.

#### **Sequencer for MIDI recording and playback**

The 16-track MIDI sequencer features ♩/480 resolution, and allows your performances using the keyboard and controllers to be recorded and played back as MIDI data. It can also record and play sample playback performances using the pad sampler.

#### **Multi-track audio recorder for overdubbing your vocals and keyboard performances**

There's a built-in audio recorder that can record your KROSS performance and external audio input onto an SD card. The recorder lets you record or overdub the performance of the KROSS or of an external input, load WAVE files, and play back using the 16 pads (pad audio play).

#### **Lightweight body that you can take with you and play anywhere**

The KROSS synthesizer features a full-sized keyboard that's light enough to take anywhere. Since it can be powered by AA batteries as well as by an AC adapter, you can enjoy it anytime and anywhere.

#### **Computer connection via USB**

You can connect the KROSS to your computer via USB for easy exchange of MIDI data or audio data.

By using the KROSS Editor or Plug-In Editor, you can edit while simultaneously viewing numerous parameters on your computer, or use the KROSSas a software synthesizer within your DAW.

\* KROSS The Editor and Plug-In Editor can be downloaded from the Korg website (www.korg.com).

## <span id="page-5-2"></span>**Front panel**

#### **1. Keyboard**

#### **2. Controllers**

#### **SW1 and SW2 buttons**

Use the SW1 and SW2 buttons to switch octaves on the keyboard, to turn portamento on/off, or to lock/unlock the pitch bend wheel. You can specify which function is controlled (See "Setting the functions of SW1 and SW2" of the Operation Guide).

#### **Pitch bend wheel (left)**

Turn this toward or away from yourself to control the pitch. You can adjust the amount of change it produces (See "Controlling Pitch" of the Operation Guide). Tip: When you release the pitch bend wheel, it returns to the center position.

#### **Modulation wheel (right)**

Turn this away from yourself to control various program parameters or effect parameters. Vibrato is typically assigned to this wheel, but you can change the parameter that's controlled (See "Controlling Pitch" of the Operation Guide).

#### **3. VOLUME knob**

This knob adjusts the volume of the AUDIO OUTPUT L/MONO, R outputs, as well as the volume of the headphone jack.

#### **4. ARP (arpeggiator) button**

The arpeggiator function sounds an arpeggiated chord based on the notes that you hold down on the keyboard.

#### **5. DRUM TRACK button**

This button plays back internal drum patterns.

#### **6. REALTIME CONTROLS**

Use the **SELECT button** to select a function, and use the **SWITCH button** and the **KNOB1 knob** and **KNOB2 knob** to change settings. When you're playing a program or combination, you can use these to modify the sound or effect in real time, to make simple edits, to turn external audio input on/off, to change settings for the vocoder function, and to adjust the tempo of the arpeggiator and sequencer.

#### **7. MODE**

#### **PROG button, COMBI button, SEQ button (GLOBAL/1)**

These buttons select the mode. Switch between modes as needed when you want to perform, compose, edit the overall settings of the KROSS, or save data.

#### **Program mode (PROG)**

In this mode you can play or edit "**programs**," which are the basic sounds of the KROSS

#### **Combination mode (COMBI)**

In this mode you can play or edit "**combinations**," which are sounds that combine multiple programs.

You can create **layers** which cause programs to sound simultaneously, **splits** which assign different programs to different regions of the keyboard, and even combine layers and splits if you like.

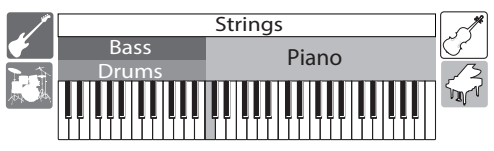

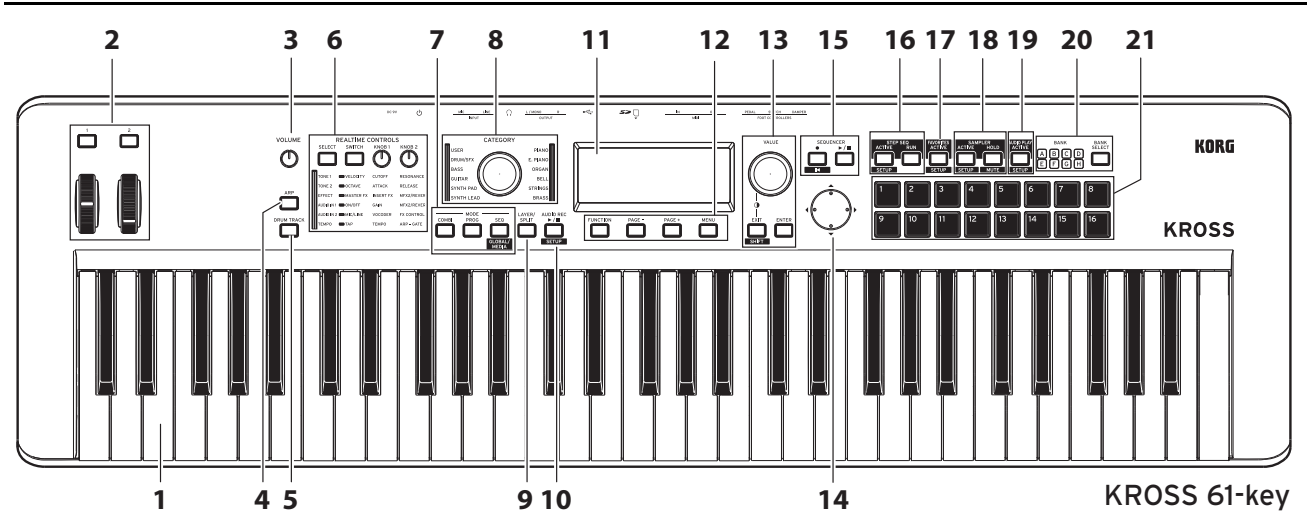

#### **Sequencer mode (SEQ)**

You can use the 16-track MIDI sequencer to create phrases and songs. Your performance on the keyboard and controllers is recorded and played back as MIDI data.

#### **Global/media mode (GLOBAL/MEDIA)**

To switch to global/media mode, hold down the EXIT button and press the SEQ  $button$  ( $\frac{GLOBAL}{MFDIA}$ )

Here you can adjust various settings for the KROSS, such as keyboard transpose and sensitivity, controllers, and MIDI.

You can also save or load sound settings and song data of the KROSS to or from an SD card.

#### **8. CATEGORY dial, LED**

Use the CATEGORY dial to choose the category of sounds that you want to play. Use the VALUE dial to select programs from within the chosen category.

#### **9. LAYER/SPLIT (quick layer/split) button**

This button lets you create a layer in which two sounds are heard simultaneously, or a split in which the left and right regions of the keyboard play different sounds.

#### **Quick layer**

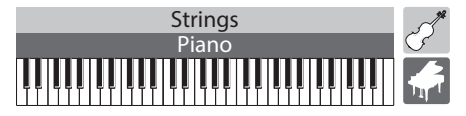

This is a function that sets-up layer settings in which two sounds are heard simultaneously. You can also adjust the volume balance. (See "Quick Layer" of the Operation Guide)

#### **Quick split**

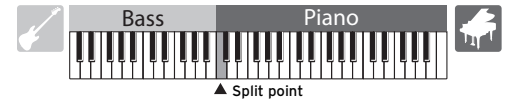

This is a function that sets-up split settings in which you can play two sounds separately in the left and right regions of the keyboard. You can select each of the two programs, adjust their volume and octave, and save them as a combination. (See "Quick Split" of the Operation Guide)

#### **10. AUDIO REC (audio recorder)**

#### $\blacktriangleright$  **/ II (Play/Pause) button ( SETUP** )

This button lets you adjust settings and perform operations for the audio recorder, which lets you record your KROSS performance and the external audio input.

#### **11. Display**

This shows the parameters and values that specify the sounds of the KROSS. Tip: If surrounding conditions make it difficult for you to read the display, adjust the contrast. You can adjust this at any time by holding down the the EXIT button and turning the VALUE dial.

#### **12. Function/page controllers**

#### **FUNCTION button, PAGE- button, PAGE+ button, MENU button**

Use these buttons to move between pages in the display, to view a list of the functions of each page, and to execute those functions.

#### 13. VALUE dial, ENTER button, EXIT button (**BELLET** )

Use the VALUE dial to change the value of parameters.

Use the ENTER button to execute a function, to select a radio button, or to turn a check box on/off.

Use the EXIT button to cancel execution of a function or a change in a parameter value, or to close a dialog box. Holding down the EXIT button and press another button executes that button's **SHIFT function**, letting you access the setup page of a function or Global mode.

#### 14. Cursor buttons **4**,  $\blacktriangleright$ , **A**,  $\nabla$

Use these buttons to control the cursor or value in the display.

#### **15. SEQUENCER**

#### $\bigcirc$  (REC) button ( $\blacksquare$  $\blacksquare$ ,  $\triangleright$  / $\blacksquare$ (Start/Stop) button

These buttons control the MIDI sequencer that records MIDI data such as your keyboard performance.

The  $\bullet$  (REC) button is also used to recall the auto song setup function.

#### **16. STEP SEQ (step sequencer) ACTIVE button (ESETUPE), RUN button**

These buttons operate the step sequencer function which lets you use pads 1–16 to create drum loop patterns.

#### **17. FAVORITES**

#### **ACTIVE button (SETUP )**

This button operates the Favorites function which lets you register sounds to pads 1–16 and recall them instantly at any time.

#### **18. SAMPLER (pad sampler) ACTIVE button( SETUP ), HOLD button( MUTE )**

These buttons operate the pad sampler function. This function lets you sample audio from the input jacks or load WAVE files or other sample files, and assign them to the 1–16 pads for playback.

Note: We recommend that you use an SD card. You can use this to automatically save or load sample data

#### **19. AUDIO PLAY (pad audio play) ACTIVE button (SETUP )**

You can use pads 1–16 to switch at one touch between audio songs that you recorded using the KROSS's audio recorder or existing audio files, and play them.

#### **20. BANK SELECT button, BANK LEDs A–H**

Use this button to select the bank for pads 1–16.

#### **21. Pads 1–16**

Use pads 1–16 to control the step sequencer, favorites, pad sampler, and pad audio play.

## <span id="page-7-0"></span>**Rear panel and connections**

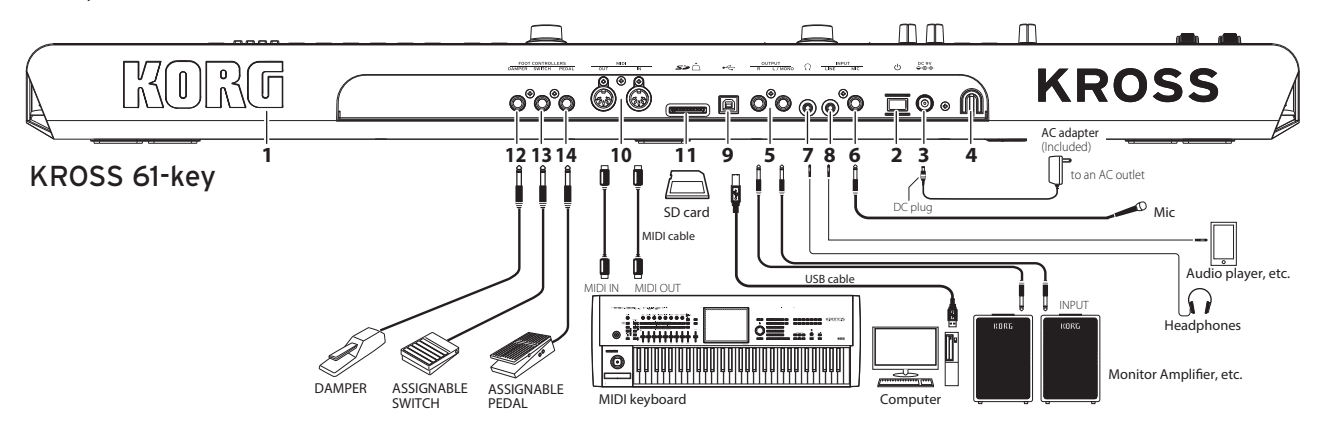

#### **1. KORG logo**

The KORG logo is illuminated by an LED. You can specify whether the logo is illuminated or not .

#### **Power supply connection**

#### **2. (Power) button, 3. DC 9V (power supply) jack,**

#### **4. cord hook**

Connect the AC adapter to the power supply by following the procedure below. If you're using batteries, refer to "Using the KROSS on batteries", below.

#### **Check the following before you make connections**

- Be sure you're using an AC power outlet of the correct voltage for your unit.
- **•** You must use only the included AC adapter.

#### **Connecting the AC adapter**

**a.** Connect the DC plug of the included AC adapter to the DC 9V (power) jack of this unit.

**b**. Using the KROSS's cord hook, fasten the cord so that the DC plug is not accidentally disconnected.

**c**. Connect the plug of the AC adapter to an AC outlet.

The KROSS has an auto power-off function. If approximately four hours **R** have elapsed since the KROSS was last operated, the power turns off automatically (with the factory settings)[.\(See p.5 "Auto power off function"\)](#page-8-2)

#### **Connecting audio devices**

**Power-off your devices before making connections.** If you leave the power on when making connections, your devices or speakers might be damaged.

#### **5. OUTPUT L/MONO, R jacks**

You can connect these jacks to your monitor amp or mixer. Adjust the volume level using the VOLUME knob. (ø6.3mm phone jack)

#### **6. MIC IN jack**

This is a monaural input jack for connecting a dynamic mic or an electric guitar. (ø6.3mm phone jack)

Note: This jack does not support phantom power or plug-in power.

#### **7. (headphone) jack**

Connect stereo headphones here. (stereo mini-phone jack)

Note: The headphone jack of the KROSS 88-key is located on the front of the unit at the left.

#### **8. LINE IN jack**

This is a stereo line input jack for connecting an audio player. (stereo miniphone jack)

Note: Input settings can be made in the AUDIO IN dialog box. (See "Connecting your input devices" of the Operation Guide)

Note: The input signals from the MIC IN jack and the LINE IN jack cannot be used simultaneously.

#### **Connecting to a computer or MIDI device**

#### $9.$   $\leftarrow$  (USB B) port

You can connect this port to a computer, and transmit and receive performance data and sound settings as MIDI data. This port can also send and receive audio data.

#### **10. MIDI IN/OUT connectors**

You can connect these connectors to an external MIDI device, and transmit and receive performance data and sound settings as MIDI data.

#### **Preparing to save or load data**

#### **11. SD card slot**

Sounds and song data can be saved or loaded using an SD card; in addition, the pad sampler function can automatically save or load sampling data, and the audio recorder function can use the card for recording and playback. The KROSS can use SD cards and SDHC cards.

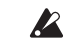

When using an SD card for the first time on the KROSS, you must format it. (See "Formatting SD card" of the Operation Guide)

#### **Inserting or removing an SD card**

#### *1.* **Inserting an SD card into the slot**

With the label of the commercially available SD card facing upward, insert the card into the SD card slot and press it inward until it clicks into place.

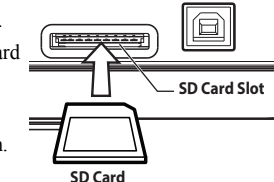

Insert the card in the correct orientation.

#### *2.* **Removing an SD card**

Press the card inward until it is partially ejected; then pull it out of the slot.

Note: Store the SD card correctly as described in the owner's manual included with the card.

Never insert or remove an SD card while the unit is starting up or shut-R ting down, while data is being saved or loaded, while the audio recorder is recording or playing, or while recording or editing with the pad sampler.

#### **Connecting foot controllers**

You can connect various options that let you operate the KROSS with your feet. You can use a connected foot controller to control the KROSS.

Note: When connecting a foot controller for the first time, you'll need to make adjustments and assignments. (See "Connecting foot controllers" of the Operation Guide)

#### **12. DAMPER (damper pedal) jack**

A damper pedal (separately sold option) sustains the notes as long as you continue pressing it, even after you take your hand off the keyboard. The Korg DS-1H (sold separately) supports half-damper action.

#### **13. ASSIGNABLE SWITCH jack**

You can use a pedal switch (separately sold option) to switch sounds, or to play/ stop the sequencer or drum track.

#### **14. ASSIGNABLE PEDAL jack**

You can use an expression/volume pedal (separately sold option) to control the volume, tone, or effect.

#### **Using the KROSS on batteries**

#### **Batteries that can be used**

Use six AA nickel-metal hydride or alkaline batteries. Note: Zinc-carbon batteries cannot be used.

Note: Batteries are not included. You must purchase them separately.

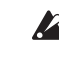

R

Don't mix new and old batteries, or batteries of different types. Failing to observe this guideline might cause the batteries to leak or burst.

Remove exhausted batteries immediately. Failing to observe this guideline might cause the batteries to leak or burst.

#### **Installing batteries**

#### *1.* **Open the cover of the battery compartment, and insert the batteries KROSS 61-Key**

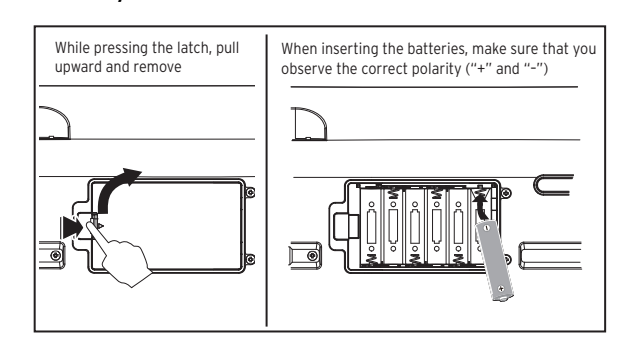

The battery compartment of the KROSS 61-key model is located on the  $\boldsymbol{z}$ bottom of the unit. When turning the unit upside down, place it on a blanket or similar material to prevent damage to the knobs and dials.

#### **KROSS 88-Key**

The battery compartment is located at the left of the front panel. Tip: At the right of the front panel is a compartment that can store small items such as a USB cable.

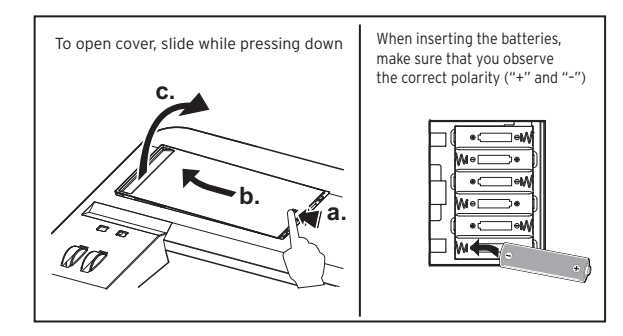

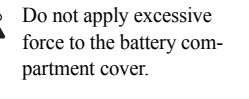

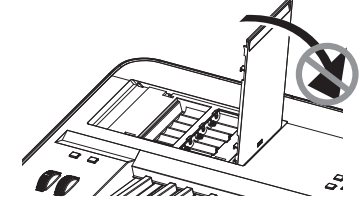

*2.* **Close the battery compartment cover** To close the cover, reverse the process of opening it.

#### **On the KROSS, specify the type of batteries**

After installing the batteries, turn on the power and specify the type of batteries that you installed. To specify this, set the GLOBAL/MEDIA mode parameter Battery Type. (See "Battery type setting" of the Operation Guide)

#### Battery remaining indication ( $\blacksquare$ ,  $\square$ ,  $\clubsuit$ )

An indicator in the upper right of the screen shows the approximate remaining battery capacity. If you're using the AC adapter, this indicates  $\overline{c}$ .

Note: If the  $\Box$  symbol is flashing, the batteries are almost exhausted. Immediately save any important data, and replace the batteries. Alternatively, switch to using the AC adapter.

## <span id="page-8-0"></span>**Turning the power on/off**

## <span id="page-8-1"></span>**Getting ready to play**

#### *1.* **Preparing the power supply**

Either connect the AC adapter, or install AA batteries.

*2.* **Connecting peripheral equipment** Connect your **audio equipment, foot controllers**, and **SD card**. Depending on how you're using the KROSS, you can also connect MIDI and USB devices at this time. Adjust the volume of your connected audio equipment (such as a monitor amp) to minimize it, or turn it off.

#### *3.* **Turning the power on** Minimize the VOLUME knob of the KROSS, and then **turn on the power by holding down the power button** until the display backlight is lit.

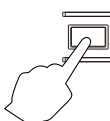

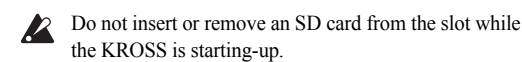

*4.* **Adjust the volume while playing the keyboard** Turn on the power of your monitor amp. Adjust the VOLUME knob of the KROSS and the volume control of your monitor amp so that the volume is appropriate.

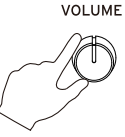

The KROSS has an auto power-off function. If a certain length of time elapses without the unit being operated, the power turns off automatically.

#### **When you've finished**

First, adjust the VOLUME knob of the KROSS and the volume control of your monitor amp to minimize the volume. Next, turn off the power of your monitor amp. Finally, **turn off the power by holding down the power button of the KROSS** until the backlight goes dark.

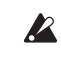

You must save your data before you turn off the power. Unsaved data will be lost. Be sure to save important data to internal memory or to an SD card.

Do not turn off the power while an operation is in progress.  $\boldsymbol{Z}$ Never turn off the power while the display indicates "Now writing into internal memory." Doing so might cause internal data to be damaged.

## <span id="page-8-2"></span>**Auto power off function**

The KROSS has an auto power-off function that automatically turns off the power when the unit has not been played or operated(\*) for a certain length of time.

With the factory settings, this is set to four hours.

*\* Using the VOLUME knob is not considered to be an operation.*

#### **Auto power-off settings**

If auto power-off is enabled, a window regarding auto power-off appears when start-up is completed.

If you want to change the time setting, or to disable the auto power-off function, set the GLOBAL mode parameter Automatic Power-Off.

(See "Auto power-off function" of the Operation Guide)

#### **Warning message before auto-off**

When the specified length of time has elapsed without any operation being performed on the KROSS a message warns you that the auto power-off function is about to turn off the power.

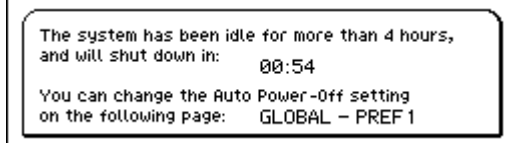

If you want to continue using the KROSS, press the keyboard, or operate a button or a controller.

Note: Following this operation, the same message appears again if the specified length of time elapses without any operation being performed.

English

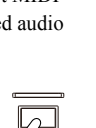

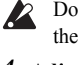

## <span id="page-9-0"></span>**Pages and functions**

Each screen of displayed information is called a "**page**." To open a desired page, use the PAGE- and PAGE+ buttons, or press the MENU button and choose from the page menu.

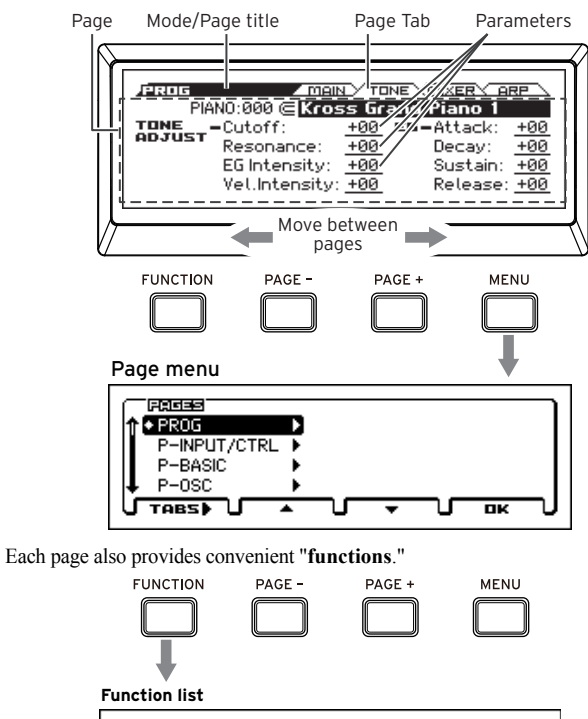

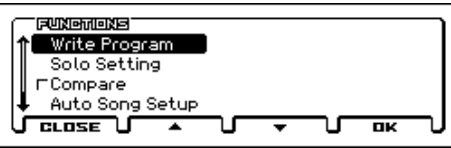

In a page menu or function list, use the PAGE- and PAGE+ buttons to select an item, and use the MENU button to display or execute the item.

When you're at the page you want, use the cursor buttons  $\blacktriangle, \blacktriangleright, \blacktriangle, \blacktriangledown$  to select a parameter, and use the VALUE dial to adjust the value. Press the ENTER button to confirm the value, or to turn a radio button etc. on/off. The EXIT button cancels an operation.

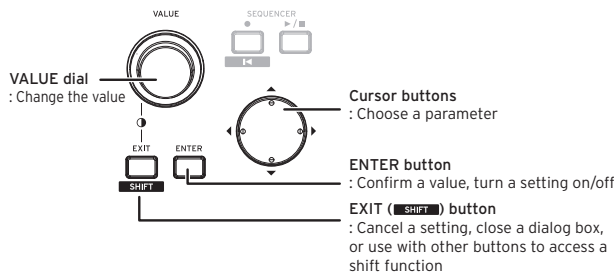

## <span id="page-9-1"></span>**Selecting and playing sounds**

## <span id="page-9-2"></span>**Selecting a program or combination**

On the KROSS, you can use the CATEGORY dial and the VALUE dial to select sounds intuitively and easily.

#### *1.* **Select a mode**

In the MODE section, press the PROG button or the COMBI button to select program mode or combination mode. The MAIN page appears.

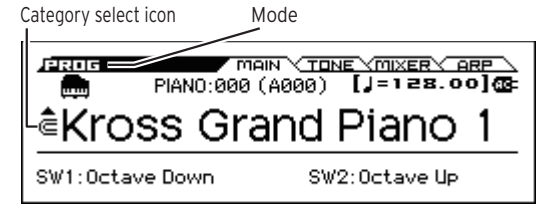

When  $\mathbf{\equiv}$  (category select icon) is shown, you can use the CATEGORY dial to select sounds

Tip: In other than the MAIN page, when a parameter indicated by  $\equiv$  is selected, you can use the CATEGORY dial to select sounds.

#### *2.* **Select the category of sound**

Turn the CATEGORY dial to select the category of sound. When you operate the CATEGORY dial, the sound select list appears.

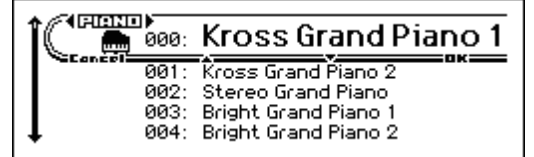

#### *3.* **Select the variation of sound, and play**

Turn the VALUE dial to select a variation of sound within the category. To return to the MAIN page, press the MENU (OK) button or the ENTER button. If you press the FUNCTION (Cancel) button or the EXIT button, you return to the sound that had been selected before you switched sounds.

Tip: You can also select sounds from the MAIN page. Use the VALUE dial or the  $\blacktriangle$ ,  $\nabla$  cursor buttons to select a sound.

## <span id="page-9-3"></span>**Using Favorites**

The Favorites function lets you use the 1–16 pads to register your favorite sounds and instantly recall at any time. (See "Favorites function" of the Operation Guide)

#### **Recalling a sound**

Here's how to recall a sound that you registered. With the factory settings, specially recommended sounds are registered in favorite banks A-D.

#### *1.* **Turn on the Favorites function**

Press the FAVORITES ACTIVE button to turn it on.

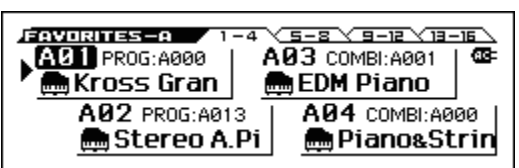

#### *2.* **Select a Favorites bank**

Use the BANK SELECT button to select the Favorites bank that contains the sound that you want to recall. The A B C D E F G H LEDs light consecutively. In this example, select A.

#### *3.* **Recall a sound**

Press one of the pads 1–16 to recall a sound.

Tip: To turn off the Favorites function, press any one of the PROG, COMBI, or SEQ buttons.

#### **Registering a sound to a pad**

Here's how to register a sound to one of the pads 1–16.

- *1.* **From the programs or combinations, select the sound that you want to register**
- *2.* **Enter registration mode**

Hold down the EXIT button and press the FAVORITES ACTIVE button to enter registration mode.

*3.* **Select the bank for registration**

Press the BANK SELECT button to select the bank.

#### *4.* **Register the sound to a pad**

Press one of the pads 1–16 to register the sound.

Tip: You can also make this registration by executing the Add to Favorite function of program mode or combination mode (See "Add to Favorite function" of the Operation Guide).

Tip: There is also a way to change an already-registered sound. (See "Registering a sound in Favorites" of the Operation Guide)

#### **Saving your Favorites**

When you've finished registering sounds to pads, save your Favorites settings. If you turn off the power without saving the settings you've registered, they will be lost when you turn off the power.

- *1.* **Press the FAVORITES ACTIVE button to turn on the Favorites function**
- *2.* **Select the Write Favorites function**

Press the FUNCTION button. Use the PAGE- (▲) button to select Write Favorites, and then press the MENU (OK) button.

*3.* **Execute save**

Press the MENU (OK) button to save the data.

## <span id="page-10-0"></span>**Performing with the arpeggiator**

The arpeggiator is a function that automatically plays rhythmic chords or arpeggios according to the keys that you press (See "Arpeggiator function" of the Operation Guide).

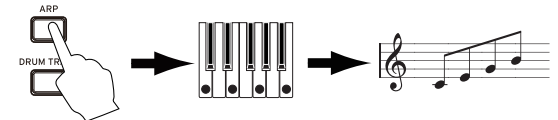

#### **Basic operation**

#### *1.* **Press the ARP button to turn the arpeggiator on**

#### *2.* **Start playing**

The arpeggiator starts when you press the keyboard. For some sounds, the arpeggiator starts in a specific region of the keyboard. Try pressing keys in different regions.

*3.* **Adjust the tempo**

In the REALTIME CONTROLS section, use the SELECT button to select TEMPO, and use the KNOB1 knob to adjust the tempo. Alternatively, press the SWITCH button (TAP) several times to adjust the tempo.

#### *4.* **Stop performing and turn off the arpeggiator**

The arpeggiator stops when you take your hand off the keyboard. If the arpeggiator does not stop, turn off the ARP button.

## <span id="page-10-1"></span>**Performing with the step sequencer**

The step sequencer is a function that lets you use the 1–16 pads to easily create drum loop patterns. (See "Step sequencer" of the Operation Guide) Tip: The loop patterns that you create can be saved together with the sounds and songs.

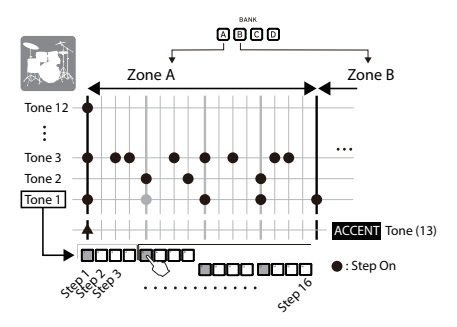

#### **Basic operation**

#### *1.* **Start playing**

When you turn the STEP SEQ RUN button on, the loop pattern starts playing. Turn it off to stop the pattern.

#### *2.* **Adjust the tempo**

- In ["Performing with the arpeggiator"](#page-10-0), refer to step 3"Adjust the tempo"
- *3.* **Select the tones that you want to enter, such as kick or snare** While holding down the the EXIT button, press the STEP SEQ ACTIVE button to access the step sequencer setup screen. In this screen, hold down the STEP SEQ ACTIVE button and press pads 1–12 to select a tone (sound). By default, the following drum instruments (drum set) are assigned to each tone.

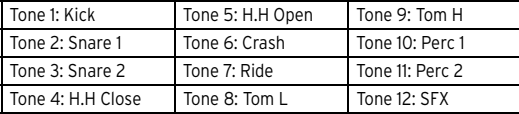

#### *4.* **Enter the pattern (turn steps on/off)**

Press pads 1–16 to enter the pattern. Each step whose pad is lit will produce sound. Each time you press a pad, it alternates on/off. The steps are the timing intervals at which sounds are heard.

#### *5.* **Turn off the step sequencer to stop playback**

When you turn off the STEP SEQ RUN button, playback stops.

#### <span id="page-10-2"></span>**Performing with the drum track**

The drum track is a function that plays drum patterns in a variety of styles (See "Drum Track function" of the Operation Guide).

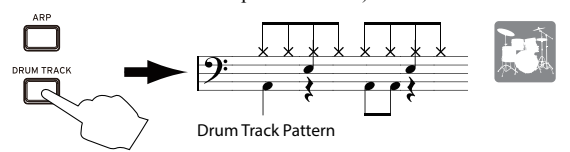

#### **Basic operation**

#### *1.* **Turn on the function and start playing (start/standby)**

Turn on the DRUM TRACK button; the drum track starts playing. Note: If the button blinks, the drum track is in the standby condition. The drum track starts when you press the keyboard.

#### *2.* **Adjust the playback speed**

In ["Performing with the arpeggiator",](#page-10-0) refer to step 3"Adjust the tempo"

#### *3.* **Stop playback**

When you turn off the DRUM TRACK button, playback stops.

## <span id="page-10-3"></span>**Performing with the pad sampler**

The pad sampler is a function that lets you sample from an external source via the mic or line input of the KROSS, or from the performance of the KROSS itself (maximum 14 seconds), and assign the samples to the 16 pads for convenient playback and performance. Up to four samples can be played simultaneously (See "Pad Sampler" of the Operation Guide).

Note: We recommend that you use an SD card. If an SD card formatted by the KROSS is left inserted in the SD card slot, recorded data and settings are saved automatically.

#### **Basic operation**

#### *1.* **Prepare for recording (sampling)**

If you want to record the sounds of the KROSS, use program mode or combination mode to select the sound that you want to play. If you want to record sound from an external input, connect your mic, guitar, or other source to the KROSS's MIC IN jack or LINE IN jack. (See "Connecting your input devices" of the Operation Guide)

#### *2.* **Select the recording-destination pad**

Hold down the EXIT button and press the SAMPLER ACTIVE button to access the SAMPLER SETUP window. Use the cursor keys to select a pad in which a sample has not yet been recorded (indicated as EMPTY; A01 in this example), and press the MENU (REC) button to access the SAMPLE RECORDING window..

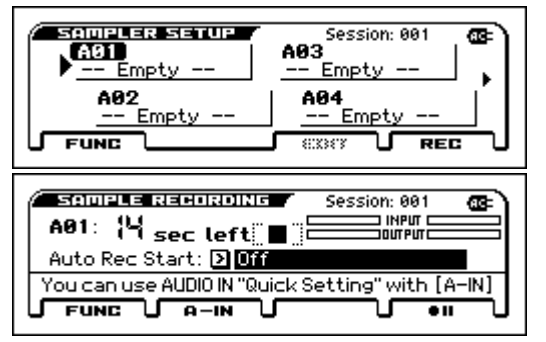

Tip: If you want to adjust the volume of an external input, press the PAGE- (A-IN) button to access the AUDIO-IN QUICK SETTING dialog box

#### *3.* **Record (sample)**

Press the MENU ( $\bullet$  II) button, then press the MENU ( $\bullet$  $\bullet$ ) button to start recording; then perform on the KROSS or through your mic. You can record up to a maximum length of 14 seconds. When you've finished, press the PAGE+ $(\blacksquare)$  button to stop recording.

Tip: To assign samples to other pads, select another vacant pad and repeat the above procedure.

#### *4.* **Use the pads to perform (play back) samples**

The pad that you recorded in step 3 (pad 2 in this example) is lit; in this state, the sample you recorded in step 3 plays while you hold down pad 2. In the EDIT SAMPLE window, you can adjust detailed settings for the playback method.

Refer to the operation guide for additional details on use.

## <span id="page-11-0"></span>**Audio recorder and pad audio play**

The audio recorder function lets you make multi-track recordings of your performance on the KROSS, and the pad audio play function makes it easy to use the pads to play back audio songs that you recorded. (See "Audio recorder" of the Operation Guide)

Note: The recorded songs and settings are saved on an SD card. Insert an SD card that was formatted by the KROSS.

#### **Using the audio recorder to record an audio song**

As an example, we'll explain the procedure for recording with a mic.

#### *1.* **Select a mic program**

It's easy and convenient to record from a mic if you use a program whose input and effect settings are designed for use with a mic.

#### *2.* **Connect your mic**

In the REALTIME CONTROLS section, use the SELECT button to select AUDIO IN 1; then turn off the SWITCH (ON/OFF) button, and turn the VOL-UME knob all the way to the left to lower the volume. Then connect a dynamic mic to the rear panel mic input (MIC IN) jack.

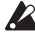

You must turn off the SWITCH (ON/OFF) button and use the VOLUME knob to minimize the volume before you connect a mic or other device. If you fail to observe this precaution, your speaker system might be damaged.

#### *3.* **Enable the mic input**

After you've connected the mic, once again press the REALTIME CON-TROLS section SWITCH (ON/OFF) button to turn it on (lit); the mic is enabled.

#### *4.* **Adjust the volume of the mic input**

Adjust the VOLUME knob to an appropriate volume; then while playing the keyboard or playing back the audio recorder, vocalize into the mic and use the SELECT button to select REALTIME CONTROLS section AUDIO IN 1, and use the KNOB1 (GAIN) knob to adjust the volume balance.

#### *5.* **Open the audio setup window**

While holding down the EXIT button, press the AUDIO REC  $\blacktriangleright$  / II (Play/Pause) button to open the AUDIO RECORDER SETUP window. Press the MENU ( $\bigcirc$  | | (Rec Control)) button to enter the record-standby condition. (AUDIO REC  $\blacktriangleright$  /  $\blacksquare$  (Play/Pause) button: blinking red)

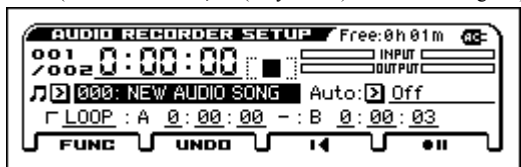

#### *6.* **Record**

When you press the MENU ( $\bullet$  II) button or the AUDIO REC  $\triangleright$  /II (Play/Pause) button, recording starts. (AUDIO RECORDER button: lit red) Play the KROSS or input audio from a mic or guitar to record. To stop recording, press the PAGE+ $(\blacksquare)$  button. When you stop recording, you automatically return to the point at which recording started. Tip: If you want to overdub, change the location or the sound and repeat the above procedure.

#### **Using the pads to play audio songs**

#### *1.* **Assign audio songs to pads**

While holding down the EXIT button, press the AUDIO PLAY ACTIVE button to open the AUDIO PLAY SETUP window. Use the cursor keys to select a pad to which an audio song has not yet been assigned (indicated as Empty; A01 in this example), and press the MENU (EDIT) button to access the AUDIO SONG SETUP window. As the Audio Song, select the song that you recorded earlier (000 in this example).

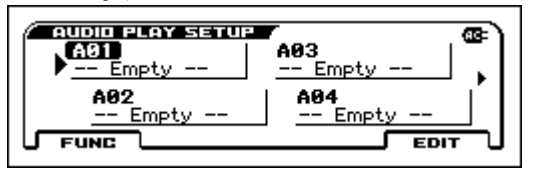

Tip: If you want to assign separate audio songs to multiple pads, repeat the above procedure using different audio songs and other unassigned pads.

#### *2.* **Use the pads to play back audio songs**

The pad that you recorded in step 1 (pad 1 in this example) is lit; in this state when you press pad 1, the assigned audio song plays (the pad illumination becomes brighter). When you press pad 1 once again, the playback is paused.

Note: If you start playback from a different pad while an audio song is playing, the previously-playing audio song stops. You can't play back multiple audio songs simultaneously.

## <span id="page-11-1"></span>**Recording on the MIDI sequencer**

The KROSS provides recording functionality that lets you create phrases and songs.The MIDI sequencer records your performance as MIDI data. After recording, you can edit your performance and the control data, and change the instrument that is played. (See "Sequencer" of the Operation Guide)

#### <span id="page-11-2"></span>**Recording your performance as MIDI**

#### **Auto song setup**

Auto song setup is a function that sets-up the sequencer with the program or combination you're playing, along with the arpeggiator and the drum track, and puts the sequencer in the record-standby condition. Proceed as follows.

#### *1.* **Execute auto song setup**

Select a sound in program mode or combination mode, and press the SEQUENCER  $\bullet$  (REC) button; the setup confirmation dialog box appears. Once again press the  $\bullet$  (REC) button (or press the MENU (OK) button); setup occurs, and the sequencer is in the record-standby condition.

#### *2.* **Start recording, play back, and stop**

Press the SEQUENCER  $\blacktriangleright$  /  $\blacksquare$  (Start/Stop) button; after a two-measure pre-count, recording starts. Perform in time with the click. When you've finished performing, once again press the  $\blacktriangleright$  /  $\blacksquare$  (Start/Stop) button to stop recording. You automatically return to the point at which you started recording (in this case, the beginning of the song).

#### *3.* **Listen to the recorded performance**

Press the SEQUENCER  $\blacktriangleright$  /  $\blacksquare$  (Start/Stop) button, and listen to the performance.

Tip: If you decide to re-record your performance, you can execute Undo from the function list and return to the state prior to recording.

Tip: If you hold down the EXIT button and press the REC button, you move to the point at which to start recording or playback. (With the default settings, the beginning of the song)

#### <span id="page-11-3"></span>**Save the song that you created**

Save the song that you created on the SD card.

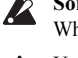

**Songs cannot be saved in internal memory.** 

When you turn off the power, data in internal memory is lost.

Use an SD card that was formatted by the KROSS. For details on formatting, see the operation guide.

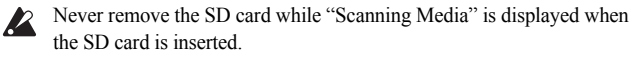

#### **About the saved data**

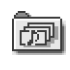

Song data is saved as a .SNG file. This data includes performance data and sound (program) numbers. **It does not include the program sound data itself.** (SNG: SoNG)

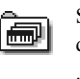

Sound data is saved as a .PCG file. To ensure that the sounds are reproduced correctly during playback, we recommend that you save the

.PCG file together with the .SNG file. (PCG: Program/Combination/Global)

#### **Saving songs and sounds together**

#### *1.* **Select the page**

Hold down the EXIT button and press the SEQ button; you're now in global/media mode. Press the PAGE+ button or the PAGE- button to select the MEDIA>FILE page.

Tip: You can jump to the MEDIA>FILE page by holding down the EXIT button and pressing the SEQ button twice.

#### *2.* **Select the function Save All**

Press the FUNCTION button. Use the PAGE+  $(\blacktriangledown)$  or PAGE-  $(\blacktriangle)$  buttons to select **Save All**, and then press the MENU (OK) button.

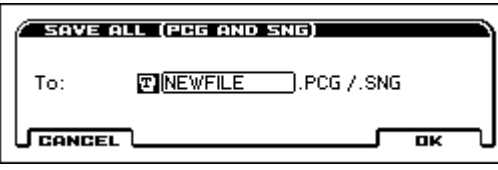

*3.* **Assign a name to the file, and save it**

Press the MENU (OK) button to save the data.

Note: To assign a name to the file that will be saved, press the ENTER button and enter a name in the text edit dialog box that appears.

#### **Saving a song**

Select and execute the function Save SEQ. The rest of the procedure is the same. See "Saving songs and sounds together", above.

## <span id="page-12-0"></span>**Listening to the demo songs**

This procedure loads program and combination data and demo song data  $\boldsymbol{Z}$ into the KROSS. This means that any edited or newly created favorite data will be overwritten, and your data will be lost. If you want to keep this data, save it on an SD card (commercially available). (See "Saving songs and sounds together")

#### *1.* **In global mode, select the page to load**

Hold down the EXIT button and press the SEQ button to enter global/media mode. Access the GLOBAL > BASIC page (if something other than the BASIC page is shown, press the EXIT button).

#### *2.* **Load the demo songs and preload programs**

Press the FUNCTION button. Use the PAGE+  $(\blacktriangledown)$  or PAGE- ( $\blacktriangle$ ) buttons to select Load Preload/Demo Data, and then press the MENU (OK) button. In the Kind field of the dialog box, select **All (Preload PCG and Demo Songs)**.

Press the MENU (OK) button. A confirmation message appears; once again press the MENU (OK) button. Loading is executed.

Never turn off the power while data is being loaded.

#### *3.* **Press the SEQ button to enter sequencer mode**

Access the SEQ > MAIN page (if this is not shown, press the EXIT button).

#### *4.* **Use Song Select to select a demo song**

Use cursor buttons  $\blacktriangle$ ,  $\blacktriangleright$ ,  $\blacktriangle$ ,  $\ntriangleright$  to select the parameter, and use the VALUE dial etc. to make your selection.

Song Select

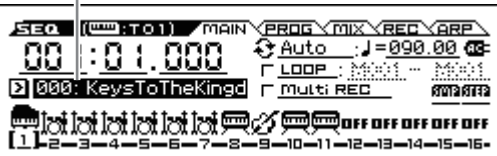

#### *5.* **Start and stop playback**

Press the SEQUENCER  $\blacktriangleright$  /  $\blacksquare$  (Start/Stop) button to start playback. Playback stops automatically when the performance is over. To stop midway through the performance, press the  $\blacktriangleright$  /  $\blacksquare$  (Start/Stop) button once again.

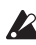

The loaded demo song disappears when the power is turned off; reload it if necessary.

## <span id="page-12-1"></span>**Restoring the factory settings**

This operation returns the preload data for programs, combinations, drum kits, and user arpeggio patterns, as well as the global settings, to their factory-set state

As described in steps 1 and 2 of ["Recording on the MIDI sequencer"](#page-11-1), set the Kind parameter of the dialog box to **All Preload PCG**, and execute the load operation.

## <span id="page-12-2"></span>**Specifications (general)**

#### **System:**

EDS-i (Enhanced Definition Synthesis - integrated) **Keyboard section:**

KROSS2-61: 61-note (velocity sensitive, aftertouch not supported) KROSS2-88: 88-note NH keyboard (natural weighted hammer action, velocity sensitive, aftertouch not supported)

#### **Maximum polyphony:**

120 voices (120 oscillators)

#### **Preset PCM memory:**

Approximately 128 MB (\*when converted to 48 kHz 16-bit linear PCM)

#### **Expansion PCM memory:**

Approximately 128MB (\*when converted to 48 kHz 16-bit linear PCM, for keyboard performance)

#### **Sounds:**

896 combinations (384 preload, 512 user) 1545 programs (768 preload, 512 user (4 user banks), 265 preset)

#### **Favorites:**

128 (16 favorites x 8 banks)

#### **Drum kits:**

67 (42 preload, 9 preset, 16 user)

#### **Effects:**

134 types, 5 insert effects, 2 master effects

#### **Recorders:**

16-track MIDI sequencer, audio recorder (audio format: PCM audio format, stereo 48 kHz/16-bit)

#### **Pad sampler:**

16 pads, stereo 48 kHz/16-bit, WAVE file import is supported

#### **Control inputs/outputs:**

DAMPER (half damper is supported), ASSIGNABLE SWITCH, ASSIGNABLE PEDAL

MIDI IN, MIDI OUT, USB (TYPE B) USB-MIDI interface

#### **Audio outputs:**

AUDIO OUTPUT L/MONO, R: ø6.3mm phone jack (TS unbalanced) Headphone output: ø3.5mm stereo mini-phone jack USB (TYPE B): USB-AUDIO interface (stereo out)

#### **Audio inputs:**

LINE IN: ø3.5mm stereo mini-phone jack MIC IN:  $\emptyset$ 6.3mm phone jack (TS unbalanced) Phantom power and plug-in power are not supported USB (TYPE B): USB-AUDIO interface (stereo in)

#### **Power supply:**

AC adapter connector (DC 9V,  $\leftarrow \leftarrow \leftarrow \rightarrow$ ) Six AA alkaline or nickel-metal hydride batteries

#### **Battery service life:**

Six AA alkaline batteries approximately six hours

- Six AA nickel-metal hydride batteries (1900 mAh) approximately seven hours
- *With the default settings. Service life varies depending on the batteries used and on the conditions of use.*

#### **SD cards that can be used:**

SD memory cards up to 2 GB SDHC memory cards up to 32 GB (SDXC memory cards are not supported)

#### **Dimensions (width x depth x height):**

KROSS2-61: 935 x 269 x 88 mm / 36.81" x 10.59" x 3.46" KROSS2-88: 1,448 x 383 x 136 mm / 57.01" x 15.08" x 5.35"

#### **Weight:**

KROSS2-61: 3.8 kg / 8.38lbs. KROSS2-88: 12.3 kg / 27.12lbs.

#### **Power consumption:**

#### 5W **Included items:**

AC adapter, KROSS Quick Start Guide (this document)

#### **Options:**

- XVP-20, XVP-10: expression/volume pedal, EXP-2: foot controller, DS-1H: damper pedal, PS-1, PS-3: pedal switches
	- *\* Specifications and appearance are subject to change without notice for improvement.*

## **KROSS** SYNTHESIZER WORKSTATION

## Guide de prise en main

## <span id="page-14-0"></span>**Précautions**

#### **Emplacement**

L'utilisation de cet instrument dans les endroits suivants peut en entraîner le mauvais fonctionnement.

- En plein soleil
- Endroits très chauds ou très humides
- Endroits sales ou fort poussiéreux
- Endroits soumis à de fortes vibrations
- A proximité de champs magnétiques

#### **Alimentation**

Branchez l'adaptateur secteur mentionné à une prise secteur de tension appropriée. Evitez de brancher l'adaptateur à une prise de courant dont la tension ne correspond pas à celle pour laquelle l'appareil est conçu.

#### **Interférences avec d'autres appareils électriques**

Les postes de radio et de télévision situés à proximité peuvent par conséquent souffrir d'interférences à la réception. Veuillez dès lors faire fonctionner cet appareil à une distance raisonnable de postes de radio et de télévision.

#### **Maniement**

Pour éviter de les endommager, manipulez les commandes et les boutons de cet instrument avec soin.

#### **Entretien**

Lorsque l'instrument se salit, nettoyez-le avec un chiffon propre et sec. Ne vous servez pas d'agents de nettoyage liquides tels que du benzène ou du diluant, voire des produits inflammables.

#### **Conservez ce manuel**

Après avoir lu ce manuel, veuillez le conserver soigneusement pour toute référence ultérieure.

#### **Evitez toute intrusion d'objets ou de liquide**

Ne placez jamais de récipient contenant du liquide près de l'instrument. Si le liquide se renverse ou coule, il risque de provoquer des dommages, un court-circuit ou une électrocution.

Veillez à ne pas laisser tomber des objets métalliques dans le boîtier (trombones, par ex.). Si cela se produit, débranchez l'alimentation de la prise de courant et contactez votre revendeur korg le plus proche ou la surface où vous avez acheté l'instrument.

#### **Note concernant les dispositions (Seulement EU)**

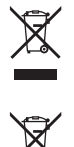

Quand un symbole avec une poubelle barrée d'une croix apparait sur le produit, le mode d'emploi, les piles ou le pack de piles, cela signifie que ce produit, manuel ou piles doit être déposé chez un représentant compétent, et non pas dans une poubelle ou toute autre déchetterie conventionnelle.

Disposer de cette manière, de prévenir les dommages pour la santé humaine et les dommages potentiels pour l'environne-

ment. La bonne méthode d'élimination dépendra des lois et règlements applicables dans votre localité, s'il vous plaît, contactez votre organisme administratif pour plus de détails. Si la pile contient des métaux lourds au-delà du seuil réglementé, un symbole chimique est affiché en dessous du symbole de la poubelle barrée d'une croix sur la pile ou le pack de piles.

## **Gestion des données**

Une erreur de manipulation ou un dysfonctionnement peut provoquer la perte du contenu de la mémoire. Veuillez utiliser le logiciel "Editor" fourni pour archiver vos données importantes sur ordinateur ou sur un support de mémoire amovible. Korg décline toute responsabilité pour tout dommage résultant de la perte de données.

## **AVERTISSEMENT DE COPYRIGHT**

Cet appareil professionnel est destiné à l'enregistrement de morceaux dont vous êtes l'ayant droit ou pour lesquels vous avez obtenu la permission de l'ayant droit. Sachez qu'une telle permission est requise pour tout morceau que vous comptez utiliser en public, à la radio, à des fins commerciales ou toute autre activité à but lucratif. L'utilisation de morceaux dont vous ne détenez pas les droits d'auteur et pour lesquels vous n'avez reçu aucune permission de l'ayant droit vous expose à des poursuites judiciaires.

Si vous n'êtes pas sûr de vos droits sur une oeuvre, veuillez consulter un avocat spécialisé.

KORG DECLINE TOUTE RESPONSABILITE POUR QUELQUE INFRACTION QUE CE SOIT, MEME SI ELLE A ETE COMMISE AVEC UN PRODUIT KORG.

*\* Tous les noms de produits et de sociétés sont des marques commerciales ou déposées de leur détenteur respectif.*

## <span id="page-15-0"></span>**Introduction**

Merci d'avoir choisi le synthétiseur workstation KROSS de Korg.

Afin de pouvoir exploiter au mieux toutes les possibilités offertes par l'instrument, veuillez lire attentivement ce manuel.

Outre ce document, les manuels suivants sont aussi disponibles en format PDF. Vous pouvez télécharger ces manuels électroniques (PDF) sur le site internet de Korg (www.korg.com).

**Guide de l'utilisateur :** Décrit l'utilisation du KROSS.

**Voice Name List :** Il s'agit de la liste des sons et d'autres données définis à l'usine.

#### <span id="page-15-1"></span>**Caractéristiques principales**

Choisissez simplement un son et mettez-vous à jouer. Créez vos propres sons, phrases et rythmes. Enregistrez vos parties de chant ou de guitare. Le KROSS est un synthétiseur de haute qualité et simple d'utilisation qui vous permet de faire toutes ces choses et de donner forme et vie à toutes vos idées musicales.

#### **L'extraordinaire richesse d'expression du moteur sonore EDS-i**

Les sons de qualité superbe du KROSS sont produits par le moteur sonore EDS-i ("Enhanced Definition Synthesis-integrated", soit un moteur intégrant une synthèse de définition rehaussée), hérité des synthétiseurs professionnels de Korg. Cet instrument met entre vos mains une incroyable palette de sons expressifs adaptés à la scène et aux travaux de production.

#### **Un large éventail de sons et d'effets préprogrammés**

Les 128Mo\* de données d'échantillons PCM proposent de nombreux sons d'instruments et d'effets. Vous disposez d'un total de 1.417 sons réalistes chargés à l'usine. Vous pouvez étendre la mémoire PCM en ajoutant une bibliothèque PCM de 128Mo\* disponible en option. (\*Moyennant conversion au format PCM linéaire 16 bits 48 kHz)

Vous pouvez choisir parmi 134 types d'effets. Vous y trouverez des effets chorus, delay, réverb, overdrive, des effets vintage, de simulation d'ampli et même un vocodeur.

#### **Section REALTIME CONTROLS**

Ces commandes permettent de modifier le son ou l'effet en temps réel durant le jeu et d'effectuer de simples éditions. Vous pouvez en outre changer les réglages d'entrée de la source audio externe et les paramètres de vocodeur, et régler le tempo de l'arpégiateur et du séquenceur.

#### **Fonction de superposition/partage rapide**

 Grâce aux fonctions **Quick Layer** et **Quick Split**, il est à la fois simple et rapide de superposer deux sons ou de les assigner aux parties gauche et droite du clavier.

#### **Fonction Favorites pour un rappel instantané des sons**

Vous pouvez assigner jusqu'à 128 sons aux 16 pads en face avant, pour un rappel-éclair des sons. C'est un sérieux avantage sur scène.

## <span id="page-15-2"></span>**Panneau avant**

#### **1. Clavier**

#### **2. Fonctions de jeu**

#### **Commutateurs SW1 et SW2**

Les commutateurs SW1 et SW2 permettent de transposer le clavier par octave, d'activer et de couper le portamento ou de bloquer/débloquer la molette de Pitch Bend. Vous pouvez leur attribuer la fonction voulue (voyez "Réglage de la fonction de SW1 et SW2" dans le Guide de l'utilisateur).

#### **Molette de Pitch Bend (gauche)**

Actionnez cette molette vers l'avant ou vers l'arrière pour contrôler la hauteur. Vous pouvez définir la plage du changement de hauteur produit par la molette (voyez "Controle de la hauteur" dans le Guide de l'utilisateur). Astuce : Quand vous relâchez la molette de Pitch Bend, elle retourne en position centrale.

#### **Molette de modulation (droite)**

L'action de cette molette permet de contrôler divers paramètres de programme ou d'effets. Le contrôle du vibrato est habituellement affecté à cette molette, mais vous pouvez lui attribuer le paramètre souhaité (voyez "Controle de la hauteur" dans le Guide de l'utilisateur).

#### **Fonction d'échantillonneur à pads**

Les 16 pads de l'instrument permettent d'échantillonner facilement une source externe via l'entrée micro ou de ligne, ou de rééchantillonner votre jeu sur le KROSS. Les données échantillonnées sont automatiquement mémorisées sur carte SD (disponible dans le commerce). Vous pouvez en outre charger des fichiers WAVE et créer des boucles.

#### **Fonctions flexibles pour étoffer vos interprétations et productions**

Vous pouvez étoffer vos interprétations et productions grâce aux fonctions telles que **l'arpégiateur**, qui génère automatiquement des accords rythmiquesou des arpèges, la **piste de batterie**, qui produitinstantanément des motifs (patterns) de batterie d'un large éventail destyles différents, et le **séquenceur pas à pas**, qui vous permetd'utiliser les 16 pads pour créer intuitivement des motifsde batterie originaux.

#### **Séquenceur pour enregistrement et lecture MIDI**

L'instrument dispose d'un séquenceur MIDI à 16 pistes d'une résolution de ♩/ 480. Il permet d'enregistrer votre jeu sur le clavier et l'utilisation des fonctions de jeu sous forme de données MIDI et de reproduire ces données de jeu. Vous pouvez en outre enregistrer et reproduire votre jeu sur les pads d'échantillonnage.

#### **Enregistreur audio multipiste pour superposer vos parties de chant et declavier**

L'enregistreur audio intégré permet d'enregistrer votre jeu sur le KROSS ainsi qu'un signal d'entrée audioexterne sur carte SD. Vous pouvez en outre superposer des enregistrements("overdub") de votre jeu sur le KROSS ou d'une source externe et charger et lire des fichiers WAVE avec les 16 pads (mode de lecture audio des pads).

#### **Un poids plume qui s'emporte partout**

Malgré son clavier de taille réglementaire, le KROSS est un synthétiseur très léger et donc mobile. Comme il peut être alimenté aussi bien par piles AA qu'avec un adaptateur secteur, vous pouvez jouer où bon vous semble.

#### **Connexion à un ordinateur via USB**

Vous pouvez brancher le KROSS à un ordinateur et échanger facilement des données MIDI ou audio via USB.

Les logiciels "KROSS Editor" ou "Plug-In Editor" permettentd'éditer un grand nombre de paramètres sur un écran d'ordinateur ou d'utiliser le KROSS comme synthétiseur plug-in au sein de votre station de travail audio numérique (DAW).

\* Vous pouvez télécharger le "KROSS Editor" et "Plug-In Editor" sur le site internet de Korg (www.korg.com).

#### **3. Commande VOLUME**

Cette commande règle le volume des sorties audio AUDIO OUTPUT L/ MONO et R et de la prise casque.

#### **4. Bouton ARP (arpégiateur)**

L'arpégiateur est une fonction générant un arpège sur base des touches que vous maintenez enfoncées sur le clavier.

#### **5. Bouton DRUM TRACK**

Ce bouton permet de jouer les motifs de batterie de l'instrument.

#### **6. REALTIME CONTROLS**

Choisissez une fonction avec le **bouton SELECT** et modifiez les paramètres avec le **bouton SWITCH** et les **commandes KNOB1** et **KNOB2**. Quand vous jouez avec un programme ou une combinaison, ces commandes permettent de modifier le son ou l'effet en temps réel, d'effectuer de simples modifications, d'activer et de couper l'entrée d'une source audio externe, de changer les paramètres de la fonction vocodeur et de régler le tempo de l'arpégiateur et du séquenceur.

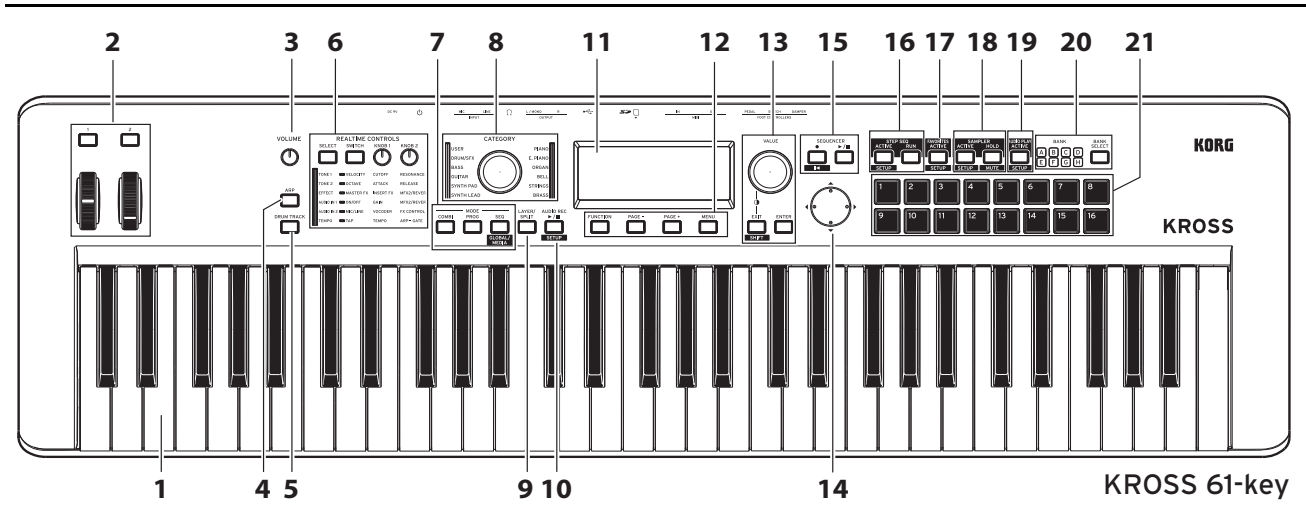

#### **7. MODE**

#### Bouton PROG, bouton COMBI, bouton SEQ ( **GLOBAL/** )

Ces boutons servent au choix du mode. Choisissez le mode voulu pour jouer, composer, éditer les paramètres globaux du KROSS ou sauvegarder des données.

#### **Mode Program (PROG)**

Ce mode permet d'éditer ou de jouer avec les "**programmes**", les sons de base du KROSS.

#### **Mode Combination (COMBI)**

Ce mode permet d'éditer ou de jouer avec les "**combinaisons**" qui, comme leur nom l'indique, combinent plusieurs sons de base.

Vous pouvez créer des **superpositions** (deux programmes superposés) et des **partages** (un programme différent est assigné aux deux parties du clavier). Vous pouvez aussi combiner les fonctions de superposition et de partage.

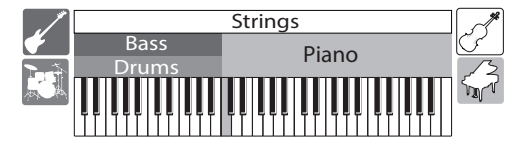

#### **Mode Sequencer (SEQ)**

Vous pouvez utiliser le séquenceur MIDI à 16 pistespour créer des phrases et des morceaux.

Le séquenceur permet d'enregistrer votre jeu sur le clavier et l'utilisation des contrôleurs sous forme de données MIDI puis de reproduire ces données.

#### **Mode Global/Media (GLOBAL/MEDIA)**

Pour activer le mode Global/Media, maintenez enfoncé le bouton EXIT et appuyez sur le bouton SEQ ( $\frac{\text{GLOBAM}}{\text{MEDA}}$ ).

Ce mode permet de régler divers paramètres globaux du KROSS, comme la transposition et la sensibilité du clavier, les contrôleurs et les réglages MIDI. Vous pouvez aussi utiliser une carte SD pour sauvegarder ou charger des réglages de sons et des données de morceaux du KROSS.

#### **8. Molette et témoin CATEGORY**

Choisissez la catégorie de sons voulue avecla molette CATEGORY. La commande VALUE permet de choisir les programmes voulus au sein de cette catégorie.

#### **9. Bouton LAYER/SPLIT (fonctions Quick Layer/Split)**

Ce bouton permetde superposer deux sons ou de partager le clavier en assignant un son différent aux parties gauche et droite du clavier.

#### **Quick Layer**

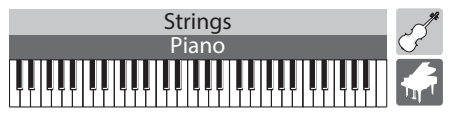

Cette fonction crée une superposition de deux sons audibles simultanément. Vous pouvez en outre équilibrer le volume des deux sons. (Voyez "Quick Layer" dans le Guide de l'utilisateur)

#### **Quick Split**

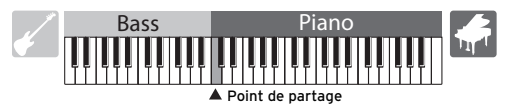

Cette fonction divise le clavier en deux zones permettant chacune de jouer un son différent. Vous pouvez choisir le programme et régler le volume et l'octave de chaque moitié du clavier, puis sauvegarder les réglages sous forme de combinaison. (Voyez "Quick Split" dans le Guide de l'utilisateur)

#### **10. AUDIO REC (enregistreur audio)** Bouton  $\blacktriangleright$  / || (lecture/pause) ( SETUP )

Ce bouton permet de régler et de piloter les fonctions de l'enregistreur audio, grâce auquel vous pouvez enregistrer votre jeu sur le KROSS et le signal de la source externe.

#### **11. Écran**

Affiche les paramètres et réglages du KROSS déterminant les sons de l'instrument.

Astuce : Pour une lisibilité optimale, vous pouvez adapter le contraste de l'écran à l'éclairage ambiant. Vous pouvez effectuer ce réglage à tout moment en maintenant enfoncé le bouton EXIT et en tournant la molette VALUE.

#### **12. Commandes de fonction/de page**

#### **Bouton FUNCTION, bouton PAGE-, bouton PAGE+, bouton MENU**

Utilisez ces boutons pour naviguer dans les pages d'écran, afficher la liste des fonctions de chaque page d'écran et pour exécuter ces fonctions.

#### 13. Molette VALUE, bouton ENTER, bouton EXIT ( SHIFT )

Réglez la valeur du paramètre avec la molette VALUE.

Appuyez sur le bouton ENTER pour exécuter une fonction, sélectionner un bouton radio ou cocher/décocher une case de sélection.

Appuyez sur le bouton EXIT pour annuler l'exécution de la fonction ou un changement de paramètre, ou pour fermer une boîte de dialogue. Maintenez enfoncé le bouton EXIT et appuyez sur un autre bouton pour exécuter la **fonction SHIFT** du bouton en question. Cela vous permet d'accéder à la page de réglages d'une fonction ou au mode Global.

#### **14. Boutons de curseur ◀, ▶, ▲, ▼**

Ces contrôleurs permettent de déplacer le curseur d'écran et de changer les valeurs affichées.

#### **15. SEQUENCER**

#### Bouton ● (enregistrement) (**KKKE)**, bouton ▶ / ■ (démarrage/ **arrêt)**

Ces boutons commandent le séquenceur MIDI permettant d'enregistrer votre jeu sous forme de données MIDI.

Le bouton  $\bullet$  (enregistrement) sert aussi au rappel de la fonction "Auto Song Setup" de configuration instantanée du séquenceur.

#### **16. STEP SEQ (séquenceur pas à pas)**

#### Bouton ACTIVE ( SETUP ), bouton RUN

Ces boutons contrôlent le séquenceur pas à pas utilisé pour créer des boucles de batterie avec les pads 1~16.

## **17. FAVORITES**

**Bouton ACTIVE (SETUP )** 

Ce bouton commande la fonction "Favorites" utilisée pour assigner des sons aux pads 1~16 pour un accès instantané.

#### **18. SAMPLER (échantillonneur à pads) Bouton ACTIVE (SETUP ), bouton HOLD( MUTE )**

Ces boutons contrôlent l'échantillonneur à pads. Cette fonction permet d'échantillonner le signal de l'entrée audio ou de charger des fichiers WAVE ou d'autres échantillons, et d'assigner ces échantillons aux pads 1~16 afin de les intégrer à votre jeu.

Remarque: Nous vous conseillons de vous procurer une carte SD. Vous pouvez utiliser cette fonction pour sauvegarder et charger automatiquement des données d'échantillon.

#### **19. AUDIO PLAY (lecture audio des pads) Bouton ACTIVE (SETUP )**

Les pads 1~16 permettent de lancer d'une simple pression la lecture de fichiers audio échantillonnés avec la fonction d'enregistreur audio du KROSS ou de fichiers audio existants.

#### **20. Bouton BANK SELECT, témoins BANK A–H**

Ce bouton permet de choisir la banque voulue pour les pads  $1~16$ .

#### **21. Pads 1~16**

Les pads 1~16 contrôlent le séquenceur pas à pas, les favoris, l'échantillonneur à pads et la lecture audio des pads.

## <span id="page-17-0"></span>**Panneau arrière et connexions**

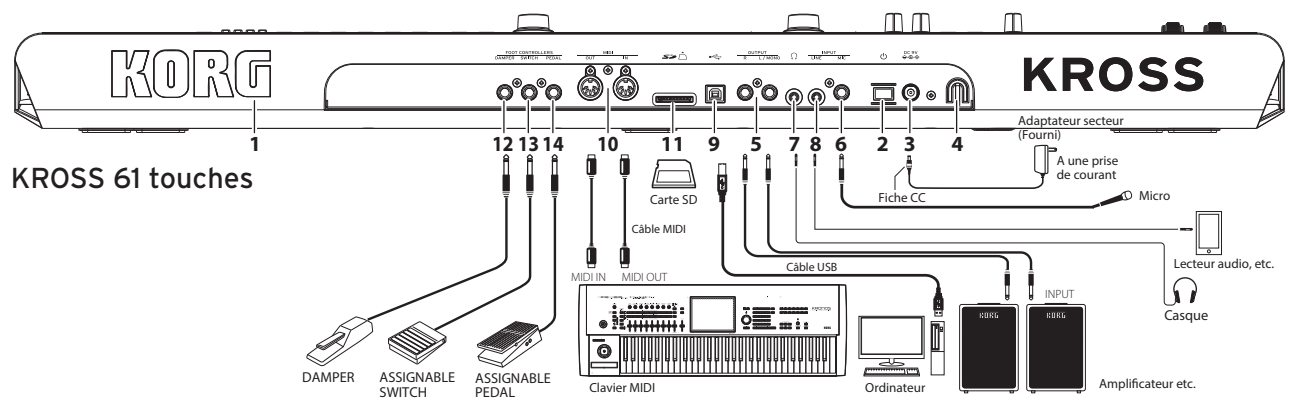

#### **1. Logo KORG**

Le logo KORG est illuminé par une diode. Si vous le souhaitez, vous pouvez couper l'illumination du logo.

#### **Connexion de l'alimentation**

#### **2. Bouton** (<sup>1</sup>) (alimentation), 3. Prise DC 9V (alimentation), **4. Crochet pour cordon**

Branchez l'adaptateur secteur en effectuant la procédure ci-dessous. Si vous alimentez l'instrument avec des piles, voyez "Alimentation du KROSS sur piles" ci-dessous.

#### **Vérifiez les points suivants avant d'effectuer les connexions**

- **•** Veillez à ce que la prise de courant fournisse bien un courant de tension compatible avec l'instrument.
- **•** Utilisez exclusivement l'adaptateur secteur fourni.

#### **Connexion de l'adaptateur secteur**

**a.** Branchez la fiche CC (petite fiche) de l'adaptateur secteur fourni à la prise DC 9V en face arrière de l'instrument.

**b**. Arrimez le cordon de l'adaptateur secteur avec le crochet pour cordon du KROSS pour éviter un débranchement accidentel de la fiche CC.

**c**. Branchez la fiche secteur de l'adaptateur à une prise de courant de tension appropriée.

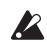

Le KROSS est doté d'une fonction de coupure automatique de l'alimentation. La fonction de coupure automatique de l'alimentation (activée à la sortie d'usine) met automatiquement le KROSS hors tension quand l'instrument n'est pas manipulé pendant environ quatre heures. [\(Voyez p.6](#page-19-0)  ["Fonction de coupure automatique d'alimentation"\)](#page-19-0)

#### **Connexion de dispositifs audio**

**Coupez l'alimentation des appareils avant d'effectuerla moindre**   $\boldsymbol{\mathbb{Z}}$ **connexion.** Si vous effectuez desconnexions en laissant des appareils sous tension, vousrisquez d'endommager votre matériel ou les enceintes.

#### **5. Prises OUTPUT L/MONO, R**

Branchez ces prises à votre amplificateur de moniteur ou console de mixage. Réglez le niveau de volume avec la commande VOLUME. (prise jack de 6,3mm de ø)

#### **6. Prise MIC IN**

Cette prise d'entrée mono permet de brancher un micro dynamique ou une guitare électrique. (prise jack de 6,3mm de ø)

Remarque: Cette prise ne comporte pas d'alimentation fantôme ou plug-in.

#### **7. Prise**  $\begin{pmatrix} 1 \\ 1 \end{pmatrix}$  (casque)

Branchez un casque stéréo à cette prise. (prise mini-jack stéréo) Remarque: La prise casque de la version 88 touches du KROSS se trouve du côté avant gauche de l'instrument.

#### **8. Prise LINE IN**

Cette entrée ligne stéréo permet de brancher un lecteur audio. (prise mini-jack stéréo)

Remarque: La fenêtre de dialogue AUDIO IN permet d'effectuer les réglages d'entrée. (Voyez "Connexion des sources d'entree" dans le Guide de l'utilisateur)

Remarque: Vous ne pouvez pas utiliser simultanément les signaux des prises d'entrée MIC IN et LINE IN.

#### **Connexion à un ordinateur ou à un dispositif MIDI**

#### **9. Port**  $\overrightarrow{C}$  (USB B)

Ce port permet de relier l'instrument à votre ordinateur et de transférer/recevoir desdonnées de jeu et vos réglages de sons via MIDI. Ce port permet aussi d'envoyer et de recevoir des données audio.

#### **10. Prises MIDI IN/OUT**

Ces prises permettent de relier l'instrument à un dispositif MIDI externe et de transférer/recevoir desdonnées de jeu et vos réglages de sons via MIDI.

#### **Préparatifs pour la sauvegarde ou le chargement de données**

#### **11. Fente pour carte SD**

Vous pouvez utiliser une carte SD pour sauvegarder/chargerdes données de sons et de morceaux, sauvegarder/charger automatiquement des échantillons pour la fonction d'échantillonneur à pads et pour enregistrer/lire des données avec l'enregistreur audio. Le KROSS prend en charge les cartes de mémoire SD et SDHC.

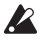

Avant d'utiliser une carte SD pour la première fois, formatez-la sur le KROSS. (Voyez "Formater une carte SD" dans le Guide de l'utilisateur)

#### **Insertion et extraction d'une carte SD**

*1.* **Insertion d'une carte SD dans la fente** Orientez l'étiquette de la carte SD (disponible dans le commerce) vers le haut et enfoncez l'extrémité dotée du connecteur dans la fente pour carte SD jusqu'à ce qu'un déclic confirme qu'elle est en place.

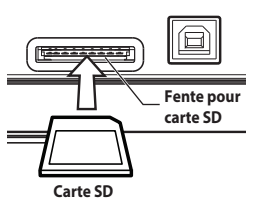

Veillez à orienter correctement la carte.

#### *2.* **Extraction d'une carte SD**

Poussez sur la carte pour l'enfoncer davantage : un déclic se produit et la carte ressort de la fente. Extrayez-la complètement de la fente.

Remarque: Conservez vos cartes SD de façon adéquate, en suivant les instructions accompagnant la carte.

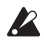

N'insérez ni n'extrayez jamais de carte SD durantl'accès aux données comme durant la mise sous tensionou hors tension de l'instrument, la sauvegarde ou le chargement de données, la lecture ou l'enregistrement avec l'enregistreur audio ou durant l'enregistrement ou l'édition avec l'échantillonneur à pads.

#### **Connexion de pédales**

Vous pouvez brancher plusieurs pédales (en option) pour piloter le KROSS avec les pieds. Ces pédales permettent de contrôler divers paramètres du **KROSS** 

Remarque: Quand vous branchez une pédale en option pour la première fois, vous devez effectuer certains réglages et assignations. (Voyez "Connexion de pedales" dans le Guide de l'utilisateur)

#### **12. Prise DAMPER (pédale forte)**

Vous pouvez utiliser une pédale forte (en option) pour maintenir le son après le relâchement des touches. La pédale DS-1H (en option) de Korg prend en charge la fonction 'half-damper'.

#### **13. Prise ASSIGNABLE SWITCH**

Vous pouvez utiliser une pédale commutateur (en option) pour changer de son ou lancer/arrêter le séquenceur ou la piste de batterie.

#### **14. Prise ASSIGNABLE PEDAL**

Vous pouvez utiliser une pédale d'expression/de volume (en option)pour piloter le volume, le timbre ou les effets.

#### **Alimentation du KROSS sur piles**

#### **Types de piles compatibles**

Utilisez 6 piles AA alcalines ou au nickel-hydrure métallique.

Remarque: N'utilisez pas de piles au zinc-carbone.

Remarque: Les piles ne sont pas fournies. Procurez-vous des piles du type approprié.

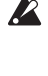

Ne mélangez jamais des piles neuves et usées ou despiles de types différents. Ignorer cette précaution peutentraîner une fuite, voire un éclatement.

Retirez immédiatement des piles épuisées. Ignorer cette précaution peutentraîner une fuite, voire un éclatement.

#### **Mise en place des piles**

#### *1.* **Ouvrez le couvercle du compartiment des piles et insérez les piles KROSS 61 touches**

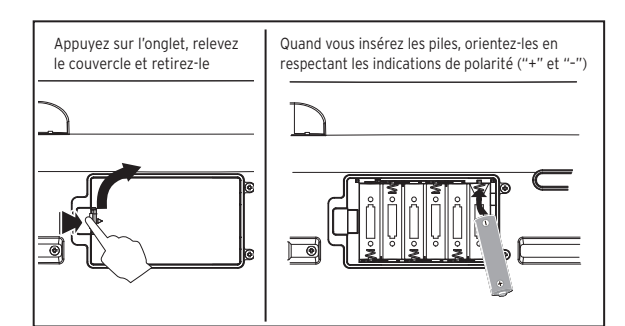

Le compartiment à piles sur la version 61 touches du KROSS se trouve sur le dessous de l'instrument. Quand vous retournez l'instrument, placez-le sur une couverture pour éviter d'endommager les commandes et les boutons.

#### **KROSS 88 touches**

Le compartiment des piles se trouve du côté gauche du panneau avant. Astuce : Le côté droit du panneau avant comporte un compartiment de rangement pour des objets de petite taille tels qu'un câble USB.

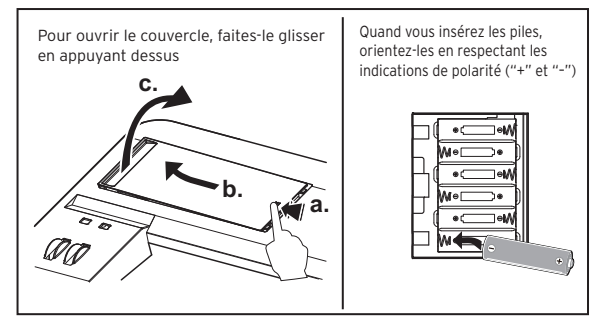

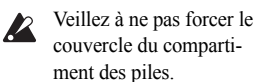

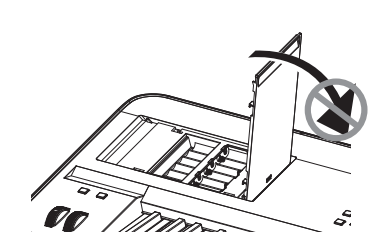

*2.* **Fermez le couvercle du compartiment des piles** Pour fermer le couvercle, procédez dans l'ordre inverse de l'ouverture.

#### **Spécifier le type de piles mises en place dans le KROSS**

Quand les piles sont en place, mettez l'instrument sous tension puis spécifiez le type de piles utilisées. Vous pouvez effectuer ce réglage avec le paramètre "Battery Type" du mode GLOBAL/MEDIA. (Voyez "Selection du type de piles" dans le Guide de l'utilisateur)

#### Indication d'autonomie résiduelle des piles ( $\blacksquare, \square, \clubsuit$ )

Un symbole affiché dans le coin supérieur droit de l'écran indique l'autonomie résiduelle approximative des piles. Quand vous alimentez l'instrument avec son adaptateur secteur, le symbole est affiché.

Remarque: Le symbole  $\Box$  clignote pour indiquer que les piles sont presque plates. Sauvegardez immédiatement vos données importanteset installez des piles neuves. Si vous n'avez pas de piles de rechange sous la main, branchez l'adaptateur secteur de l'instrument.

## <span id="page-18-0"></span>**Mise sous/hors tension**

#### <span id="page-18-1"></span>**Préparatifs avant de jouer**

*1.* **Alimentation de l'instrument**

Branchez l'adaptateur secteur ou installez des piles AA.

*2.* **Connexion de périphériques**

Branchez votre **dispositif audio, les pédales** et la **carte SD**. Selon l'utilisation voulue du KROSS, vous pouvez aussi y brancher des dispositifs MIDI et USB. Réglez le volume de l'équipement audio connecté (tel qu'un amplificateur de moniteur) sur le minimum, ou mettez l'équipement hors tension.

#### *3.* **Mise sous tension**

Réglez la commande VOLUME du KROSS sur le minimum, puis **mettez l'instrument sous tension en appuyant sur son bouton d'alimentation** jusqu'à ce que l'écran s'illumine.

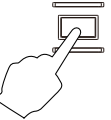

N'insérez et n'extrayez jamais de carte SD quand le KROSS est en cours  $\boldsymbol{Z}$ de démarrage.

#### *4.* **Réglez le volume en jouant sur le clavier**

Mettez votre amplificateur de moniteur sous tension. Réglez le niveau comme bon vous semble avec la commande VOLUME du KROSS et la commande de volume de l'amplificateur de moniteur.

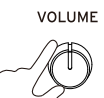

Français

Le KROSS est doté d'une fonction de coupure automatique de l'alimentation. L'alimentation est automatiquement coupée quand l'instrument reste inutilisé pendant une durée déterminée.

#### **Après le réglage**

Réglez d'abord la commande VOLUME du KROSS et la commande de volume de votre amplificateur de moniteur sur le minimum. Mettez ensuite votreamplificateur hors tension. Enfin, **mettez le KROSS hors tension en maintenant enfoncé son bouton d'alimentation** jusqu'à ce que le rétroéclairage de son écran s'éteigne.

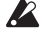

Sauvegardez toutes les données que vous voulez conserver avant la mise hors tension.

Les données non sauvegardées sont perdues. Sauvegardez donc vos données importantes en mémoire interne ou sur carte SD.

Ne mettez jamais l'instrument hors tension quand il exécute une opéra- $\boldsymbol{Z}$ tion.

Ne coupez jamais l'alimentation quand l'écran affiche le message "Now writing into internal memory". Vous risqueriez d'endommager des données internes.

#### <span id="page-19-0"></span>**Fonction de coupure automatique d'alimenta-**

#### **tion**

Le KROSS est doté d'une fonction de coupure automatique de l'alimentation qui met automatiquement l'instrument hors tension quand son clavier et ses commandes restent inutilisés(\*) pendant un temps prédéfini.

Cette fonction est réglée par défaut sur 4 heures.

*\* Une manipulation de la commande VOLUME n'est pas considérée comme une opération et n'est donc pas tenue en compte par cette fonction.*

#### **Réglages de coupure automatique de l'alimentation**

Quand la fonction de coupure automatique de l'alimentation est activée, une fenêtre liée à ce paramètre s'affiche quand le démarrage du système se termine.

Si vous souhaitez changer le délai de coupure automatique de l'alimentation ou désactiver cette fonction, réglez le paramètre "Automatic Power-Off" du mode GLOBAL.

(Voyez "Fonction 'Auto Power Off'" dans le Guide de l'utilisateur)

#### **Message d'avertissement avant la mise hors tension automatique**

Quand le délai spécifié s'est écoulé sans aucune manipulation du KROSS, un message vous avertit que la fonction de coupure automatique de l'alimentation est sur le point de mettre l'instrument hors tension.

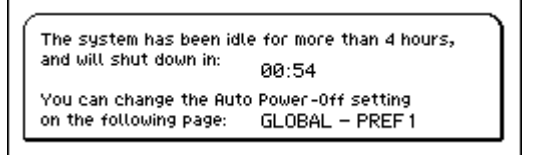

Si vous souhaitez continuer à utiliser le KROSS, appuyez sur une touche du clavier ou sur un bouton ou contrôleur.

Remarque: Ce message d'avertissement s'affiche à nouveau si vous laissez le même intervalle s'écouler sans aucune manipulation de l'instrument.

## <span id="page-19-1"></span>**Pages et fonctions**

Les informations sont présentées et organisées à l'écran sur un "**page**". Pour afficher la page voulue, utilisez les boutons PAGE- et PAGE+ ou appuyez sur le bouton MENU et choisissez dans le menu de pages.

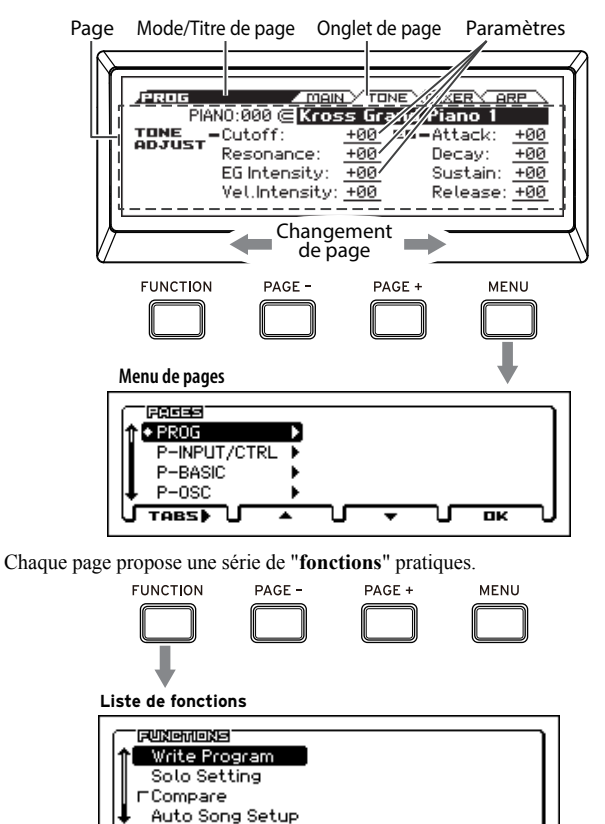

Dans un menu de pages ou une liste de fonctions, utilisez les boutons PAGEet PAGE+ pour choisir l'élément voulu et appuyez sur le bouton MENU pour afficher ou exécuter l'élément choisi.

Quand vous êtes à la page voulue, utilisez les boutons de curseur (, , , ) pour sélectionner un paramètre etla molette VALUE pour régler sa valeur. Appuyez sur le bouton ENTER pour confirmer le réglage, pour sélectionner/ désélectionner un bouton radio, etc. Le bouton EXIT permet d'annuler l'opération.

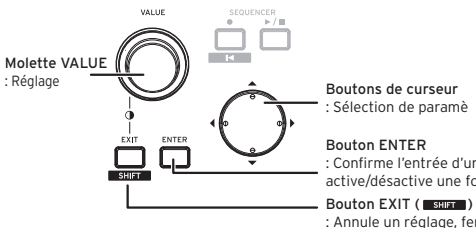

तान्दर ।

: Confirme l'entrée d'une valeur, active/désactive une fonction

: Annule un réglage, ferme une fenêtre de dialogue ou, utilisé avec d'autres boutons, offre l'accès à des fonctions supplémentaires

пĸ

## <span id="page-19-2"></span>**Sélectionner et jouer des sons**

#### <span id="page-19-3"></span>**Sélection d'un programme ou d'une combinai-**

#### **son**

Les molettes CATEGORY et VALUE du KROSS permettent de choisir les sons de façon simple et intuitive.

#### *1.* **Sélectionnez le mode**

Appuyez sur le bouton PROG ou le bouton COMBI de la section MODE pour choisir respectivement le mode Program ou le mode Combination. La page MAIN s'affiche.

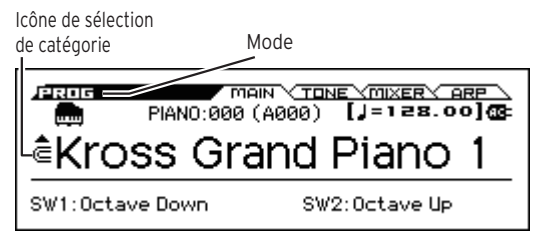

Quand  $\blacksquare$ (icône de sélection de catégorie) est affiché, vous pouvez sélectionner les sons avec la molette CATEGORY.

Astuce : Pour les pages autres que MAIN, quand un paramètre repéré par  $\blacksquare$ est sélectionné, vous pouvez choisir des sons avec la molette CATEGORY.

#### *2.* **Sélectionnez la catégorie de sons**

Choisissez la catégorie du son voulu en tournant la molette CATEGORY. Quand vous tournez la molette CATEGORY, la liste de sélection de sons s'affiche.

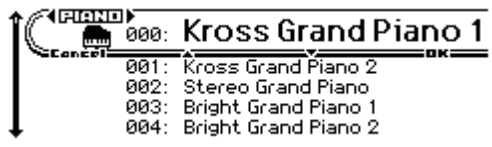

#### *3.* **Sélection d'une variation de son et jeu**

Choisissez une variation de son dans la catégorie active en tournant la molette VALUE. Pour retourner au page MAIN, appuyez sur le bouton MENU (OK) ou le bouton ENTER. En appuyant sur le bouton FUNC-TION (Cancel) ou le bouton EXIT, vous retrouvez le son sélectionné avant votre choix d'un autre son.

Astuce : Vous pouvez aussi sélectionner les sons depuis la page MAIN. Sélectionnez un son avec la molette VALUE ou les boutons de curseur  $\blacktriangle$ ,  $\nabla$ .

#### <span id="page-20-0"></span>**Utilisation de la fonction Favorites**

La fonction Favorites vous permet d'utiliser les pads 1~16 afin de leur assigner vos sons favoris pour pouvoir les rappeler instantanément à tout moment. (Voyez "Fonction 'Favorites'" dans le Guide de l'utilisateur)

#### **Rappeler un son**

Voici comment rappeler un son assigné à un pad. À la sortie d'usine, des sons spécialement triés sur le volet sont assignés aux banques Favorites A~D.

#### *1.* **Activez la fonction Favorites**

Appuyez sur le bouton FAVORITES ACTIVE pour l'allumer.

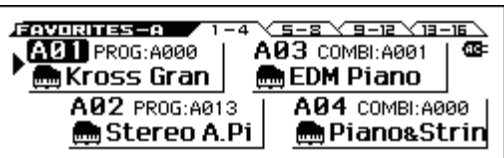

#### *2.* **Sélectionnez une banque Favorites**

Utilisez le bouton BANK SELECT pour sélectionner la banque Favorites contenant le son à rappeler. Les témoins A B C D E F G H s'allument l'un à la suite de l'autre. Pour cet exemple, sélectionnez la banque A.

#### *3.* **Rappelez un son**

Appuyez sur un des pads 1~16 pour rappeler un son. Astuce : Pour désactiver la fonction Favorites, appuyez sur un des boutons suivants : PROG, COMBI ou SEQ.

#### **Assignation d'un son à un pad**

Voici comment assigner un son à un des pads 1~16.

*1.* **Choisissez le son que vous voulez assigner parmi les programmes et les combinaisons**

#### *2.* **Activez le mode d'assignation**

Maintenez enfoncé le bouton EXIT et appuyez sur le bouton FAVORITES ACTIVE pour activer le mode d'assignation.

#### *3.* **Choisissez la banque pour l'assignation**

Appuyez sur le bouton BANK SELECT pour sélectionner la banque.

#### *4.* **Assignez le son à un pad**

Appuyez sur un des pads 1~16 pour assigner le son.

Astuce : Vous pouvez aussi effectuer cette mémorisation en exécutant la fonction "Add to Favorite" du mode Program ou du mode Combination. (Voyez "Fonction 'Add to Favorite'" dans le Guide de l'utilisateur)

Astuce : Il est aussi possible de changer un son déjà assigné. (Voyez "Modification de l'assignation d'une memoire Favorite" dans le Guide de l'utilisateur)

#### **Sauvegarde de vos réglages Favorites**

Quand vous avez assigné tous les sons voulus aux pads, sauvegardez vos réglages Favorites. Si vous mettez l'instrument hors tension sans sauvegarder les réglages d'assignation, ceux-ci sont perdus.

#### *1.* **Appuyez sur le bouton FAVORITES ACTIVE pour activer la fonction Favorites**

#### *2.* **Sélectionnez la fonction Write Favorites**

Appuyez sur le bouton FUNCTION. Sélectionnez "Write Favorites" avec le bouton PAGE- (▲), puis appuyez sur le bouton MENU (OK).

#### *3.* **Exécutez la sauvegarde**

Appuyez sur le bouton MENU (OK) pour sauvegarder les données.

#### <span id="page-20-1"></span>**Jouer avec l'arpégiateur**

L'arpégiateur est une fonction qui produit automatiquement des accords rythmiques ou des arpèges en se basant sur les touches quevous enfoncez. (Voyez "Arpegiateur" dans le Guide de l'utilisateur)

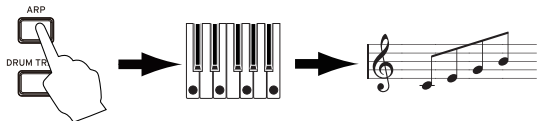

#### **Manipulations de base**

#### *1.* **Appuyez sur le bouton ARP pour activer l'arpégiateur**

#### *2.* **Jouez sur le clavier**

L'arpégiateur démarre quand vous jouez sur le clavier. Pour certains sons, l'arpégiateur démarre quand vous jouez dans une plage déterminée du clavier. Jouez à plusieurs endroits sur le clavier pour tester le comportement de l'arpégiateur.

#### *3.* **Réglez le tempo**

Sélectionnez "TEMPO" avec le bouton SELECT de la section REAL-TIME CONTROLS, puis réglez le tempo avec la commande KNOB1. Vous pouvez aussi régler le tempo en appuyant à plusieurs reprises au tempo voulu sur le bouton SWITCH (TAP).

#### *4.* **Arrêtez de jouer et coupez l'arpégiateur**

L'arpégiateur s'arrête dès que vous relâchez les touches du clavier. Si l'arpégiateur ne s'arrête pas, appuyez sur le bouton ARP pour l'éteindre.

#### <span id="page-20-2"></span>**Jouer avec le séquenceur pas à pas**

Le séquenceur pas à pas ("Step Sequencer") est une fonction qui vous permet d'utiliser les pads 1~16 pour créer facilement des boucles de batterie. (Voyez "Sequenceur pas a pas" dans le Guide de l'utilisateur)

Astuce : Les boucles que vous créez peuvent être sauvegardées avec les données de sons et de morceaux.

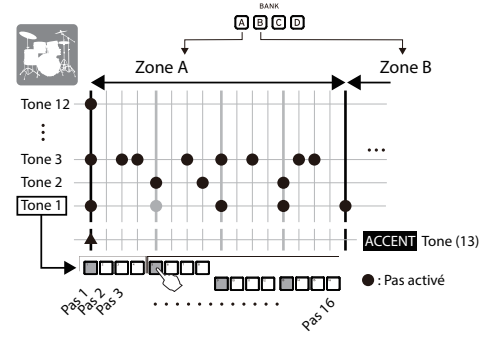

#### **Manipulations de base**

#### *1.* **Jouez sur le clavier**

Quand vous allumez le bouton STEP SEQ RUN, la lecture de la boucle démarre. Éteignez le bouton pour arrêter la boucle.

#### *2.* **Réglez le tempo**

Voyez l'étape 3 "Réglez le tempo" sous ["Jouer avec l'arpégiateur"](#page-20-1).

Tout en maintenant enfoncé le bouton EXIT, appuyez sur le bouton STEP SEQ ACTIVE pour accéder à l'écran de configuration du séquenceur pas à pas. Quand cet écran est affiché, maintenez enfoncé le bouton STEP SEQ ACTIVE et choisissez un son avec les pads 1~12. Par défaut, les instruments suivants d'un kit de batterie sont assignés à chaque son.

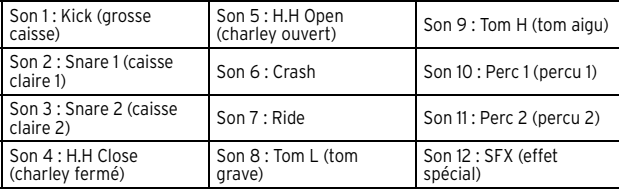

#### *4.* **Programmez le motif (en activant/coupant les pas)**

Appuyez sur les pads  $1~16$  pour programmer le motif. Chaque pas dont le pad est allumé produit un son. Chaque pression sur un pad l'allume et l'éteint alternativement. Les pas correspondent aux intervalles auxquels les sons de batterie sont produits.

#### *5.* **Coupez le séquenceur pas à pas pour arrêter le jeu**

Quand vous éteignez le bouton STEP SEQ RUN, le jeu du motif s'arrête.

#### <span id="page-21-0"></span>**Jouer avec la piste de batterie**

La piste de batterie est une fonction qui joue des motifs de batterie de styles divers. (Voyez "Fonction 'Drum Track'" dans le Guide de l'utilisateur)

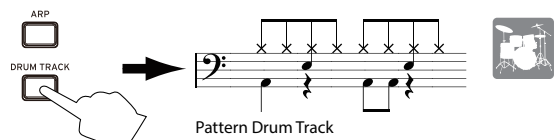

#### **Manipulations de base**

*1.* **Activez la fonction et commencez à jouer (démarrage/attente)** Appuyez sur le bouton DRUM TRACK pour l'allumer. Le jeu de la piste de batterie démarre.

Remarque: Quand le bouton clignote, la piste de batterie est en mode prêt à jouer. Le jeu de la piste de batterie démarre quand vous jouez sur le clavier.

#### *2.* **Réglez la vitesse de jeu**

Voyez l'étape 3 "Réglez le tempo" sous ["Jouer avec l'arpégiateur"](#page-20-1).

*3.* **Arrêtez le jeu**

Quand vous éteignez le bouton DRUM TRACK, le jeu de la piste de batterie s'arrête.

#### <span id="page-21-1"></span>**Jouer avec l'échantillonneur à pads**

L'échantillonneur à pads est une fonction qui vous permet d'échantillonner le signal d'une source externe via l'entrée micro ou ligne du KROSS, ou encore votre jeu sur le KROSS même (14 secondes maximum), puis d'assigner les échantillons aux 16 pads afin de pouvoir les déclencher facilement pour étoffer votre jeu. Vous pouvez lire jusqu'à 4 échantillons simultanément. (Voyez "Échantillonneur à pads" dans le Guide de l'utilisateur)

Remarque: Nous vous conseillons de vous procurer une carte SD. Si une carte SD formatée avec le KROSS est insérée dans la fente pour carte SD de l'instrument, les données de jeu et les réglages sont automatiquement sauvegardés sur la carte.

#### **Manipulations de base**

*1.* **Effectuez les préparatifs d'enregistrement (échantillonnage)**

Si vous souhaitez enregistrer les sons du KROSS, choisissez le son voulu avec le mode Program ou le mode Combination. Pour enregistrer le signal d'une source externe, branchez le micro, la guitare ou toute autre source à la prise MIC IN ou LINE IN du KROSS. (Voyez "Connexion de sources d'entrée" dans le Guide de l'utilisateur)

*2.* **Sélectionnez le pad de destination voulu pour l'enregistrement** Maintenez enfoncé le bouton EXIT et appuyez sur le bouton SAMPLER ACTIVE pour afficher la fenêtre SAMPLER SETUP. Choisissez un pad qui ne contient pas encore d'échantillon avec les boutons de curseur (EMPTY s'affiche si l'échantillon est vide; A01 dans notre exemple), puis appuyez sur le bouton MENU (REC) pour afficher la fenêtre SAMPLE RECORDING.

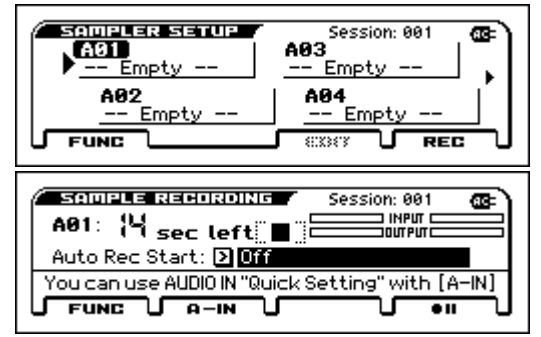

Astuce : Si vous souhaitez régler le volume de la source d'entrée externe, appuyez sur le bouton PAGE-(A-IN) pour afficher la fenêtre de dialogue AUDIO-IN QUICK SETTING

#### *3.* **Effectuez un enregistrement (échantillonnage)**

Appuyez sur le bouton MENU ( $\bigcirc$  II), puis appuyez sur le bouton MENU  $(\bullet)$  pour démarrer l'enregistrement. Jouez sur le KROSS ou chantez dans le micro, etc. Votre enregistrement peut avoir une durée maximum de 14 secondes. Quand vous avez fini, appuyez sur le bouton  $PAGE+($   $)$ pour arrêter l'enregistrement.

Astuce : Assignez des échantillons à d'autres pads en choisissant les pads voulus et en répétant la procédure ci-dessus.

#### *4.* **Lisez les échantillons avec les pads**

Le pad où vous avez enregistré un échantillon à l'étape 3 (le pad 2 dans notre exemple) est allumé. Vous pouvez lire l'échantillon enregistré à l'étape 3 en maintenant enfoncé le pad 2. La fenêtre EDIT SAMPLE permet d'effectuer des réglages détaillés de lecture. Pour plus de détails, voyez le Guide de l'utilisateur.

## <span id="page-21-2"></span>**Enregistreur audio et lecture avec les pads**

La fonction d'enregistreur audio vous permet d'effectuer des enregistrements multipistes de votre jeu sur le KROSS. Lisez ensuite facilement les morceaux enregistrés avec la lecture audio des pads. (Voyez "Enregistreur audio" dans le Guide de l'utilisateur)

Remarque: Les morceaux enregistrés et les réglages sont sauvegardés sur carte SD. Insérez une carte SD formatée avec le KROSS dans la fente pour carte SD.

#### **Enregistrer un morceau avec l'enregistreur audio**

Cette section décrit à titre d'exemple comment enregistrer le signal d'un microphone.

#### *1.* **Choisissez un Program de micro**

Un Program de micro facilite l'enregistrement d'un signal de micro, car ses réglages d'entrée et d'effet sont spécialement conçus pour cela.

#### *2.* **Branchez un micro**

Sélectionnez AUDIO IN 1 avec le bouton SELECT de la section REAL-TIME CONTROLS, puis éteignez le bouton SWITCH (ON/OFF) et tournez la commande VOLUME à fond à gauche pour réduire le volume au minimum. Branchez ensuite un micro dynamique à la prise d'entrée micro (MIC IN) du panneau arrière.

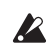

Veillez toujours à éteindre le bouton SWITCH (ON/OFF) et à régler la commande VOLUME sur le minimum avant de brancher un micro ou tout autre dispositif. Sans cela, vous risquez d'endommager vos hautparleurs.

#### *3.* **Activez l'entrée micro**

Quand le micro est branché, appuyez à nouveau sur le bouton SWITCH (ON/OFF) de la section REALTIME CONTROLS pour l'allumer : l'entrée micro est alors activée.

#### *4.* **Réglez le volume de l'entrée micro**

Réglez la commande VOLUME sur un niveau approprié, puis jouez sur le clavier ou lisez des données enregistrées tout en chantant dans le micro. Sélectionnez alors AUDIO IN 1 avec le bouton SELECT de la section REALTIME CONTROLS et réglez la balance de volume avec la commande KNOB1 (GAIN).

#### *5.* **Ouvrez la fenêtre de configuration audio**

Tout en maintenant enfoncé le bouton EXIT, appuyez sur le bouton AUDIO REC ► / II (lecture/pause) pour afficher la fenêtre AUDIO RECORDER SETUP. Appuyez sur le bouton MENU ( $\bigcirc$  II (enregistrement)) pour activer le mode 'paré à enregistrer'. (Le bouton AUDIO REC

 $\blacktriangleright$  /  $\blacktriangleright$  (lecture/pause) clignote alors en rouge.)

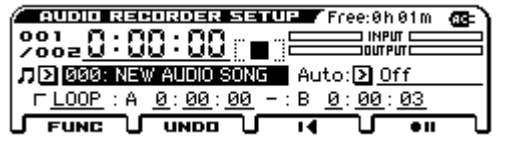

#### *6.* **Enregistrez**

Démarrez l'enregistrement en appuyant sur le bouton MENU ( $\bullet$  II (enregistrement)) ou le bouton AUDIO REC  $\blacktriangleright$  /  $\blackparallel$  (lecture/pause). (Le bouton AUDIO RECORDER est alors allumé en rouge.) Jouez sur le KROSS ou chantez dans le micro/jouez de la guitare, etc.

Pour arrêter l'enregistrement, appuyez sur le bouton PAGE+(■). Quand vous arrêtez l'enregistrement, l'instrument retourne automatiquement à son point de départ.

Astuce : Pour effectuer un ajout (overdub), choisissez l'emplacement ou le son voulu et répétez le procédure ci-dessus.

#### **Jouer des morceaux avec les pads**

#### *1.* **Assignez des morceaux aux pads**

Tout en maintenant enfoncé le bouton EXIT, appuyez sur le bouton AUDIO PLAY ACTIVE pour afficher la fenêtre AUDIO PLAY SETUP. Choisissez un pad qui ne contient pas encore de morceau avec les boutons de curseur (EMPTY s'affiche si l'échantillon est vide; A01 dans notre exemple), puis appuyez sur le bouton MENU (EDIT) pour afficher la fenêtre AUDIO SONG SETUP. Choisissez un morceau parmi le contenu déjà enregistré (le morceau 000 dans notre exemple).

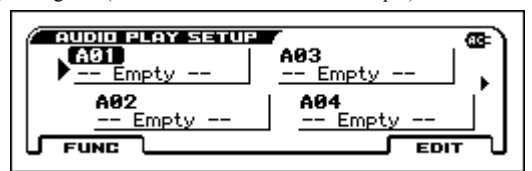

Astuce : Si vous souhaitez assigner des morceaux différents à plusieurs pads, répétez la procédure ci-dessus en assignant des morceaux différents à des pads ne contenant pas de morceau.

#### *2.* **Jouez les morceaux avec les pads**

Le pad sous lequel vous avez enregistré à l'étape 1 (le pad 1 dans notre exemple) est allumé : appuyez alors sur le pad 1 pour lancer la lecture du morceau assigné (l'illumination du pad devient plus forte). Une nouvelle pression sur le pad 1 interrompt momentanément la lecture.

Remarque: Quand vous lancez la lecture via un autre pad durant la lecture d'un morceau, la lecture en cours s'arrête. Vous ne pouvez pas lire plusieurs morceaux simultanément.

## <span id="page-22-0"></span>**Enregistrer avec le séquenceur MIDI**

Le KROSS propose des fonctions d'enregistrement qui vous permettent de construire des phrases et des morceaux.

Le séquenceur MIDI enregistre votre jeu sous forme de données MIDI. Après l'enregistrement, vous pouvez éditer votre jeu, les données de contrôle et même changer le son de l'instrument joué. (Voyez "Séquenceur" dans le Guide de l'utilisateur)

#### <span id="page-22-1"></span>**Enregistrer le jeu sous forme de données MIDI**

#### **Configuration automatique de morceau**

La fonction de configuration automatique de morceau prépare le séquenceur avec le programme ou la combinaison que vous jouez, ainsi que l'arpégiateur et la piste de batterie, puis active le mode paré à enregistrer du séquenceur. Voici comment l'utiliser.

#### *1.* **Exécutez la configuration automatique de morceau**

Sélectionnez un son en mode Program ou en mode Combination et appuyez sur le bouton SEQUENCER  $\bullet$  (enregistrement) ; la fenêtre de dialogue de confirmation s'affiche.

Appuyez à nouveau sur le bouton  $\bullet$  (enregistrement) (ou sur le bouton MENU (OK)) : les réglages sont configurés et le mode paré à enregistrer du séquenceur est activé.

#### *2.* **Lancez l'enregistrement, jouez puis arrêtez l'enregistrement**

Appuyez sur le bouton SEQUENCER  $\blacktriangleright$  /  $\blacksquare$  (démarrage/arrêt) pour démarrer l'enregistrement après un décompte de deux mesures. Jouez en vous aidant du métronome.

Quand vous avez fini de jouer, appuyez à nouveau sur le bouton  $\blacktriangleright / \blacksquare$ (démarrage/arrêt) pour arrêter l'enregistrement. Vous retournez automatiquement au début de l'enregistrement (en l'occurrence, au début du morceau).

#### *3.* **Écoutez votre enregistrement**

Appuyez sur le bouton SEQUENCER ▶ / ■ (démarrage/arrêt) pour écouter l'enregistrement.

Astuce : Si vous voulez recommencer l'enregistrement, utilisez la fonction "Undo" dans la liste de fonctions pour annuler l'enregistrement.

Astuce : Vous pouvez maintenir enfoncé le bouton EXIT et appuyer sur le bouton REC pour passer au point de départ voulu pour la lecture ou l'enregistrement. (Par défaut, ce point de départ correspond au début du morceau.)

#### <span id="page-22-2"></span>**Sauvegarder le morceau créé**

Sauvegardez votre morceau fraîchement créé sur une carte SD.

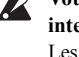

**Vous ne pouvez pas sauvegarder des morceaux en mémoire interne.** 

Les données de la mémoire interne sont perdues à la mise hors tension de l'instrument.

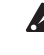

Utilisez une carte SD formatée avec le KROSS. Pour des détails sur le formatage, voyez le Guide de l'utilisateur.

N'extrayez jamais la carte SD tant que l'écran affiche "Scanning Media" après l'insertion de la carte.

#### **Au sujet des données sauvegardées**

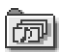

Les morceaux sont sauvegardés sous forme de fichiers .SNG. Ils contiennent les données de jeu et les numéros de sons (programmes). **Ils ne contiennent pas les données des programmes (sons) mêmes.** (SNG : SoNG)

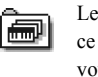

Les sons sont sauvegardés sous forme de fichiers .PCG. Pour veiller à ce que les sons soient correctement reproduits lors de la lecture, nous vous conseillons de sauvegarder les fichiers .SNG et .PCG ensemble. (PCG : Program/Combination/Global)

#### **Sauvegarder ensemble les morceaux et les sons**

#### *1.* **Sélectionnez la page**

Maintenez enfoncé le bouton EXIT et appuyez sur le bouton SEQ. Le mode Global/Media est maintenant activé. Appuyez sur le bouton PAGE+ ou PAGE- pour sélectionner la page MEDIA>FILE. Astuce : Vous pouvez sauter à la page MEDIA>FILE en maintenant enfoncé le bouton EXIT et en appuyant deux fois sur le bouton SEQ.

#### *2.* **Sélectionnez la fonction "Save All"**

Appuyez sur le bouton FUNCTION. Sélectionnez "**Save All**" avec les boutons PAGE+ ( $\nabla$ ) et PAGE- ( $\triangle$ ), puis appuyez sur le bouton MENU  $(OK)$ 

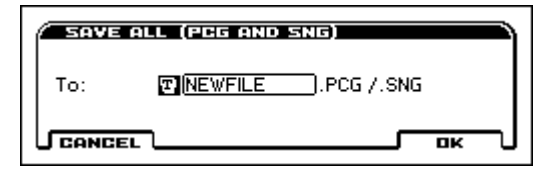

#### *3.* **Nommez le fichier et sauvegardez-le**

Appuyez sur le bouton MENU (OK) pour sauvegarder les données. Remarque: Pour assigner un nom au fichier à sauvegarder, appuyez sur le bouton ENTER et saisissez un nom dans la fenêtre de dialogue d'édition de texte qui s'affiche.

#### **Sauvegarder un morceau**

Sélectionnez et exécutez la fonction "Save SEQ". Le reste de la procédure est identique. Voyez "Sauvegarder ensemble les morceaux et les sons", ci-dessus.

## <span id="page-23-0"></span>**Écouter des morceaux de démonstration**

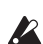

Cette procédure charge des données de programmes, decombinaisons et de morceaux de démonstration dans leKROSS. Cela signifie que tous les réglages de favoris que vous avez édités et créés sont écrasés (donc perdus) au profit des valeurs d'usine. Si vous voulez conserver ces données, sauvegardez-les sur carte SD (disponible dans le commerce). (Voyez "Sauvegarder ensemble les morceaux et les sons".)

#### *1.* **En mode Global, choisissez la page à charger**

Maintenez enfoncé le bouton EXIT et appuyez sur le bouton SEQ pour activer le mode Global/Media. Affichez la page GLOBAL > BASIC (si une page autre que BASIC est affichée, appuyez plusieurs fois sur le bouton EXIT).

*2.* **Chargez les morceaux de démonstration et les programmes chargés à l'usine**

Appuyez sur le bouton FUNCTION. Sélectionnez "Load Preload/Demo Data" avec les boutons PAGE+ PAGE+ (▼) et PAGE- (▲), puis appuyez sur le bouton MENU (OK). Dans la fenêtre de dialogue, réglez "Kind" sur "**All (Preload PCG and Demo Songs)**".

Appuyez sur le bouton MENU (OK). Une demande de confirmation apparaît : enfoncez à nouveau le bouton MENU (OK). Les données sont chargées.

Ne mettez jamais l'instrument hors tension pendant le chargement de données.

*3.* **Appuyez sur le bouton SEQ pour passer en mode de séquenceur** Affichez la page SEQ > MAIN (si une autre page est affichée, appuyez sur le bouton EXIT).

#### *4.* **Choisissez un morceau de démonstration avec "SongSelect"**

Sélectionnez un paramètre avec les boutons de curseur  $\blacktriangle, \blacktriangledown, \blacktriangle, \blacktriangleright,$  puis effectuez votre choix avec la molette VALUE, etc. Sélection de morceau

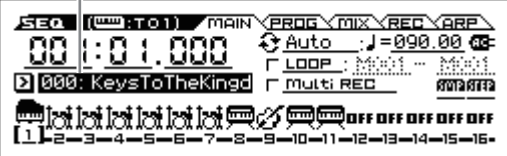

#### *5.* **Lancez et arrêtez la lecture.**

Appuyez sur le bouton SEQUENCER  $\blacktriangleright$  /  $\blacksquare$  (démarrage/arrêt) pour démarrer la lecture.

La reproduction s'arrête automatiquement à la fin du morceau. Pour arrêter la lecture en cours, appuyez à nouveau sur  $\blacktriangleright$  / $\blacksquare$  (démarrage/arrêt).

Le morceau de démonstration disparaît quand vous coupez l'alimentation. Rechargez-le si vous souhaitez à nouveau l'écouter.

## <span id="page-23-1"></span>**Rétablir les réglages d'usine**

Cette opération rétablit les données d'usine des programmes, combinaisons, kits de batterie et motifs d'arpège utilisateur, ainsi que les réglages du mode Global.

Comme décrit aux étapes 1 et 2 sous ["Enregistrer avec le séquenceur MIDI"](#page-22-0), réglez le paramètre "Kind" de la fenêtre de dialogue sur **All Preload PCG**, puis exécutez le chargement.

## <span id="page-23-2"></span>**Caractéristiques techniques (généralités)**

#### **Système :**

EDS-i (Enhanced Definition Synthesis - integrated)

#### **Clavier :**

KROSS2-61 : Clavier à 61 touches (dynamique, fonction aftertouch non prise en charge) KROSS2-88 : Clavier NH à 88 touches (mécanisme naturel à marteaux lestés, dynamique, fonction aftertouch non prise en charge)

#### **Polyphonie maximum :**

120 voix (120 oscillateurs)

#### **Mémoire Preset PCM**

Environ 128 Mo (\*moyennant conversion au format PCM linéaire 16 bits 48 kHz)

#### **Extension de mémoire PCM :**

Environ 128 Mo (\*moyennant conversion au format PCM linéaire 16 bits 48 kHz, pour le jeu avec le clavier)

#### **Sons :**

896 combinaisons (384 d'usine, 512 utilisateur) 1545 programmes (768 'Preload' d'usine, 512 'User' utilisateur (4 banques utilisateur), 265

#### 'Preset' d'usine, )

**Favorites :**

128 (16 favoris x 8 banques)

**Kits de batterie :** 67 (42 Preload, 9 Preset, 16 utilisateur)

#### **Effets :**

134 types, 5 effets d'insertion, 2 effets maîtres

#### **Fonctions d'enregistrement :**

Séquenceur MIDI 16 pistes,

enregistreur audio (format audio : PCM, 48 kHz/16 bits stéréo)

#### **Échantillonneur à pads**

16 pads, 48 kHz/16 bits stéréo, importation de fichier WAVE non prise en charge

#### **Entrées/sorties de contrôle :**

DAMPER (fonction 'half damper' prise en charge), ASSIGNABLE SWITCH, ASSIGNABLE PEDAL MIDI IN, MIDI OUT, USB(TYPE B) interface USB-MIDI

#### **Sorties audio :**

AUDIO OUTPUT L/MONO, R : prise jack de 6,3mm (TS asymétrique) Sortie casque : prise mini-jack stéréo de 3,5mm USB (TYPE B) : Interface USB-AUDIO (sortie stéréo)

#### **Entrées audio :**

LINE IN : prise mini-jack stéréo de 3,5mm MIC IN : prise jack de 6,3mm (TS asymétrique) Pas d'alimentation fantôme ni plug-in. USB (TYPE B) : Interface USB-AUDIO (entrée stéréo)

#### **Alimentation :**

Prise pour adaptateur secteur (DC 9V  $\leftarrow \leftarrow \leftarrow$ ) Six piles AA (piles alcalines ou nickel-métal-hydrure)

#### **Autonomie des piles :**

Six piles AA alcalines durent environ 6 heures.

- Six piles AA au nickel-hydrure métallique (1900 mAh) durent environ 7 heures.
- *\* Avec les réglages par défaut de l'instrument. L'autonomie varie selon les piles utilisées et les conditions d'utilisation.*

#### **Cartes SD compatibles :**

Cartes de mémoire SD jusqu'à 2Go Cartes de mémoire SDHC jusqu'à 32Go (Les cartes de mémoire SDXC ne sont pas reconnues.)

#### **Dimensions**

#### **(largeur x profondeur x hauteur) :**

KROSS2-61 : 935 x 269 x 88 mm, KROSS2-88 : 1.448 x 383 x 136 mm

#### **Poids :**

KROSS2-61 : 3,8 kg, KROSS2-88 : 12,3 kg

#### **Consommation électrique :**

5W

#### **Accessoires inclus :**

Adaptateur secteur, Guide de prise en main du KROSS (cedocument)

#### **Options:**

XVP-20, XVP-10 : pédale d'expression/volume, EXP-2 : pédale de contrôle, DS-1H : pédale forte (Damper), PS-1, PS-3 : pédales commutateurs

*\* Les caractéristiques et l'aspect du produit sont susceptibles d'être modifiés sans avis préalable en vue d'améliorer le produit.*

## **KROSS** SYNTHESIZER WORKSTATION

## **Blitzstart**

## <span id="page-24-0"></span>**Vorsichtsmaßnahmen**

#### **Aufstellungsort**

Vermeiden Sie das Aufstellen des Geräts an Orten, an denen

- es direkter Sonneneinstrahlung ausgesetzt ist;
- hohe Feuchtigkeit oder Extremtemperaturen auftreten können:
- Staub oder Schmutz in großen Mengen vorhanden sind;
- das Gerät Erschütterungen ausgesetzt sein kann.
- in der Nähe eines Magnetfeldes.

#### **Stromversorgung**

Schließen Sie das optionale Netzteil nur an eine geeignete Steckdose an. Verbinden Sie es niemals mit einer Steckdose einer anderen Spannung.

#### **Störeinflüsse auf andere Elektrogeräte**

Dieser kann bei in der Nähe aufgestellten Rund-funkempfängern oder Fernsehgeräten Empfangsstörungen hervorrufen. Betreiben Sie solche Geräte nur in einem geeigneten Abstand von diesem Erzeugnis.

#### **Bedienung**

Vermeiden Sie bei der Bedienung von Schaltern und Reglern unangemessenen Kraftaufwand.

#### **Reinigung**

Bei auftretender Verschmutzung können Sie das Gehäuse mit einem trockenen, sauberen Tuch abwischen. Verwenden Sie keinerlei Flüssigreiniger wie beispielsweise Reinigungsbenzin, Verdünnungs- oder Spülmittel. Verwenden Sie niemals brennbare Reiniger.

#### **Bedienungsanleitung**

Bewahren Sie diese Bedienungsanleitung gut auf, falls Sie sie später noch einmal benötigen.

#### **Flüssigkeiten und Fremdkörper**

Stellen Sie niemals Behältnisse mit Flüssigkeiten in der Nähe des Geräts auf. Wenn Flüssigkeit in das Gerät gelangt, können Beschädigung des Geräts, Feuer oder ein elek-trischer Schlag die Folge sein.

Beachten Sie, daß keinerlei Fremdkörper in das Gerät gelangen. Sollte ein Fremdkörper in das Gerät gelangt sein, so trennen Sie es sofort vom Netz. Wenden Sie sich dann an Ihren KORG-Fachhändler.

#### **Hinweis zur Entsorgung (Nur EU)**

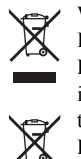

Wenn Sie das Symbol mit der "durchgekreuzten Mülltonne" auf Ihrem Produkt, der dazugehörigen Bedienungsanleitung, der Batterie oder dem Batteriefach sehen, müssen Sie das Produkt in der vorgeschriebenen Art und Weise entsorgen. Dies bedeutet, dass dieses Produkt mit elektrischen und elektronischen

Komponenten nicht mit dem normalen Hausmüll entsorgt werden darf. Für Produkte dieser Art existiert ein separates, gesetzlich festgelegtes Entsorgungssystem. Gebrauchte elektrische und

elektronische Geräte müssen separat entsorgt werden, um ein umweltgerechtes Recycling sicherzustellen. Diese Produkte müssen bei benannten Sammelstellen abgegeben werden. Die Entsorgung ist für den Endverbraucher kostenfrei! Bitte erkundigen sie sich bei ihrer zuständigen Behörde, wo sie diese Produkte zur fachgerechten Entsorgung abgeben können.

Falls ihr Produkt mit Batterien oder Akkumulatoren ausgerüstet ist, müssen sie diese vor Abgabe des Produktes entfernen und separat entsorgen (siehe oben). Die Abgabe dieses Produktes bei einer zuständigen Stelle hilft ihnen, dass das Produkt umweltgerecht entsorgt wird. Damit leisten sie persönlich einen nicht unerheblichen Beitrag zum Schutz der Umwelt und der menschlichen Gesundheit vor möglichen negativen Effekten durch unsachgemäße Entsorgung von Müll. Batterien oder Akkus, die Schadstoffe enthalten, sind auch mit dem Symbol einer durchgekreuzten Mülltonne gekennzeichnet. In der Nähe zum Mülltonnensymbol befindet sich die chemische Bezeichnung des Schadstoffes. Cd oder NiCd steht für Cadmium, Pb für Blei und Hg für Quecksilber.

#### **Handhabung von Daten**

Bei falschen oder unsachgemäßen Bedienvorgängen könnte der interne Speicherinhalt gelöscht werden. Archivieren Sie alle wichtigen Daten mit dem beiliegenden Editor und sichern Sie sie auf dem Computer oder einem anderen Datenträger. Korg haftet nicht für Schäden, die sich aus dem Verlust irgendwelcher Daten ergeben.

#### **COPYRIGHT-HINWEIS**

Dieses professionelle Gerät ist ausschließlich für die Ver- und Bearbeitung von Werken gedacht, deren Urheberrecht bei Ihnen liegt bzw. wofür Sie eine Genehmigung beim Rechteinhaber eingeholt haben. Das gilt für die öffentliche Aufführung, Aufnahme, Ausstrahlungen, den Verkauf, die Duplizierung sowie alle Handlungen, die nicht als "gebilligte Verwendung" gelten. Wenn Sie nicht der Urheber sind, keine Verwendungsgenehmigung haben und ein Werk trotzdem für kommerzielle Zwecke nutzen, machen Sie sich strafbar.

Wenden Sie sich im Zweifel an einen Fachanwalt für Urheberrecht. KORG HAFTET NICHT FÜR URHEBERRECHTSVERLET-ZUNGEN, DIE AUF DER VERWENDUNG VON KORG-GERÄ-TEN BERUHEN.

*\* Alle Produkt- und Firmennamen sind Warenzeichen oder eingetragene Warenzeichen der betreffenden Eigentümer.*

## <span id="page-25-0"></span>**Einleitung**

Vielen Dank, dass Sie sich für eine Korg KROSS Synthesizer Workstation entschieden haben.

Um möglichst lange Spaß an Ihrem neuen Gerät zu haben, lesen Sie diese Anleitung aufmerksam durch und verwenden Sie das Gerät entsprechend. Neben diesem Dokument sind auch folgende PDF-Anleitungen erhältlich. Sie können diese PDF-Anleitungen auf unserer Website (www.korg.com) herunterladen.

**Bedienungsanleitung:** Erläutert die Bedienung des KROSS.

**Voice Name List (Liste der Voice-Namen):** Liste der Sounds und anderer ab Werk eingestellter Daten.

## <span id="page-25-1"></span>**Wichtigste Eigenschaften**

Ob Sie nun einen Sound auswählen und direkt loslegen, Ihre eigenen Sounds, Phrasen und Rhythmen erzeugen, Ihren Gesang oder Ihr Gitarrenspiel aufnehmen möchten – der benutzerfreundliche, erstklassige KROSS ist ein Synthesizer, der Ihnen all dies erleichtert und Ihnen hilft, Ihre musikalischen Vorstellungen umzusetzen.

#### **Ausdrucksstarke EDS-i-Sound-Engine**

Seinen großartigen Sound verdankt der KROSS der – in den professionellen Synthesizern von Korg bewährten – EDS-i-Sound-Engine (Enhanced Definition Synthesis-integrated). So können Sie bei Ihren Auftritten und Produktionen eine große Vielfalt ausdrucksstarker Sounds genießen.

#### **Vielfältige Preset-Sounds und Effekte**

128 MB\* PCM-kodierte Sampledaten bieten zahlreiche Instrumente und Soundeffekte: Es gibt insgesamt 1.417 realistische Preset-Sounds. Der PCM-Speicher lässt sich mit einer optionalen 128 MB\* PCM Library erweitern. (\* Bei 48 kHz Samplingrate und 16-Bit linearer PCM)

Sie haben die Wahl unter 134 Effekttypen, darunter Chorus, Delay, Reverb, Overdrive, Vintage-Effekten, Amp-Simulationen und einem Vocoder.

#### **REALTIME CONTROLS-Sektion**

Hier können Sie den Sound oder Effekte in Echtzeit ändern und bearbeiten, während Sie spielen. Sie können auch Einstellungen für externe Audiogeräte und die Vocoder-Funktion vornehmen sowie Tempo von Arpeggiator und Sequenzer ändern.

#### **Quick Layer/Split-Funktion**

Einfach einstellbare **Quick Layer-Funktion** und **Quick Split-Funktion** zum Überlagern zweier Sounds oder um dem rechten und linken Tastaturbereich zwei unterschiedliche Sounds zuzuweisen.

#### **Favoritenfunktion zum sofortigen Aufrufen von Sounds**

Über die 16 Pads auf der Oberseite können Sie insgesamt 128 Sounds registrieren und umgehend abrufen. Dies ist vor allem bei Live-Auftritten eine große Hilfe.

#### **Pad-Sample-Funktion**

Mit den 16 Pads können Sie auch ganz einfach Samples über Mikrofon oder Line-Eingang erstellen oder Ihre Darbietung auf dem KROSS resampeln. Die Sample-Daten werden automatisch auf einer handelsüblichen SD-Karte gespeichert. Sie können auch WAVE-Dateien laden und Loops erzeugen.

#### **Vielseitige Funktionen zum Verbessern Ihrer Darbietungen und Produktionen**

Zu diesen hilfreichen Funktionen gehören ein **Arpeggiator**, der automatisch Arpeggios, also gebrochene Akkorde wiedergibt, eine **Schlagzeugspur**, zur sofortigen Wiedergabe von Schlagzeugrhythmen diverser Stile und ein **Schrittsequenzer** zum intuitiven Erstellen eigener Schlagzeugrhythmen mithilfe der 16 Pads.

#### **Sequenzer für MIDI-Aufnahme und Wiedergabe**

Der 16-Spur-MIDI-Sequenzer mit einer Auflösung von ♩/480 ermöglicht, Ihr Keyboardspiel samt Bedienung der Regler als MIDI-Daten aufzuzeichnen und wiederzugeben. Mit dem Pad-Sampler können Sie auch Samples aufnehmen und wiedergeben.

#### **Mehrspur-Audio-Recorder für Overdubs Ihres Gesangs und Keyboardspiels**

Mit dem eingebauten Audio-Recorder können Sie Ihr Spiel auf dem KROSS sowie externe Audioquellen auf eine SD-Karte aufzeichnen. Sie können damit Ihr Spiel auf dem KROSS oder einem externen Gerät aufnehmen und overdubben, WAVE-Dateien laden und mit den 16 Pads wiedergeben (Pad Audio Play).

#### **Leichtes, tragbares Gehäuse, das sich überall spielen lässt.**

Der KROSS Synthesizer verfügt über eine Tastatur in Echtgröße und ist leicht genug, um Sie überallhin zu begleiten. Er lässt sich mit AA-Batterien oder über ein Netzteil betreiben und somit jederzeit und überall nutzen.

#### **Computeranschluss über USB**

Sie können den KROSS über USB an Ihren Computer anschließen, um problemlos MIDI- oder Audiodaten auszutauschen.

Mit dem KROSS Editor oder Plug-In Editor können Sie auf Ihrem Computer Parameter bearbeiten und gleichzeitig diverse andere Parameter angezeigt bekommen oder den KROSS als Software-Synthesizer in Ihrem DAW betreiben. \* KROSS Der Editor and Plug-In Editor stehen auf der Korg-Website (www.korg.com) zum Download bereit.

## <span id="page-25-2"></span>**Oberseite**

#### **1. Tastatur**

#### **2. Regler und Bedienelemente**

#### **SW1- und SW2-Tasten**

Mit diesen Tasten können Sie die Oktave der Tastatur verschieben, das Portamento ein/ausschalten oder das Pitch Bend-Rad sperren/freigeben. Sie können festlegen, welche Funktion gesteuert wird (Siehe "Definieren der Funktionen für die Taster SW1 und SW2" der Bedienungsanleitung).

#### **Pitch Bend-Rad (links)**

Zum steuern der Tonhöhe durch schieben oder ziehen. Der Wirkungsgrad lässt sich einstellen (Siehe "Beeinflussen der Tonhohe" der Bedienungsanleitung).

Tipp: Sobald Sie das Pitch Bend-Rad loslassen, kehrt es in die Mittelstellung zurück.

#### **Modulationsrad (rechts)**

Zum steuern diverser Programm- oder Effektparameter durch schieben oder ziehen. Normalerweise ist dieses Rad mit Vibrato belegt, doch Sie können auch andere Parameter damit steuern (Siehe "Beeinflussen der Tonhohe" der Bedienungsanleitung).

#### **3. VOLUME-Regler**

Regelt die Lautstärke der Ausgänge AUDIO OUTPUT L/MONO, R sowie der Kopfhörerbuchse.

#### **4. ARP-Taste (Arpeggiator)**

Der Arpeggiator gibt einen auf der Tastatur gespielten Akkord als Arpeggio wieder.

#### **5. DRUM TRACK-Taste**

Zur Wiedergabe der geräteinternen Schlagzeugrhythmen.

#### **6. REALTIME CONTROLS**

Wählen Sie eine Funktion mit der **SELECT-Taste** und ändern Sie deren Einstellungen mit der **SWITCH-Taste** sowie den **Reglern KNOB1** und **KNOB2**. Wenn Sie ein Programm oder eine Kombination spielen, können Sie damit Sound oder Effekt in Echtzeit ändern, einfache Bearbeitungen vornehmen, eine externe Audioquelle ein/ausschalten, die Einstellungen des Vocoders sowie das Tempo von Arpeggiator und Sequenzer ändern.

#### **7. MODE**

#### **PROG-Taste COMBI-Taste, SEQ-Taste ( GLOBAL/ )**

Tasten zur Auswahl des Modus. Sie können zum Spielen, Komponieren, Bearbeiten der allgemeinen Einstellungen des KROSS oder Speichern von Daten nach Belieben zwischen den Modi hin- und herschalten.

#### **Programm-Modus (PROG)**

In diesem Modus können Sie die Grundsounds des KROSS, die sogenannten **Programme**" wiedergeben und bearbeiten.

#### **Kombinationsmodus (COMBI)**

In diesem Modus können Sie sogenannte **Kombinationen**, also Sounds, die mehrere Programme kombinieren, wiedergeben und bearbeiten.

Sie können **Layers** erzeugen, bei denen mehrere Programme gleichzeitig erklingen, **Splits**, bei denen unterschiedliche Programme unterschiedlichen Tastaturbereichen zugewiesen werden und sogar Layers und Splits kombinieren.

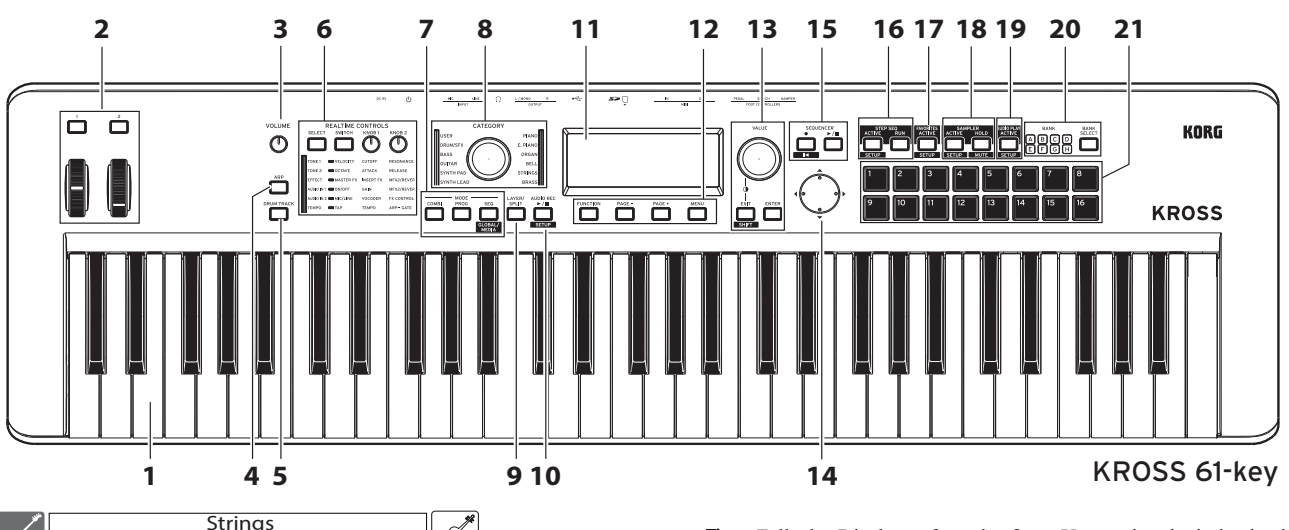

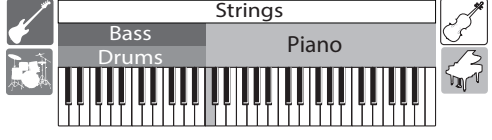

#### **Sequenzer-Modus (SEQ)**

Mit dem 16-Spur-MIDI-Sequenzer können Sie Phrasen und Songs erzeugen. Ihr Keyboardspiel sowie die Bedienung der Regler werden als MIDI-Daten aufgezeichnet und wiedergegeben.

#### **Global/Medien-Modus (GLOBAL/MEDIA)**

Um diesen Modus aufzurufen, halten Sie die EXIT-Taste gedrückt und drükken Sie die SEQ-Taste ( **KEDIAL**).

In diesem Modus können Sie zum Beispiel die Tastatur des KROSS transponieren, die Anschlagempfindlichkeit ändern oder Regler- und MIDI-Einstellungen vornehmen.

Sie können auch Soundeinstellungen und Songdaten des KROSS auf einer SD-Karte speichern oder von dieser laden.

#### **8. CATEGORY-Wählrad, LED**

Hiermit können Sie die Kategorie der gewünschten Sounds auswählen. Mit dem VALUE-Wählrad können Sie dann ein Programm aus der entsprechenden Kategorie wählen.

#### **9. LAYER/SPLIT-Taste (Quick Layer/Split)**

Hiermit erzeugen Sie einen sogenannten Layer – eine Überlagerung zweier Sounds – oder einen sogenannten Split, um dem linken und rechten Tastaturbereich unterschiedliche Sounds zuzuweisen.

#### **Quick Layer**

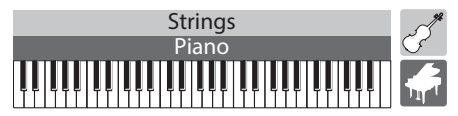

Mit dieser Funktion können Sie zwei Sounds überlagern, die dann gleichzeitig zu hören sind. Hierbei können Sie deren Lautstärkeverhältnis anpassen. (Siehe "Quick Layer" der Bedienungsanleitung)

#### **Quick Split**

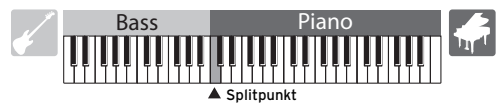

Mit dieser Funktion "spalten" Sie die Tastatur in einen linken und einen rechten Bereich, denen unterschiedliche Sounds zugewiesen werden. Sie können zwei Programme wählen, deren Lautstärke und Oktave ändern und sie als Kombination speichern. (Siehe "Quick Split" der Bedienungsanleitung)

#### **10. AUDIO REC (Audio-Recorder)**

#### $\blacktriangleright$  **/ II (PLAY/PAUSE)-Taste (** SETUP )

Taste zur Bedienung des Audio-Recorders, mit dem Sie Ihr Spiel auf dem KROSS sowie Signale angeschlossener externer Audiogeräte aufnehmen können.

#### **11. Display**

Zeigt Parameter und Werte des jeweiligen Sounds des KROSS an.

Tipp: Falls das Display aufgrund äußerer Umstände schwierig abzulesen ist, passen Sie den Kontrast an. Hierzu müssen Sie nur die EXIT-Taste gedrückt halten und das VALUE-Wählrad drehen.

#### **12. Function/page-Regler**

#### **FUNCTION-Taste Tasten PAGE- und PAGE+, MENU-Taste**

Mit diesen Tasten bewegen Sie sich durch die Seiten im Display, rufen eine Liste der Funktionen jeder Seite auf und führen diese Funktionen aus.

#### **13. VALUE-Wählrad, ENTER-Taste, EXIT-Taste ( )**

Mit dem VALUE-Wählrad ändern Sie die Werte der Parameter. Mit der ENTER-Taste führen Sie eine Funktion aus, wählen ein Optionsfeld oder markieren/demarkieren ein Kästchen.

Mit der EXIT-Taste brechen Sie das Ausführen einer Funktion oder das Ändern eines Parameterwerts ab oder schließen ein Dialogfenster. Wenn Sie die EXIT-Taste gedrückt halten und eine weitere Taste drücken, wird deren **SHIFT-Funktion** ausgeführt und Sie erhalten Zugang zur Einstellungsseite einer Funktion bzw. zum Global-Modus.

#### **14. Cursor-Tasten ◀, ▶, ▲, ▼**

Zur Steuerung des Cursors oder Änderung eines Werts im Display.

#### **15. SEQUENCER**

#### ● (REC)-Taste( **KKKH**), ▶ / **KKKHSTOP**)-Taste

Tasten zur Steuerung des MIDI-Sequenzers, der MIDI-Daten wie Ihr Keyboardspiel aufzeichnet.

Die (REC)-Taste dient auch zum Aufrufen der Auto Song Setup-Funktion.

#### **16. STEP SEQ (Schrittsequenzer) ACTIVE-Taste ( ), RUN-Taste**

Tasten zur Bedienung der Schrittsequenzer-Funktion, womit Sie Drumloops mit den Pads 1-16 erzeugen können.

#### **17. FAVORITES**

#### **ACTIVE-Taste ( )**

Taste zum Aufruf der Favoritenfunktion, mit der Sie den Pads 1-16 Sounds zum sofortigen Abruf zuweisen können.

#### **18. SAMPLER (Pad Sampler)**

#### ACTIVE-Taste( SETUP ), HOLD-Taste( MUTE )

Tasten zur Bedienung der Pad-Sample-Funktion. Damit können Sie an den Eingängen anliegende Audiosignale sampeln oder WAVE-Dateien und andere Sample-Daten laden und zur Wiedergabe den Pads 1-16 zuweisen. Hinweis: Wir empfehlen die Benutzung einer SD-Karte. Damit können Sie automatisch Sample-Daten speichern oder laden.

#### **19. AUDIO PLAY (Pad Audio Play)** ACTIVE-Taste (SETUP)

Mit den Pads 1-16 können Sie im Nu zwischen Audiodateien oder -Songs wechseln, die Sie mit dem KROSS Audio-Recorder aufgezeichnet haben und diese wiedergeben.

#### **20. BANK SELECT-Taste, BANK LEDs A-H**

Taste zur Auswahl der Bank für die Pads 1-16.

#### **21. Pads 1-16**

Pads zur Steuerung des Schrittsequenzers, der Favoriten, des Pad Samplers und von Pad Audio Play.

## <span id="page-27-0"></span>**Rückseite und Anschlüsse**

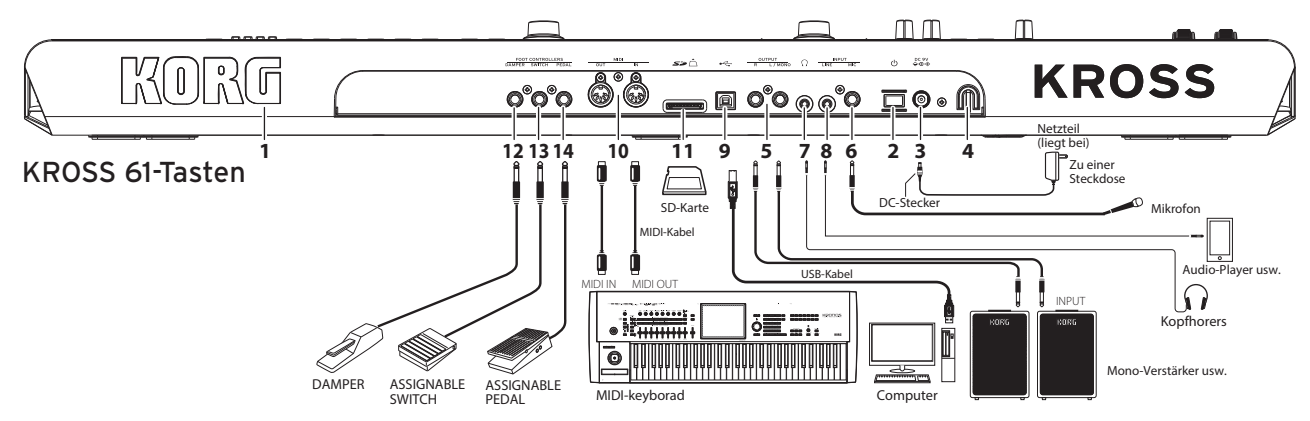

#### **1. KORG-Logo**

Das KORG-Logo ist durch eine LED beleuchtet. Sie können einstellen, ob das Logo-leuchtet oder nicht.

#### **Stromversorgung**

#### **2. (Einschalt)-Taste, 3. DC 9V-Buchse, 4. Kabelhaken**

Schließen Sie das Netzteil wie folgt an die Stromversorgung an. Bei Batteriebetrieb, siehe "Der KROSS im Batteriebetrieb" weiter unten.

#### **Überprüfen Sie vor dem Anschluss Folgendes:**

- **•** Achten Sie darauf, dass die Netzspannung mit der Spannung übereinstimmt, für die das Gerät ausgelegt ist.
- **•** Verwenden Sie ausschließlich das beiliegende Netzteil.

#### **Anschluss des Netzteils**

**a.** Stecken Sie den DC-Stecker des beiliegenden Netzteils in die DC 9V-Buchse des Geräts.

**b**. Sichern Sie das Kabel mit dem Kabelhaken des KROSS, um ein versehentliches Herausziehen des DC-Steckers zu verhindern.

**c**. Schließen Sie den Netzstecker des Netzteils an eine Steckdose an.

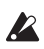

Der KROSS besitzt eine Energiesparfunktion. Falls der KROSS etwa 4 Stunden lang nicht bedient wird, schaltet sich das Gerät automatisch aus (werksseitige Einstellung)[.\(Siehe S.5 "Energiesparfunktion"\)](#page-28-2)

#### **Anschluss von Audiogeräten**

**Schalten Sie Ihre Geräte aus, bevor Sie irgendwelche Anschlüsse vornehmen.** Sonst können Ihre Geräte oder die Lautsprecher beschädigt werden.

#### **5. OUTPUT L/MONO, R-Buchsen**

Buchsen zum Anschluss einer Aktivbox, eines Verstärkers oder Mischpults. Die Lautstärke regeln Sie mit dem VOLUME-Regler. (6,3 mm Klinkenbuchse)

#### **6. MIC IN-Buchse**

Mono-Eingang zum Anschluss eines dynamischen Mikrofons oder einer E-Gitarre. (6,3 mm Klinkenbuchse)

Hinweis: Diese Buchse unterstützt keine Phantomspeisung oder Plug-In-Power.

#### **7. (Kopfhörer)-Buchse**

Zum Anschluss eines Stereo-Kopfhörers. (Stereo-Miniklinkenbuchse) Hinweis: Die Kopfhörerbuchse des KROSS-Modells mit 88 Tasten befindet sich vorne links am Gerät.

#### **8. LINE IN-Buchse**

Stereo-Line-Eingang zum Anschluss eines Audioplayers. (Stereo-Miniklinkenbuchse)

Hinweis: Die Eingangseinstellungen können im AUDIO IN Dialogfenster vorgenommen werden. (Siehe "Anschließen externer Signalquellen" der Bedienungsanleitung)

Hinweis: Die MIC IN-Buchse und LINE IN-Buchse können nicht gleichzeitig verwendet werden.

#### **Anschluss an Computer oder MIDI-Gerät**

#### **9.**  $\leftarrow$  (USB B)-Port

Port zum Anschluss an einen Computer, um Darbietungsdaten und Soundeinstellungen via MIDI zu übertragen. Über diesen Port können auch Audiodaten übertragen werden.

#### **10. MIDI IN/OUT-Anschlüsse**

Zum Anschluss eines externen MIDI-Geräts, um Darbietungsdaten und Soundeinstellungen via MIDI zu übertragen.

#### **Vorbereitung zum Speichern oder Laden von Daten 11. SD-kartenschacht**

Mit einer SD-Karte können Sie Sounds und Songdaten speichern oder laden, über die Pad-Sample-Funktion Sampling-Daten speichern oder laden oder über die Aufnahmefunktion Ihr Spiel aufzeichnen und wiedergeben. Der KROSS ist kompatibel mit SD- und SDHC-Karten.

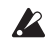

Bei der ersten Verwendung einer SD-Karte im KROSS müssen Sie diese formatieren. (Siehe "Formatieren einer SD-Karte" der Bedienungsanleitung)

#### **Einlegen/Entnehmen einer SD-Karte**

#### *1.* **SD-Karte in den Schacht einlegen**

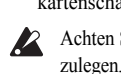

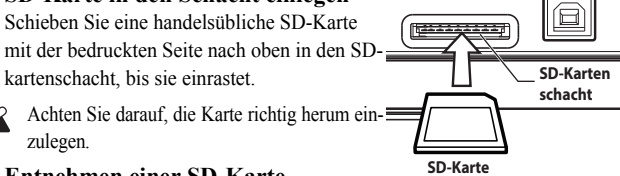

#### *2.* **Entnehmen einer SD-Karte**

Drücken Sie die Karte leicht hinein, bis diese teils ausgeworfen wird und ziehen Sie sie dann hinaus.

Hinweis: Lagern Sie SD-Karten so wie in der dazugehörigen Bedienungsanleitung beschrieben.

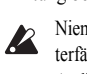

Niemals eine SD-Karte einlegen oder entnehmen, solange das Gerät hoch- oder herunterfährt, Daten speichert oder lädt oder während Aufzeichnung und Wiedergabe des Audio-Recorders bzw. Aufzeichnung und Bearbeitung mit dem Pad Sampler.

#### **Anschließen von Pedalen**

Sie können diverse Pedale und Fußschalter zur Steuerung gewisser Funktionen des KROSS anschließen.

Hinweis: Wenn Sie erstmals ein Pedal anschließen, müssen Sie es kalibrieren und ihm eine Funktion zuweisen. (Siehe "Anschließen von Pedalen" der Bedienungsanleitung)

#### **12. DAMPER (Dämpfer/Haltepedal)-Buchse**

Ein Dämpfer-/Haltepedal (als Zubehör erhältlich) lässt die Noten ausklingen, solange sie es gedrückt halten, auch nachdem Sie die Hände von der Tastatur genommen haben. Das separat erhältliche Korg DS-1H unterstützt die Halb-Dämpfung.

#### **13. ASSIGNABLE SWITCH-Buchse**

Mit einem Fußschalter (als Zubehör erhältlich) können Sie zwischen Sounds umschalten oder den Sequenzer bzw. eine Schlagzeugspur starten/stoppen.

#### **14. ASSIGNABLE PEDAL-Buchse**

Mit einem Expression-/Volumenpedal (als Zubehör erhältlich) können Sie Lautstärke, Klang oder Effekte steuern.

#### **Der KROSS im Batteriebetrieb**

#### **Kompatible Batterien**

Sie benötigen sechs AA-Nickel-Metallhydrid-Akkus bzw. Alkalibatterien. Hinweis: Zink-Kohle-Batterien können nicht verwendet werden.

Hinweis: Batterien sind nicht im Lieferumfang enthalten. Sie müssen diese separat kaufen.

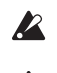

Mischen Sie niemals alte und neue Batterien oder unterschiedliche Batterietypen. Ansonsten könnten die Batterien auslaufen oder platzen.

Erschöpfte Batterien müssen sofort entnommen werden. Ansonsten könnten die Batterien auslaufen oder platzen.

#### **Einsetzen der Batterien**

#### *1.* **Deckel des Batteriefachs öffnen und Batterien einlegen KROSS 61-Tasten**

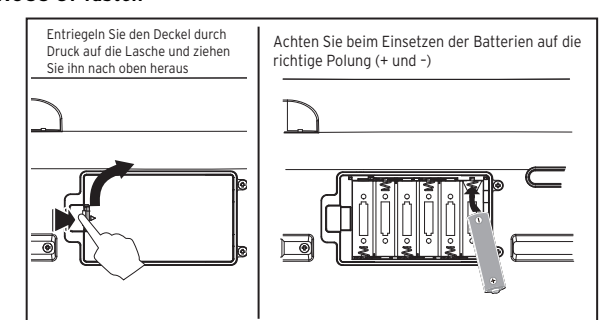

Das Batteriefach des KROSS-Modells mit 61 Tasten befindet sich an der Unterseite des Geräts. Verwenden Sie eine Decke oder eine andere weiche Unterlage, um das Gerät umgekehrt darauf abzulegen, damit die Bedienelemente nicht beschädigt werden.

#### **KROSS 88-Tasten**

Das Batteriefach befindet sich im linken Bereich der Oberseite. Tipp: Im rechten Bereich der Oberseite ist ein Fach zum Aufbewahren kleiner Gegenstände eingelassen (z. B. eines USB-Kabels).

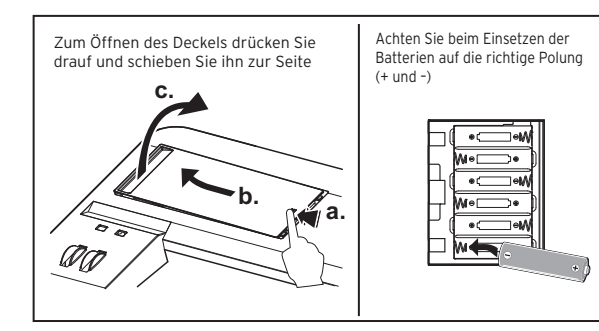

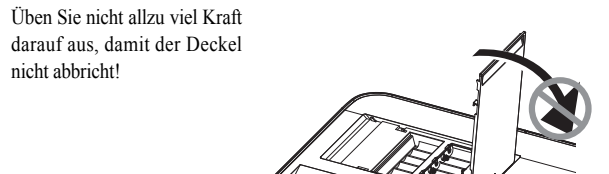

00

*2.* **Deckel des Batteriefachs schließen** Gehen Sie hierbei genau umgekehrt vor wie beim Öffnen.

#### **Batterietyp am KROSS angeben**

Schalten Sie das Gerät nach Einsetzen der Batterien ein und geben Sie den verwendeten Batterietyp an. Hierzu rufen Sie im GLOBAL/MEDIA-Modus den Parameter Battery Type auf. (Siehe "Angabe des Batterietyps" der Bedienungsanleitung)

#### Batterie-Ladezustandsanzeige (**圖,口, GE)**

Eine Anzeige rechts oben im Display zeigt die verbleibende Batterieladung. Falls Sie ein Netzteil verwenden, erscheint hier .

Hinweis: Ein blitzendes □-Symbol zeigt an, dass die Batterien fast erschöpft sind. Speichern Sie umgehend alle wichtigen Daten und tauschen Sie die Batterien aus. Oder schalten Sie auf Netzbetrieb mit Netzteil um.

## <span id="page-28-0"></span>**Ein-/Ausschalten**

## <span id="page-28-1"></span>**Vorbereitungen**

#### *1.* **Stromversorgung vorbereiten**

Schließen Sie das Netzteil an oder legen Sie AA-Batterien ein.

#### *2.* **Peripheriegeräte anschließen**

Schließen Sie Ihre **Audioanlage, Pedale** und **SD-Karte** an. Falls erforderlich, können Sie hierbei auch MIDI- und USB-Geräte an den KROSS anschließen. Regeln Sie die Lautstärke an der angeschlossenen Audioanlage (z. B. Verstärker) herunter oder schalten Sie sie aus.

#### *3.* **Einschalten**

Drehen Sie den VOLUME-Regler des KROSS ganz herunter und schalten Sie ihn **ein, indem Sie die Einschalttaste gedrückt haIten** , bis die Display-Hintergrundbeleuchtung angeht.

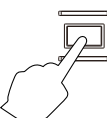

Niemals eine SD-Karte einlegen bzw. entnehmen, solange der KROSS  $\boldsymbol{\mathbb{Z}}$ hochfährt.

#### *4.* **Spielen Sie nun die Tastatur und regeln Sie hierbei die Lautstärke.**

Schalten Sie Ihren Verstärker ein und stellen Sie die gewünschte Lautstärke mit dem VOLUME-Regler des KROSS und dem Lautstärkeregler des Verstärkers ein.

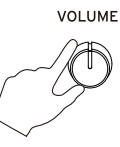

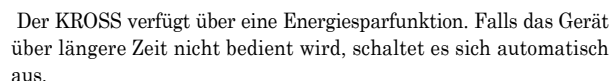

#### **Nach der Benutzung**

Drehen Sie zuerst Sie die Lautstärke mit dem VOLUME-Regler des KROSS und dem Lautstärkeregler des Verstärkers herunter. Schalten Sie danach erst den Verstärker aus. Anschließend **schalten Sie den KROSS aus, indem Sie die Einschalttaste gedrückt halten**, bis die Hintergrundbeleuchtung erlischt.

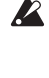

 $\boldsymbol{Z}$ 

Speichern Sie Ihre Daten, bevor Sie das Gerät ausschalten. Sonst gehen diese Daten verloren. Achten Sie darauf, wichtige Daten im internen Speicher oder auf einer SD-Karte zu speichern.

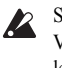

Schalten Sie das Gerät niemals aus, solange irgendein Vorgang abläuft. Vor allem dann nicht, wenn im Display "Now writing into internal memory" zu

lesen ist. Sonst könnten interne Daten beschädigt werden.

## <span id="page-28-2"></span>**Energiesparfunktion**

Der KROSS verfügt über eine Energiesparfunktion, die das Gerät automatisch ausschaltet, wenn es eine bestimmte Zeit lang nicht bedient (\*) wurde, Werksseitig ist eine Zeitspanne von vier Stunden eingestellt. *\* Das Betätigen des VOLUME-Reglers gilt nicht als Bedienung.*

#### **Energiesparfunktion-Einstellungen**

Bei aktivierter Energiesparfunktion wird dies nach dem Hochfahren im Display entsprechend angezeigt.

Falls Sie die Zeitspanne ändern oder die Energiesparfunktion deaktivieren wollen, rufen Sie den GLOBAL-Modus Parameter Automatic Power-Off auf. (Siehe "'Auto Power Off'-Funktion" der Bedienungsanleitung)

#### **Warnmeldung vor automatischem Ausschalten**

Nach Ablauf der vorgegebenen Zeitspanne ohne Bedienung des KROSS erscheint eine Warnmeldung, dass die Energiesparfunktion das Gerät gleich ausschaltet.

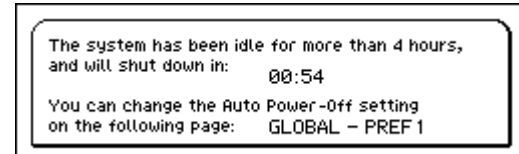

Falls Sie den KROSS weiter verwenden wollen, drücken Sie eine Taste der Tastatur oder bedienen Sie irgendein Bedienelement.

Hinweis: Wird danach das Gerät über dieselbe Zeitspanne nicht bedient, erscheint die Warnmeldung erneut.

## <span id="page-29-0"></span>**Seiten und Funktionen**

Jeder Bildschirm mit angezeigten Informationen wird als "page-Seite" bezeichnet.

Die gewünschte Seite öffnen Sie mit den Tasten PAGE- und PAGE+ oder drücken Sie die MENU-Taste und wählen Sie sie aus dem Seitenmenü aus.

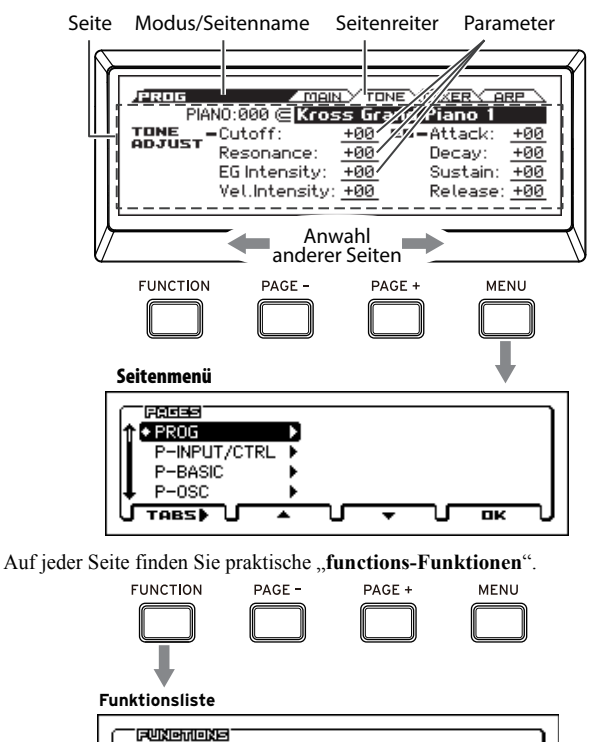

Solo Setting Compare Auto Song Setup **CLOSE** U  $\overline{\mathbf{u}}$ Im Seitenmenü oder der Funktionsliste bewegen Sie sich mit den Tasten

Write Program

PAGE- und PAGE+ zu den einzelnen Funktionen, die Sie mit der MENU-Taste anzeigen oder ausführen können.

Wenn Sie die gewünschte Seite aufgerufen haben, wählen Sie mit den Cursor-Tasten ( $\blacktriangle, \blacktriangleright, \blacktriangle, \blacktriangledown$ ) einen Parameter, den Sie mit dem VALUE-Wählrad bearbeiten können.

Mit der ENTER-Taste können Sie den neuen Wert bestätigen oder ein Optionsfeld aktivieren/deaktivieren. Mit der EXIT-Taste können Sie den Vorgang abbrechen.

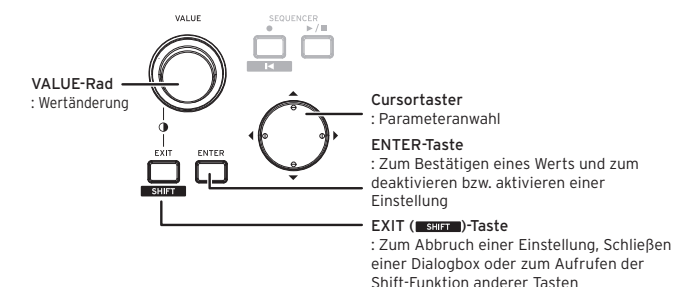

## <span id="page-29-1"></span>**Auswahl und Spielen von Sounds**

## <span id="page-29-2"></span>**Auswahl eines Programms oder einer Kombination**

Mit dem CATEGORY-Wählrad und dem VALUE-Wählrad können Sie die Sounds des KROSS intuitiv und einfach auswählen.

#### *1.* **Auswahl eines Modus**

Drücken Sie die PROG- oder COMBI-Taste der MODE-Sektion, um den Programm- oder Kombinationsmodus auszuwählen. Es erscheint die Seite MAIN.

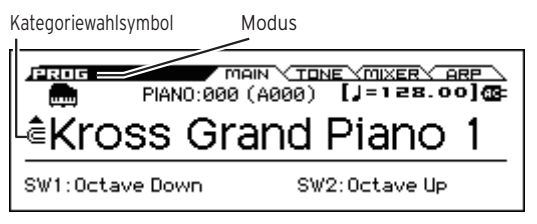

Wenn ( $\equiv$ (Kategoriewahlsymbol) erscheint, können Sie mit dem CATEGORY-Wählrad Sounds auswählen.

Tipp: Auf anderen Seiten als MAIN können Sie mit dem CATEGORY-Wählrad Sounds wählen, wenn ein mit  $\epsilon$  gekennzeichneter Parameter ausgewählt ist.

#### *2.* **Auswahl der Soundkategorie**

Wählen Sie mit dem CATEGORY-Wählrad die Soundkategorie aus. Beim Bedienen des CATEGORY-Wählrads erscheint die Soundauswahlliste.

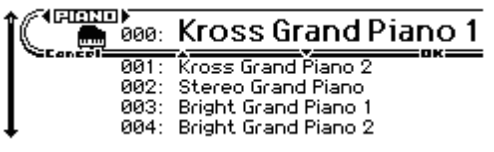

*3.* **Auswahl der Soundvariante, mit der Sie spielen möchten.** Wählen Sie mit dem VALUE-Wählrad eine Soundvariante aus der Kategorie aus. Um zu die Seite MAIN zurückzukehren, drücken Sie die MENU (OK) oder ENTER-Taste. Durch drücken der FUNCTION- (Cancel) oder EXIT-Taste kehren Sie zum ursprünglich gewählten Sound zurück. Tipp: Sie können auch Sounds über die Seite MAIN auswählen. Sounds mit VALUE-Wählrad oder den ▲, ▼ Cursortasten wählen.

## <span id="page-29-3"></span>**Mit Favoriten arbeiten**

Mit der Favoritenfunktion können Sie die Pads 1-16 mit Ihren Lieblingssounds belegen, um sie umgehend aufrufen zu können. (Siehe "'Favorites'-Funktion" der Bedienungsanleitung)

#### **Aufrufen eines Sounds**

So rufen Sie einen zuvor registrierten Sound auf -– werksseitig sind die Favoritenbänke A - D bereits mit einer Auswahl von Sounds belegt.

#### *1.* **Favoritenfunktion aktivieren**

Drücken Sie die FAVORITES ACTIVE-Taste, um die Funktion zu aktivieren.

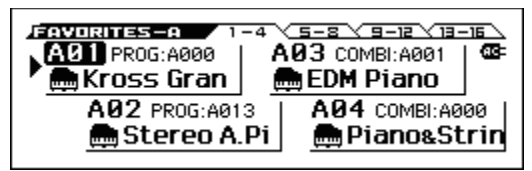

#### *2.* **Favoritenbank wählen**

Wählen Sie mit der BANK SELECT-Taste die Favoritenbank mit dem Sound, den Sie aufrufen möchten. Hintereinander leuchten die LEDs A, B, C, D, E, F, G, H auf. In diesem Beispiel wählen Sie A.

#### *3.* **Sound aufrufen**

Drücken Sie eines der Pads 1-16, um den Sound aufzurufen. Tipp: Zum Ausschalten der Favoritenfunktion dr?cken Sie eine der Tasten PROG, COMBI oder SEQ.

#### **Pad mit einem Sound belegen (Registrierung)**

So belegen Sie eines der Pads 1-16 mit einem Sound.

*1.* **Wählen Sie unter Programmen oder Kombinationen den gewünschten Sound**

#### *2.* **Registriermodus aufrufen**

Halten Sie die EXIT-Taste gedrückt und drücken Sie die FAVORITES ACTIVE-Taste, um den Registriermodus aufzurufen.

#### *3.* **Bank zur Registrierung wählen**

Wählen Sie mit der BANK SELECT-Taste eine Bank aus.

#### *4.* **Ein Pad mit dem Sound belegen**

Drücken Sie eines der Pads1-16, um dieses mit dem Sound zu belegen.

Tipp: Sie können natürlich eine bereits existierende Belegung ändern. (Siehe "Direkte Registrierung eines Favoriten" der Bedienungsanleitung)

#### **Favoriten speichern**

Wenn Sie die Pads mit den gewünschten Sounds belegt haben, müssen Sie Ihre neuen Favoriten speichern. Wenn Sie das Gerät ausschalten, ohne die neuen Belegungen zu speichern, gehen diese verloren.

#### *1.* **Drücken Sie die FAVORITES ACTIVE-Taste, um die Favoritenfunktion zu aktivieren**

#### *2.* **Write Favorites-Funktion wählen**

Drücken Sie die FUNCTION-Taste. Wählen Sie mit der PAGE- (▲)-Taste Write Favorites und drücken Sie dann die MENU (OK)-Taste.

#### *3.* **Speichern ausführen**

Drücken Sie den MENU (OK)-Taste, um die Daten zu speichern.

## <span id="page-30-0"></span>**Mit dem Arpeggiator spielen**

Der Arpeggiator ist eine Funktion, die die von Ihnen auf der Tastatur gespielten Akkorde in Arpeggios, also gebrochene Akkorde umwandelt. (Siehe "Arpeggiator-Funktion" der Bedienungsanleitung)

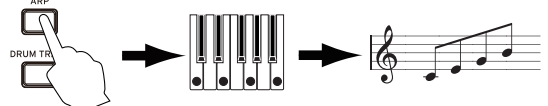

#### **Grundlegende Bedienung**

#### *1.* **Arpeggiator mit ARP-Taste einschalten**

#### *2.* **Keyboard spielen**

Der Arpeggiator startet, sobald Sie die erste Taste der Tastatur drücken. Bei einigen Sounds startet der Arpeggiator in einem bestimmten Bereich der Tastatur. Versuchen Sie, Tasten verschiedener Bereiche zu drücken.

#### *3.* **Tempo einstellen**

Wählen Sie mit der SELECT-Taste der REALTIME CONTROLS-Sektion TEMPO und stellen Sie es mit dem KNOB1-Regler ein Alternativ können Sie das Tempo auch durch rhythmisches Drücken der SWITCH-Taste (TAP) einstellen.

#### *4.* **Arpeggiator nach dem Spielen ausschalten**

Der Arpeggiator stoppt, wenn Sie die Hände von der Tastatur nehmen. Sollte er dennoch weiterlaufen, schalten Sie ihn mit der ARP-Taste aus.

## <span id="page-30-1"></span>**Mit dem Schrittsequenzer spielen**

Die Schrittsequenzer-Funktion ermöglicht Ihnen, mit den Pads 1-16 schnell und einfach Drumloops zu erzeugen. (Siehe "Step-Sequenzer" der Bedienungsanleitung)

Tipp: Die so erzeugten Drumloops können Sie wie Sounds und Songs speichern.

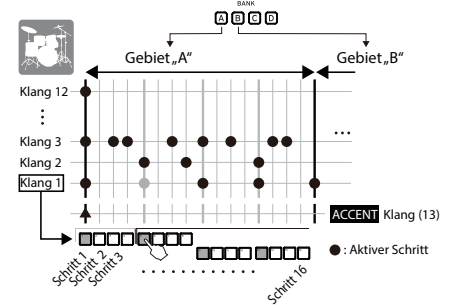

#### **Grundlegende Bedienung**

#### *1.* **Keyboard spielen**

Wenn Sie die STEP SEQ RUN-Taste drücken, beginnt die Wiedergabe des Drumloops. Um die Wiedergabe zu stoppen, drücken Sie die Taste erneut.

#### *2.* **Tempo einstellen**

Siehe Schritt 3, Tempo einstellen" in ["Mit dem Arpeggiator spielen"](#page-30-0)

#### *3.* **Gewünschte Klänge wählen, z.B. Bassdrum oder Snare**

Halten Sie die EXIT-Taste gedrückt und drücken Sie die STEP SEQ ACTIVE-Taste, um den Einstellbildschirm des Schrittsequenzers aufzurufen. Halten Sie nun die STEP SEQ ACTIVE-Taste gedrückt und wählen Sie mit einem der Pads 1-12 einen Klang (Tone). Werksseitig sind folgende Schlaginstrumente (Schlagzeug) zugewiesen:

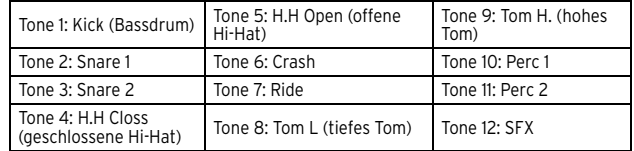

#### *4.* **Rhythmus eingeben (Schritte ein-/ausschalten)**

Geben Sie den Rhythmus mit den Pads 1-16 ein. Bei jedem Schritt erzeugt das dabei leuchtende Pad einen Sound. Mit jedem Drücken aktivieren und deaktivieren Sie abwechselnd das Pad. Unter Schritten können Sie sich die Taktintervalle vorstellen, bei denen ein Sound zu hören ist.

*5.* **Schrittsequenzer ausschalten, um Wiedergabe zu beenden** Drücken Sie die STEP SEQ RUN-Taste, um die Wiedergabe zu beenden.

## <span id="page-30-2"></span>**Spielen mit Schlagzeugspur**

Die 'Drum Track'-Funktion gibt Schlagzeugrhythmen unterschiedlicher Stile wieder. (Siehe "'Drum Track'-Funktion" der Bedienungsanleitung)

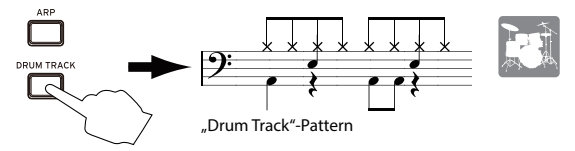

#### **Grundlegende Bedienung**

*1.* **Funktion aktivieren und spielen (Start/Standby)** Drücken Sie die DRUM TRACK-Taste – die Wiedergabe der Schlagzeugspur beginnt.

Hinweis: Blinkt die Taste, ist die Schlagzeugspur auf Standby geschaltet. Die Wiedergabe startet, sobald Sie die erste Taste der Tastatur drücken.

## *2.* **Wiedergabegeschwindigkeit ändern**

Siehe Schritt 3, Tempo einstellen" in ["Mit dem Arpeggiator spielen"](#page-30-0)

#### *3.* **Wiedergabe beenden**

Drücken Sie die DRUM TRACK-Taste, um die Wiedergabe zu beenden.

## <span id="page-30-3"></span>**Mit dem Pad Sampler spielen**

Mit der Pad-Sampler-Funktion können Sie externe Sounds im KROSS samplen (über Mikrofon- oder Line-Eingang), aber auch Ihr Spiel auf dem Instrument selbst (maximal 14 Sekunden). Die so erzeugten Samples können Sie einem der 16 Pads zuweisen, um sie jederzeit aufrufen zu können. Es können bis zu vier Samples gleichzeitig wiedergegeben werden. (Siehe "Pad Sampler" der Bedienungsanleitung)

Hinweis: Wir empfehlen die Benutzung einer SD-Karte. Falls sich eine vom KROSS formatierte SD-Karte im SD-kartenschacht befindet, werden aufgezeichnete Daten und Einstellungen automatisch gespeichert.

#### **Grundlegende Bedienung**

#### *1.* **Vorbereitung zur Aufnahme (Sampling)**

Wenn Sie Ihr Spiel auf dem KROSS samplen wollen, wählen Sie erst im Programm- oder Kombinationsmodus den gewünschten Sound. Wollen Sie externe Klangquellen samplen, schließen Sie Ihr Mikrofon, Ihre Gitarre oder irgendeine andere Klangquelle an die MIC IN- bzw. LINE IN-Buchse des KROSS an. (Siehe "Anschluss von Audiogeräten" in der Bedienungsanleitung)

#### *2.* **Wählen Sie das Pad zum Belegen aus**

Halten Sie die EXIT-Taste gedrückt und drücken Sie die SAMPLER ACTIVE-Taste, um das Fenster SAMPLER SETUP aufzurufen. Wählen Sie mit den Cursor-Tasten ein Pad, das noch nicht mit einem Sample belegt ist (bezeichnet mit EMPTY – in unserem Beispiel A02) und drücken Sie die MENU (REC)-Taste, um das Fenster SAMPLE RECORDING aufzurufen.

.

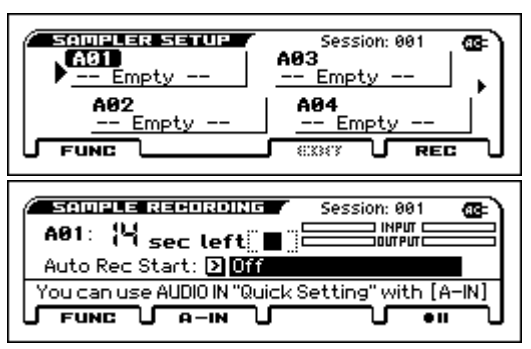

Tipp: Wenn Sie die Lautstärke eines externen Geräts einstellen wollen, drükken Sie die PAGE-(A-IN)-Taste, um das AUDIO-IN QUICK SETTING Dialogfenster aufzurufen.

#### *3.* **Aufnahme (Sample)**

Drücken Sie die MENU ( $\bullet$  II)-Taste, und anschließend die MENU ( $\bullet$ )-Taste zum Start der Aufnahme und Spielen Sie auf dem KROSS oder halten Sie Ihr Mikro an die externe Klangquelle. Sie können Samples bis zu einer Länge von maximal 14 Sekunden aufnehmen. Sind Sie fertig, drücken Sie die PAGE+() -Taste, um die Aufnahme zu beenden.

Hinweis: Um weitere Samples aufzunehmen, wählen Sie ein anderes freies Pad und wiederholen Sie obige Prozedur.

#### *4.* **Samples über Pads wiedergeben**

Das mit einem in Schritt 3 mit einem Sample belegte Pad leuchtet (hier: Pad 2) – nun wird das Sample wiedergegeben, wenn Sie Pad 2 gedrückt halten. Im EDIT SAMPLE-Fenster können Sie die Wiedergabeart einstellen. Weitere Hinweise hierzu finden Sie in der Bedienungsanleitung.

## <span id="page-31-0"></span>**Audio-Recorder und Pad Audio Play**

Mit der Audio-Recorder-Funktion können Sie Mehrspuraufnahmen Ihres Spiels auf dem KROSS erstellen, während die Pad Audio Play-Funktion die einfache Wiedergabe Ihrer aufgezeichneten Audio-Songs über die Pads ermöglicht. (Siehe "Audiorecorder" der Bedienungsanleitung) Hinweis: Aufgezeichnete Songs und Einstellungen werden auf einer SD-Karte gespeichert. Legen Sie hierzu eine vom KROSS formatierte SD-Karte ein.

#### **Aufnahme eines Audio-Songs mit dem Audio-Recorder**

Als Beispiel erklären wir die Vorgehensweise bei der Aufnahme mit einem Mikro.

#### *1.* **Mic-Programm auswählen**

Wenn Sie ein Programm wählen, dessen Eingangs- und Effekteinstellungen zur Verwendung mit einem Mikro vorgesehen sind, ist die Aufnahme mit dem Mikro ganz einfach.

#### *2.* **Mikro anschließen**

Wählen Sie mit der SELECT-Taste in der REALTIME CONTROLS-Sektion AUDIO IN 1, deaktivieren Sie dann die SWITCH (ON/OFF)-Taste und drehen Sie den VOLUME-Regler auf Linksanschlag, um die Lautstärke ganz herunterzuregeln. Schließen Sie nun ein dynamisches Mikro an den Mikrofoneingang an (MIC IN-Buchse auf der Rückseite).

Deaktivieren sie stets die SWITCH (ON/OFF)-Taste und regeln Sie die Lautstärke mit dem VOLUME-Regler herunter, bevor Sie ein Mikro oder ein anderes Gerät anschließen. Falls Sie dies nicht tun, könnte Ihre Lautsprecheranlage beschädigt werden.

#### *3.* **Mikrofoneingang aktivieren**

Nachdem das Mikro angeschlossen ist, aktivieren Sie es mit der SWITCH (ON/OFF)-Taste in der REALTIME CONTROLS-Sektion (Taste leuchtet).

#### *4.* **Lautstärke des Mikrofoneingangs regeln**

Stellen Sie mit dem VOLUME-Regler eine geeignete Lautstärke ein. Spielen Sie nun auf dem Keyboard oder starten Sie die Wiedergabe des Audio-Recorders und passen Sie das Lautstärkeverhältnis an – hierzu wählen Sie mit der SELECT-Taste die Auswahl AUDIO IN 1 in der REALTIME CONTROLS-Sektion und regeln die Balance mit den KNOB1 (GAIN)- Regler.

#### *5.* **Audio Setup-Fenster öffnen**

Halten Sie die EXIT-Taste gedrückt und drücken Sie die AUDIO REC (PLAY/PAUSE)-Taste, um das Fenster AUDIO RECORDER SETUP zu öffnen. Drücken Sie die MENU (@11(Rec Control))-Taste, um die Aufnahmebereitschaft zu aktivieren. (AUDIO REC  $\blacktriangleright$  /  $\textsf{II}$  (PLAY/ PAUSE)-Taste blinkt rot)

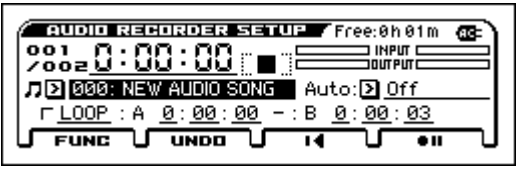

#### *6.* **Aufnahme**

Drücken Sie die MENU ( $\bigcirc$  || (Rec Control)- oder AUDIO REC  $\triangleright$  / || (PLAY/PAUSE)-Taste, um die Aufnahme zu beginnen. (AUDIO RECORDER-Taste leuchtet rot). Nun wird Ihr Spiel auf dem Kross oder das Mikro- bzw. Gitarrensignal aufgenommen.

Zum Beenden der Aufnahmen drücken Sie die PAGE+ (■) -Taste. Nach Beenden der Aufnahme kehren Sie automatisch zum Anfangspunkt der Aufnahme zurück.

Tipp: Zum Overdubben ändern Sie die Spur oder den Sound und wiederholen die obige Prozedur.

#### **Audio-Songs über die Pads wiedergeben**

#### *1.* **Audio-Songs den Pads zuweisen**

Halten Sie die EXIT-Taste gedrückt und drücken Sie die AUDIO PLAY ACTIVE-Taste, um das Fenster AUDIO PLAY SETUP zu öffnen. Wählen Sie mit den Cursor-Tasten ein Pad, das noch nicht mit einem Audio-Song belegt ist (bezeichnet mit EMPTY – in unserem Beispiel A01) und drücken Sie die MENU (EDIT)-Taste, um das Fenster AUDIO SONG SETUP aufzurufen. Wählen Sie den zuvor aufgenommen Song als Audio-Song (hier: 000).

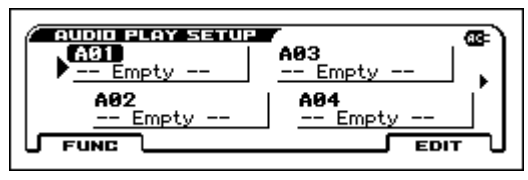

Tipp: Um mehreren Pads unterschiedliche Audio-Songs zuzuweisen, wiederholen Sie obige Prozedur mit anderen Songs und freien Pads.

#### *2.* **Audio-Songs über die Pads wiedergeben**

Das in Schritt eins belegte Pad (hier: Pad 1) leuchtet – nun wird durch Drükken von Pad 1 der entsprechende Audio-Song wiedergegeben (Pad leuchtet heller). Wenn Sie Pad 1 erneut drücken, wird die Wiedergabe angehalten. Hinweis: Wenn Sie während laufender Wiedergabe die Wiedergabe eines einem anderen Pad zugewiesenen Songs starten, endet die Wiedergabe des ersten. Sie können also nicht mehrere Audio-Songs gleichzeitig wiedergeben.

## <span id="page-31-1"></span>**Aufnahme mit dem MIDI-Sequenzer**

Der KROSS bietet auch eine Aufnahmefunktion zur Erzeugung von Phrasen und Songs.

Der MIDI-Sequenzer zeichnet Ihr Spiel als MIDI-Daten auf. Nach der Aufzeichnung können Sie Ihre Aufnahme und die Steuerdaten bearbeiten und das gespielte Instrument ändern. (Siehe "Sequenzer" der Bedienungsanleitung)

#### <span id="page-31-2"></span>**Ihr Spiel als MIDI aufzeichnen**

#### **Auto Song Setup**

Bei der Auto Song Setup-Funktion wird Ihr Sequenzer mit dem Programm oder der Kombination belegt, die Sie spielen – inklusive Arpeggiator und Schlagzeugspur – und in Aufnahmebereitschaft versetzt. Gehen Sie wie folgt vor.

#### *1.* **Auto Song Setup ausführen**

Wählen Sie einen Sound im Programm- oder Kombinationsmodus und drükken Sie die SEQUENCER ● (REC)-Taste: es erscheint das Dialogfenster zur Bestätigung.

Drücken Sie erneut die (REC)-Taste (oder drücken Sie die MENU (OK)- Taste): das Setup erfolgt und der Sequenzer ist in Aufnahmebereitschaft versetzt.

#### *2.* **Aufnahme starten, wiedergeben und stoppen**

Drücken Sie die SEQUENCER ▶ / ■ (START/STOP)-Taste: nach zwei Takten Vorzählen startet die Aufnahme. Spielen Sie im Timing zum Klick. Sind Sie fertig, drücken Sie erneut die ▶/■(START/STOP)-Taste, um die Aufnahme zu stoppen. Nach Beenden der Aufnahme kehren Sie automatisch zum Anfangspunkt der Aufnahme zurück (hier: Songanfang).

#### *3.* **Aufnahme anhören**

Drücken Sie die SEQUENCER ▶ / ■ (START/STOP)-Taste, um die Wiedergabe der Aufnahme zu hören.

Tipp: Falls Sie ihre Aufnahme verwerfen und einen weiteren Versuch starten wollen, führen Sie Undo aus der Funktionsliste aus, um in den Status vor der Aufnahme zurückzukehren.

Tipp: Wenn Sie die EXIT-Taste gedrückt halten und die REC-Taste drücken, bewegen Sie sich zum Punkt, wo die Aufnahme oder Wiedergabe beginnen soll. (Werksseitig: der Songanfang)

## <span id="page-32-0"></span>**Ihren neuen Song speichern**

Speichern Sie Ihren neuen Song auf einer SD-Karte.

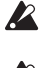

■

**Songs können nicht im internen Speicher gespeichert werden.**  Baim Ausschalten gehen die Daten im internen Speicher verloren.

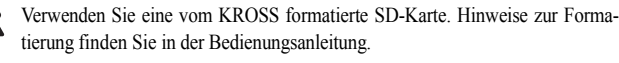

Entnehmen Sie niemals eine SD-Karte, solange "Scanning Media" angezeigt wird.

#### **Infos zu den gespeicherten Daten**

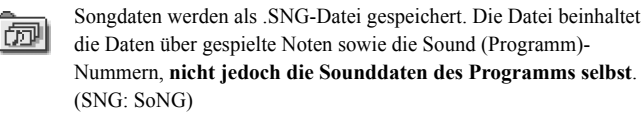

Sounddaten werden als .PCG-Datei gespeichert. Damit die Songs bei der Wiedergabe korrekt wiedergegeben werden, sollten Sie die .SNG- und die .PCG-Datei stets gemeinsam speichern. (PCG: Program/Combination/Global)

#### **Songs und Sounds gemeinsam speichern**

#### *1.* **Seite auswählen**

Halten Sie die EXIT-Taste gedrückt und drücken Sie die SEQ-Taste, um den Global-/Medienmodus aufzurufen. Drücken Sie die Taste PAGE+ oder PAGE-, um die Seite MEDIA>FILE auszuwählen.

Tipp: Sie können zur Seite MEDIA>FILE springen, indem Sie die EXIT-Taste gedrückt halten und zweimal die SEQ-Taste drücken.

#### *2.* **Save All Funktion auswählen**

Drücken Sie die FUNCTION-Taste. Wählen Sie mit der PAGE+ (▼) oder PAGE- ( $\triangle$ )-Taste **Save All** und drücken Sie dann die MENU (OK)-Taste.

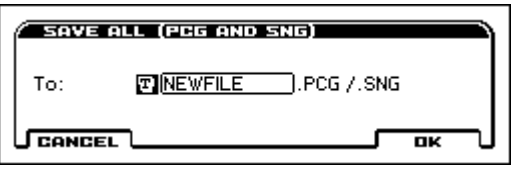

#### *3.* **Datei benennen und speichern**

Drücken Sie den MENU (OK)-Taste, um die Daten zu speichern. Hinweis: Um die Datei zu benennen, drücken Sie die ENTER-Taste und geben Sie im erscheinenden Textbearbeitungs-Dialogfenster einen Namen ein.

#### **Speichern eines Songs**

Wählen und führen Sie die Funktion Save SEQ aus. Ansonsten ist die Vorgehensweise dieselbe. Siehe "Songs und Sounds gemeinsam speichern" oben.

## <span id="page-32-1"></span>**Demosongs anhören**

- Hierbei werden Programm- und Kombinationsdaten sowie Songdaten in den  $\boldsymbol{Z}$ KROSS geladen. Das bedeutet, sämtliche bearbeiteten oder neu erstellten Favoritendaten werden überschrieben und Ihre Daten gehen verloren. Speichern Sie deshalb Daten, die Sie behalten wollen auf einer handelsüblichen SD-Karte. (Siehe "Songs und Sounds gemeinsam speichern")
- *1.* **Auswahl der zu ladenden Seite im Global-Modus** Halten Sie die EXIT-Taste gedrückt und drücken Sie die SEQ-Taste, um den Global-/Medienmodus aufzurufen. Es erscheint die Seite GLOBAL>BASIC (sollte eine andere Seite erscheinen, drücken Sie die EXIT-Taste).
- *2.* **Laden von Demosongs und vorinstallierter Programme** Drücken Sie die FUNCTION-Taste. Wählen Sie mit der PAGE+ (▼) oder PAGE- ( $\triangle$ )-Taste Load Preload/Demo Data und drücken Sie dann die MENU (OK)-Taste. Wählen Sie im Auswahlfeld des Dialogfensters **All (Preload PCG and Demo Songs)**.

Drücken Sie die MENU (OK)-Taste. Eine Bestätigungsaufforderung erscheint - drücken Sie erneut die MENU (OK)-Taste. Das Laden wird ausgeführt.

- $\boldsymbol{Z}$ Schalten Sie das Gerät beim Laden von Daten niemals aus.
- *3.* **Sequenzermodus mit SEQ-Taste aufrufen**

Es erscheint die Seite SEQ>MAIN (falls nicht, drücken Sie die EXIT-Taste).

*4.* **Demosong mit Song Select auswählen**

Wählen Sie mit den Cursor-Tasten  $\blacktriangle, \blacktriangledown, \blacktriangle, \blacktriangleright$  den Parameter und machen Sie Ihre Auswahl mit dem VALUE-Wählrad etc.

Song-Anwahl

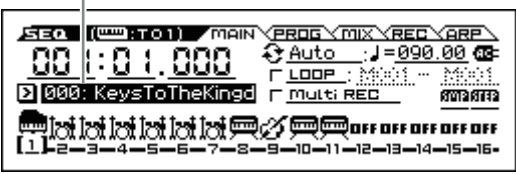

#### *5.* **Wiedergabe starten und stoppen**

Drücken Sie die SEOUENCER ► / ■ (START/STOP)-Taste, um die Wiedergabe zu starten.

Die Wiedergabe endet automatisch nach dem Ende des Demosongs. Um die Wiedergabe früher zu beenden, drücken Sie einfach erneut die  $\blacktriangleright$  / (START/STOP)-Taste.

Nach dem Ausschalten "verschwindet" der geladene Demosong – laden Sie ihn ggfs. neu.

## <span id="page-32-2"></span>**Laden der Werkseinstellungen**

Hierbei werden die vorinstallierten Daten von Programmen, Kombinationen, Drumkits, Nutzer-Arpeggio-Mustern und die globalen Einstellungen auf die Werkseinstellungen zurückgesetzt.

Wählen Sie wie in Schritt 1 und 2 von ["Aufnahme mit dem MIDI-Sequen](#page-31-1)[zer"b](#page-31-1)eschrieben im Dialogfenster **All Preload PCG** aus und führen Sie das Laden aus.

## <span id="page-33-0"></span>**Technische Daten (allgemein)**

#### **System:**

EDS-i (Enhanced Definition Synthesis - integrated)

#### **Tastatur:**

KROSS2-61: 61-Noten (anschlagdynamisch, Aftertouch nicht unterstützt) KROSS2-88: NH-Tastatur mit 88 Noten ("Natural Weighted Hammer Action", mit Anschlagdynamik, Aftertouch nicht unterstützt)

#### **Maximale Polyphonie:**

120 Stimmen (120 Oszillatoren)

#### **Preset PCM-Speicher:**

Etwa 128 MB (\*bei 48 kHz Samplingrate und 16-Bit linearer PCM)

#### **PCM-Speichererweiterung:**

Etwa 128MB (\*bei 48 kHz Samplingrate und 16-Bit linearer PCM, für Keyboardleistung)

#### **Sounds:**

896 Kombinationen (384 Preloads, 512 User) 1,545 Programme (768 Preloads, 512 User (4 User-Bänke), 265 Presets)

#### **Favoriten:**

128 (16 Favoriten x 8 Bänke)

#### **Drumkits:**

67 (42 Preloads, 9 Presets, 16 User)

#### **Effekte:**

134 Typen, 5 Insert-Effekte, 2 Master-Effekte

#### **Recorder:**

16-Spur-MIDI-Sequenzer, Audio-Recorder (Audioformat: PCM, Stereo 48 kHz/16-Bit)

#### **Pad Sampler:**

16 Pads, Stereo 48 kHz/16-Bit, WAVE-Datei-Import unterstützt

#### **Anschlüsse für Spielhilfen:**

DAMPER (Halb-Dämpfung unterstützt), ASSIGNABLE SWITCH, ASSIGNABLE PEDAL MIDI IN, MIDI OUT, USB (TYPE B) USB-MIDI-Schnittstelle

#### **Audio-Ausgänge:**

AUDIO OUTPUT L/MONO, R: 6,3 mm Klinkenbuchse (TS nicht symmetrisch) Kopfhörerausgang: 3,5 mm Stereo-Miniklinkenbuchse USB (TYP B): USB-AUDIO-Schnittstelle (Stereo Out)

#### **Audio-Eingänge:**

LINE IN: 3,5 mm Stereo-Miniklinkenbuchse MIC IN: 6,3 mm Klinkenbuchse (TS nicht symmetrisch) Phantomspeisung und Plug-In-Power nicht unterstützt USB (TYP B): USB-AUDIO-Schnittstelle (Stereo In)

#### **Stromversorgung:**

Netzteil (DC 9 V,  $\Diamond \mathbf{\mathfrak{S}} \$ ) Sechs AA-Alkalibatterien oder Nickel-Metallhydrid-Akkus

#### **Batterielebensdauer:**

Sechs AA-Alkalibatterien etwa sechs Stunden

Sechs AA-Nickel-Metallhydrid-Akkus (1900 mAh) etwa sieben Stunden *\* Bei Standardeinstellungen Die Lebensdauer hängt von den verwendeten Batterien und Betriebsbedingungen ab.*

#### **Kompatible Speichermedien**

SD-karten bis 2 GB SDHC-karten bis 32 GB (SDXC-karten nicht unterstützt)

#### **Abmessungen (Breite x Tiefe x Höhe)**

KROSS2-61: 935 x 269 x 88 mm, KROSS2-88: 1.448 x 383 x 136 mm

#### **Gewicht:**

KROSS2-61: 3,8 kg, KROSS2-88: 12,3 kg

#### **Leistungsaufnahme:**

5 W

#### **Lieferumfang:**

Netzteil, KROSS Schnellstartanleitung (dieses Dokument)

#### **Zubehör:**

XVP-20, XVP-10: Expression/Laustärkepedal, EXP-2: Steuerpedal, DS-1H: Dämpfer/Haltepedal, PS-1, PS-3: Fußschalter

*\* Änderungen der technischen Daten und des Designs ohne vorherige Ankündigung vorbehalten.*

## **KROSS** SYNTHESIZER WORKSTATION

## Guía de inicio rápido

## <span id="page-34-0"></span>**Precauciones**

#### **Ubicación**

El uso de la unidad en las siguientes ubicaciones puede dar como resultado un mal funcionamiento:

- Expuesto a la luz directa del sol
- Zonas de extremada temperatura o humedad
- Zonas con exceso de suciedad o polvo
- Zonas con excesiva vibración
- Cercano a campos magnéticos

#### **Fuente de alimentación**

Por favor, conecte el adaptador de corriente designado a una toma de corriente con el voltaje adecuado. No lo conecte a una toma de corriente con voltaje diferente al indicado.

#### **Interferencias con otros aparatos**

Las radios y televisores situados cerca pueden experimentar interferencias en la recepción. Opere este dispositivo a una distancia prudencial de radios y televisores.

#### **Manejo**

Para evitar una rotura, no aplique excesiva fuerza a los conmutadores o controles.

#### **Cuidado**

Si exterior se ensucia, límpiese con un trapo seco. No use líquidos limpiadores como disolvente, ni compuestos inflamables.

#### **Guarde este manual**

Después de leer este manual, guárdelo para futuras consultas.

#### **Mantenga los elementos externos alejados del equipo**

Nunca coloque ningún recipiente con líquido cerca de este equipo, podría causar un cortocircuito, fuero o descarga eléctrica. Cuide de que no caiga ningún objeto metálico dentro del equipo.

#### **Nota respecto a residuos y deshechos (solo UE)**

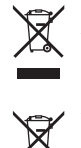

Cuando aparezca el símbolo del cubo de basura tachado sobre un producto, su manual de usuario, la batería, o el embalaje de cualquiera de éstos, significa que cuando quiere tire dichos artículos a la basura, ha de hacerlo en acuerdo con la normativa vigente de la Unión Europea. No debe verter dichos artículos junto con la basura de casa. Verter este producto de manera ade-

cuada ayudará a evitar daños a su salud pública y posibles daños al medioambiente. Cada país tiene una normativa específica acerca de cómo verter productos potencialmente tóxicos, por tanto le rogamos que se ponga en contacto con su oficina o ministerio de medioambiente para más detalles. Si la batería contiene metales pesados por encima del límite permitido, habrá un símbolo de un material químico, debajo del símbolo del cubo de basura tachado.

## **Gestión de datos**

Un uso incorrecto o un funcionamiento anómalo pueden provocar una pérdida del contenido de la memoria. Utilice el Editor incluido para realizar copias de los datos importantes en el ordenador u otro soporte. Tenga en cuenta que Korg no acepta ningún tipo de responsabilidad por cualquier daño que pueda producirse por la pérdida de datos.

## **Avisos de copyright**

Este dispositivo profesional sólo puede utilizarse con las obras de las que usted mismo posee el copyright, con las que dispone del permiso del titular del copyright para interpretar, grabar, emitir, vender y duplicar públicamente, o las relacionadas con las actividades que constituyen un "uso justo" según la ley de derechos de autor. Si usted no es el titular del copyright, o no ha recibido el permiso del titular del copyright o no ha realizado un uso justo de las obras, puede incurrir en una violación de la ley de derechos de autor, ser responsable de daños y recibir posibles sanciones.

Si tiene dudas acerca de sus derechos respecto a alguna obra, consulte con un abogado especializado en derechos de autor. KORG NO ASUME NINGUNA RESPONSABILIDAD POR CUALQUIER INFRACCIÓN COMETIDA MEDIANTE EL USO DE PRODUCTOS KORG.

*<sup>\*</sup> Todos los nombres de productos y compañías son marcas comerciales o marcas registradas de sus respectivos propietarios.*

## <span id="page-35-0"></span>**Introducción**

Gracias por adquirir el sintetizador-estación de trabajo KROSS de Korg. Para poder disfrutar de él sin problemas, lea este manual atentamente y utilice el producto como se indica.

Además de este documento, también están disponibles los manuales en PDF relacionados a continuación. Puede descargar estos manuales en PDF desde el sitio web de Korg (www.korg.com).

**Guía de Funcionamiento:** explica cómo utilizar el KROSS.

**Voice Name List (Lista de nombres de voces) :** listado de sonidos y otros datos predeterminados de fábrica.

## <span id="page-35-1"></span>**Características principales**

Elija un sonido y comience a tocar. Cree sus propios sonidos, frases y ritmos. Grabe sus propias interpretaciones vocales o con la guitarra. El KROSS es un sintetizador de alta calidad y fácil de utilizar que le permite realizar todas estas cosas sin complicaciones y convertir en realidad sus deseos musicales.

#### **La potencia y riqueza expresiva del motor de sonido EDS-i**

KROSS cuenta con sonidos de alta calidad generados por el motor de sonido EDS-i (Enhanced Definition Synthesis-integrated) heredado de los sintetizadores profesionales Korg. Podrá disfrutar de sonidos con una gran riqueza expresiva en sus interpretaciones y producciones.

#### **Un amplia variedad de presets de sonidos y efectos**

Los 128 MB\* de datos de muestras PCM proporcionan numerosos instrumentos y efectos de sonido. Hay 1.417 sonidos precargados de gran realismo. Como memoria PDC de expansión, puede añadir una librería PCM opcional de 128 MB\*. (\* Cuando se convierten a PCM lineal de 48 kHz y 16 bits).

Elija entre 134 tipos de efectos. Estos efectos incluyen chorus, retardo (delay), reverberación (reverb), saturación (overdrive), efectos vintage, simulación de amplificador e incluso un vocoder.

#### **Sección de controles en tiempo real: REALTIME CONTROLS**

Con estos controles puede modificar los sonidos o los efectos en tiempo real mientras toca, así como hacer ediciones sencillas. También puede cambiar los ajustes de la entrada de audio externa y de la función de vocoder, así como ajustar el tempo del arpegiador y secuenciador.

#### **Función de capa/división rápida (Quick layer/split)**

Es fácil configurar la **función de capa rápida (Quick layer)** y la **función de división rápida (Quick split)** para disponer de dos sonidos superpuestos en capas o para asignarlos a las zonas de la mando izquierda y de la mano derecha del teclado.

#### **Función de favoritos (Favorites) para recuperar sonidos instantáneamente**

Se pueden registrar hasta un total de 128 sonidos en los 16 pads del panel frontal y recuperarlos instantáneamente. Esto es muy cómodo para las actuaciones en vivo.

#### **Función de sampler (muestreo) por pads**

Se pueden utilizar los 16 pads para muestrear fácilmente una entrada externa de micro o línea, o remuestrear sus propias interpretaciones en KROSS. Los datos de muestras se almacenan automáticamente en una tarjeta SD (de venta en establecimientos comerciales). También se pueden cargar archivos WAVE o crear bucles.

#### **Funciones de gran versatilidad para mejorar sus interpretaciones y producciones**

Sus interpretaciones y producciones se podrán ver mejoradas gracias a funciones como el **arpegiador**, que hace que suenen automáticamente arpegios y acodes rítmicos, la **pista de batería (drum track)**, que permite tocar de forma instantánea patrones de batería y percusión de muchos estilos, y el **secuenciador por pasos**, que reproduce patrones de batería y percusión originales que el usuario puede crear intuitivamente utilizando los 16 pads.

#### **Secuenciador para grabación y reproducción MIDI**

El secuenciador MIDI de 16 pistas dispone de una resolución de ♩/480, y permite grabar y reproducir como datos MIDI las interpretaciones hechas con el teclado y los controladores. También permite grabar y tocar interpretaciones de reproducción de muestras utilizando la función de sampler (muestreo) por pads.

#### **Grabadora de audio multipista para sobregrabar voces e interpretaciones en el teclado**

Con el grabador de audio incorporado se pueden grabar las interpretaciones realizadas en el KROSS y la entrada de audio externa en una tarjeta SD. El grabador permite grabar y sobregrabar tanto las interpretaciones realizadas en el KROSS como las introducidas a través de la entrada externa, cargar archivos WAVE y reproducir utilizando los 16 pads (reproducción de audio por pads).

#### **Ligero para poder transportarlo y tocar con él en cualquier sitio**

El sintetizador KROSS tiene un teclado de tamaño completo, pero es lo suficientemente ligero como para llevarlo a cualquier lugar. Como puede alimentarse mediante pilas AA, además de con un adaptador de CA, podrá disfrutar de él en cualquier momento y en cualquier sitio.

#### **Conexión a un ordenador a través de USB**

Puede conectar el KROSS a un ordenador a través de USB para intercambiar fácilmente datos MIDI o de audio.

Con KROSS Editor o Plug-In Editor puede editar a la vez que visualizar simultáneamente numerosos parámetros en el ordenador, o utilizar el KROSS como un sintetizador de software dentro de la aplicación DAW con la que trabaje.

\* KROSS Editor y Plug-In Editor se pueden descargar desde el sitio web de Korg (www.korg.com).

## <span id="page-35-2"></span>**Panel frontal**

#### **1. Teclado**

#### **2. Controladores**

#### **Botones SW1 y SW2**

Utilice los botones SW1 y SW2 para cambiar octavas en el teclado, para activar/desactivar el portamento o para bloquear/desbloquear la rueda de inflexión de tono (pitch bend). Se puede especificar la función controlada (consulte "Ajustar las funciones de SW1 y SW2" en la Guía de funcionamiento).

#### **Rueda de inflexión de tono (pitch bend) (izquierda)**

Gírela hacia delante o alejándola de usted para controlar el tono de afinación. Se puede ajustar la cantidad de cambio que produce (consulte "Controlar el Tono" en la Guía de funcionamiento).

Consejo: Al soltarla, vuelve a su posición central.

#### **Rueda de modulación (derecha)**

Gírela alejándola de usted para controlar diversos parámetros de programas o parámetros de efectos. Normalmente esta rueda tiene asignado el vibrato, pero puede cambiarse el parámetro controlado (consulte "Controlar el Tono" en la Guía de funcionamiento).

#### **3. Mando VOLUME**

Este mando ajusta el volumen de las salidas AUDIO OUTPUT L/MONO, así como el volumen del jack de la salida de auriculares.

#### **4. Botón ARP (arpegiador)**

La función de arpegiador hace sonar un acorde arpegiado basado en las notas que se mantienen pulsadas en el teclado.

#### **5. Botón DRUM TRACK**

Con este botón se reproducen patrones de batería y percusión internos.

#### **6. REALTIME CONTROLS**

Utilice el **botón SELECT** para seleccionar funciones, y utilice el **botón SWITCH** y los **mandos KNOB1** y **KNOB2** para cambiar ajustes. Cuando esté tocando un programa o una combinación, puede utilizar estos controles para modificar los sonidos o los efectos en tiempo real, para hacer ediciones sencillas, para activar/desactivar la entrada de audio externa, para cambiar ajustes de la función de vocoder y para ajustar el tempo del arpegiador y secuenciador.

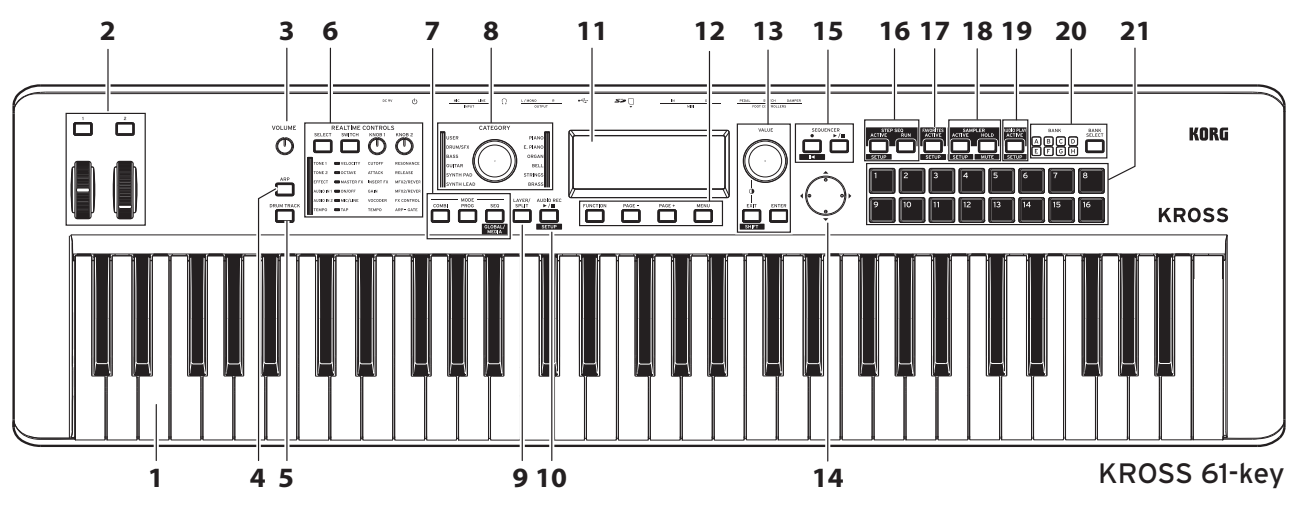

#### **7. MODE**

#### Botón PROG, botón COMBI, botón SEQ ( **CLOBAL/** )

Con estos botones se selecciona el modo. Cambie de modo según necesite dependiendo de si quiere tocar, componer, editar los ajustes globales del KROSS o guardar datos.

#### **Modo de programa (PROG)**

En este modo puede tocar o editar "**programas**", que son los sonidos básicos del KROSS.

#### **Modo de combinación (COMBI)**

En este modo puede tocar o editar "**combinaciones**", que son sonidos que combinan múltiples programas.

Puede crear **capas** para que suenen programas simultáneamente, **divisiones** para asignar diferentes programas a diferentes zonas del teclado e incluso combinar capas y divisiones a su gusto.

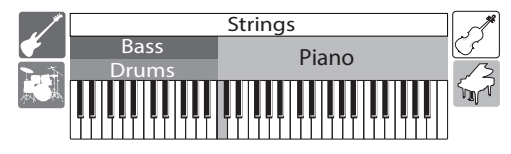

#### **Modo de secuenciador (SEQ)**

Puede utilizar el secuenciador MIDI de 16 pistas para crear frases y canciones.

Sus interpretaciones en el teclado y con los controladores se graban y se reproducen como datos MIDI.

#### **Modo Global/Media (GLOBAL/MEDIA)**

Para seleccionar el modo Global/Media, mantenga pulsado el botón EXIT y pulse el botón SEQ ( <sup>GLOBAL'</sup>)

Aquí puede realizar diversos ajustes al KROSS, como por ejemplo la transposición y la sensibilidad del teclado, la configuración de los controladores o los ajustes relativos a MIDI.

También puede guardar ajustes de sonido y datos de canción del KROSS en una tarjeta SD o cargarlos desde ella.

#### **8. Dial y LED CATEGORY**

Utilice el dial CATEGORY para elegir la categoría de sonidos que desee tocar. Utilice el dial VALUE para seleccionar programas de la categoría elegida.

#### **9. Botón LAYER/SPLIT (capa/división rápida)**

Este botón permite crear capas para que dos sonidos se escuchen simultáneamente o divisiones para que las zonas izquierda y derecha del teclado tengan sonidos diferentes.

#### **Capa rápida (Quick layer)**

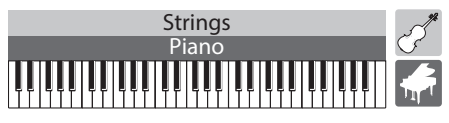

Esta es función configura los ajustes de capas, que es cuando dos sonidos se escuchan simultáneamente. También se puede ajustar el balance de volumen. (Consulte "Capa Rápida" en la Guía de funcionamiento).

**División rápida (Quick split)**

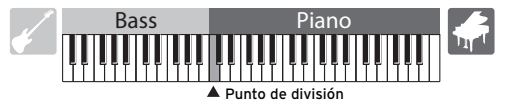

Esta es función configura los ajustes las divisiones, que es cuando suenan dos sonidos independientes para las zonas izquierda y derecha del teclado. Se puede seleccionar cada uno de los dos programas, ajustar su volumen y su octava y guardarlos como una combinación. (Consulte "División Rápida" en la Guía de funcionamiento).

#### **10. AUDIO REC (grabador de audio)** Botón  $\blacktriangleright$  / **II** (PLAY/PAUSE) ( SETUP )

Este botón permite hacer ajustes y ejecutar operaciones del grabador de audio, que permite grabar las interpretaciones realizadas en el KROSS así como la entrada de audio externa.

#### **11. Pantalla**

Muestra los parámetros y los valores que configuran las especificaciones de los sonidos del KROSS.

Consejo: Si resulta difícil leer la pantalla por las condiciones del entorno, ajuste el contraste. Puede hacerlo en cualquier momento manteniendo pulsado el botón EXIT y girando el dial VALUE.

#### **12. Controladores de función/página Botón FUNCTION, botón PAGE-, botón PAGE+, botón MENU**

Utilice estos botones para desplazarse por las páginas en la pantalla, para visualizar una lista de las funciones de cada página y para ejecutar dichas funciones.

#### 13. Dial VALUE, botón ENTER, botón EXIT (**BHIFT**)

Utilice el dial VALUE para cambiar el valor de los parámetros. Utilice el botón ENTER para ejecutar una función, para seleccionar un botón de opción o para marcar/desmarcar una casilla de verificación. Utilice el botón EXIT para cancelar la ejecución de una función o cancelar un cambio de valor de un parámetro, o para cerrar un cuadro de diálogo. Si mantiene pulsado el botón EXIT y pulsa otro botón, se ejecuta la **función SHIFT** de dicho botón, permitiendo el acceso a la página de configuración de una función o al modo global.

#### **14. Botones del cursor ◀, ▶, ▲, ▼**

Estos botones se utilizan para controlar el cursor o el valor mostrado en la pantalla.

#### **15. SEQUENCER**

#### Botón (REC) (**BROT**), botón  $\blacktriangleright$  / (START/STOP)

Estos botones controlan el secuenciador MIDI que graba datos MIDI como, por ejemplo, las interpretaciones en el teclado.

El botón  $\bullet$  (REC) también se utiliza para seleccionar la función de configuración automática de canción.

#### **16. STEP SEQ (secuenciador por pasos)** Botón ACTIVE (**BETUP**), botón RUN

Estos botones controlan la función del secuenciador por pasos, el cual permite utilizar los pads 1–16 para crear patrones de batería en bucle.

#### **17. FAVORITES**  Botón ACTIVE (SETUP )

Este botón controla la función Favoritos, la cual permite registrar sonidos en los pads 1-16 y recuperarlos de forma instantánea en cualquier momento.

#### **18. SAMPLER (sampler por pads)**

#### Botón ACTIVE (SETUP), botón HOLD (MUTE)

Estos botones controlan la función de sampler (muestreo) por pads. Esta función permite muestrear el audio de los jacks de entrada o cargar archivos WAVE u otros archivos de muestras y asignarlos a los pads 1–16 para su reproducción.

Nota: Se recomienda el uso de una tarjeta SD. Puede utilizarla para guardar o cargar automáticamente datos de muestras.

#### **19. AUDIO PLAY (reproducción de audio por pads)** Botón ACTIVE (SETUP )

Puede utilizar los pads 1–16 para seleccionar con un solo toque canciones de audio que haya grabado con el grabador de audio del KROSS o entre archivos de audio existentes, y proceder a su reproducción.

#### **20. Botón BANK SELECT, indicadores LED BANK A–H**

Utilice este botón para seleccionar el banco para los pads 1–16.

#### **21. Pads 1–16**

Utilice los pads 1–16 para controlar el secuenciador por pasos, los favoritos, el muestreo por pads y la reproducción de audio por pads.

## <span id="page-37-0"></span>**Panel posterior y conexiones**

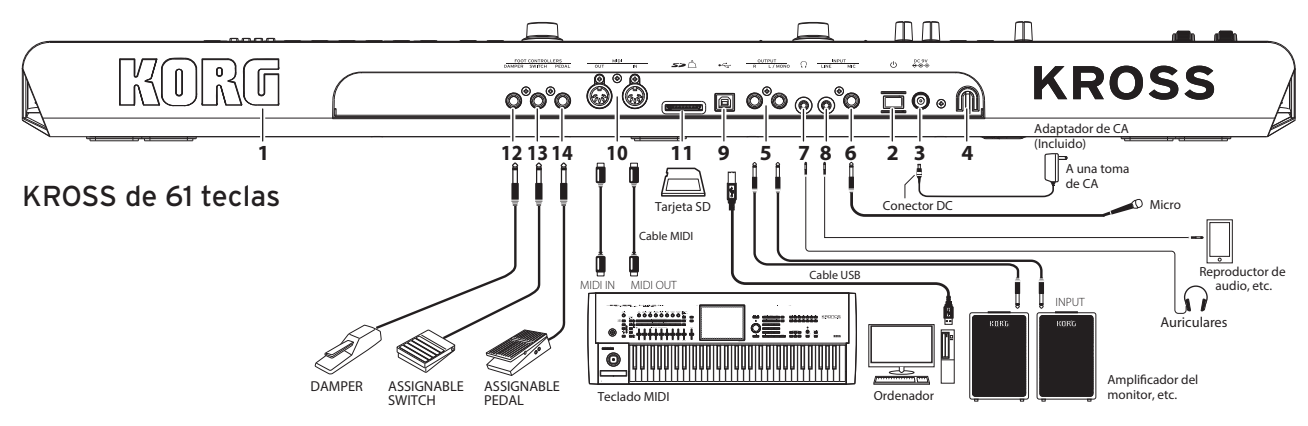

#### **1. Logotipo de KORG**

El logotipo de KORG se ilumina mediante un LED. Es posible especificar si el logotipo se ilumina o no.

#### **Conexión de la fuente de alimentación**

#### 2. Botón (<sup>1</sup>) (alimentación), 3. Entrada DC 9V (alimentación), 4. **Gancho para el cable**

Conecte el adaptador de CA siguiendo el procedimiento indicado a continuación.

Si utiliza pilas, consulte "Utilizar el KROSS con pilas" más adelante.

#### **Compruebe lo siguiente antes de hacer conexiones**

- **•** Asegúrese de utilizar una toma de corriente eléctrica con el voltaje correcto para la unidad.
- **•** Debe utilizar solamente el adaptador de CA incluido.

#### **Conexión del adaptador de CA**

**a.** Conecte el conector del adaptador de CA a la entrada DC 9V (alimentación) de esta unidad.

**b**. Mediante el gancho para el cable del KROSS, asegure bien el cable de forma que el conector del adaptador de CA no se desconecte accidentalmente.

**c**. Conecte el enchufe del adaptador de CA a una toma de corriente eléctrica.

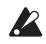

El KROSS tienen una función de apagado automático (auto poweroff). Si transcurren aproximadamente cuatro horas desde que se utilizó el KROSS por última vez, la alimentación se apaga automáticamente (con los ajustes de fábrica). [\(Consulte la pág. 6 "Función de](#page-39-0)  [Auto Apagado \(auto power-off\)"\).](#page-39-0)

#### **Conexión a dispositivos de audio**

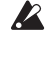

**Apague el resto de dispositivos antes de hacer conexiones.** Si los deja encendidos antes de hacer conexiones, pueden dañarse los dispositivos o los altavoces.

#### **5. Jacks OUTPUT L/MONO, R**

Puede conectar estos jacks a monitores amplificados o a un mezclador. Ajuste el volumen utilizando el mando VOLUME (jack de 6,3 mm ø).

#### **6. Jack MIC IN**

Es un jack de entrada monoaural para la conexión de un micrófono dinámico o de una guitarra eléctrica (jack de 6,3 mm ø).

Nota: Este jack no admite alimentación phantom ni alimentación "plug-in" en el conector.

#### 7. Jack  $\langle \rangle$  (auriculares)

Conecte aquí unos auriculares estéreo (minijack estéreo). Nota: El jack de auriculares del KROSS de 88 teclas está situado en el lado izquierdo del frontal de la unidad.

#### **8. Jack LINE IN**

Este es un jack de entrada del línea estéreo para la conexión de un reproductor de audio (minijack estéreo).

Nota: Los ajustes de entrada se pueden hacer en el cuadro de diálogo AUDIO IN. (Consulte "Conectar sus dispositivos de entrada" en la Guía de funcionamiento).

Nota: Las señales de entrada de los jacks MIC IN y LINE IN no pueden utilizarse simultáneamente.

#### **Conexión a un ordenador o dispositivo MIDI**

#### **9. Puerto**  $\overrightarrow{C}$  **(USB B)**

Puede conectar este puerto a un ordenador y transmitir y recibir datos de interpretación y ajustes de sonido como datos MIDI. Este puerto también puede enviar y recibir datos de audio.

#### **10. Conectores MIDI IN/OUT**

Puede conectar estos conectores a un dispositivo MIDI externo y transmitir y recibir datos de interpretación y ajustes de sonido como datos MIDI.

#### **Preparación para guardar o cargar datos**

#### **11. Ranura para tarjetas SD**

Los sonidos y los datos de canción pueden guardarse o cargarse utilizando una tarjeta SD; además, la función de sampler (muestreo) por pads puede guardar o cargar datos de muestreo automáticamente, y la función del grabador de audio puede utilizar la tarjeta para grabar y reproducir. El KROSS puede utilizar tarjetas SD y tarjetas SDHC.

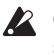

Cuando utilice una tarjeta SD por primera ven en el KROSS, es necesario formatearla. (Consulte "Formatear Tarjeta SD" en la Guía de funcionamiento).

#### **Inserción o extracción de una tarjeta SD**

*1.* **Inserción de una tarjeta SD en la ranura** Con el lado de la etiqueta de la tarjeta SD (de venta en establecimientos comerciales) mirando hacia arriba, introduzca la tarjeta en la ranura para tarjetas SD y empújela hacia dentro hasta que encaje en su sitio.

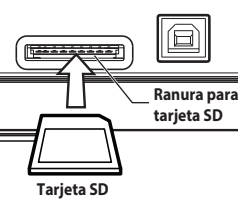

Inserte la tarjeta con la orientación correcta.

#### *2.* **Extracción de una tarjeta SD**

Empuje la tarjeta hacia dentro hasta que se expulse parcialmente, y a continuación tire de ella para sacarla de la ranura.

Nota: Guarde la tarjeta SD correctamente siguiendo las indicaciones del manual de instrucciones incluido con la tarjeta.

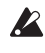

Nunca inserte ni extraiga una tarjeta SD mientras la unidad está iniciándose o cerrándose, mientras se están guardando o cargando datos, mientras el grabador de audio está grabando o reproduciendo o mientras se graba o se edita con la función de sampler (muestreo) por pads.

#### **Conexión de controladores de pedal**

Puede conectar diversas opciones que le permitirán controlar el KROSS con los pies. Una de ellas es conectar un controlador de pedal para controlar el KROSS. Nota: Cuando conecte un controlador de pedal por primera vez, necesitará hacer ajustes y asignaciones. (Consulte "Conexión de controladores de pedal" en la Guía de funcionamiento).

#### **12. Jack DAMPER (pedal de resonancia)**

Un pedal de resonancia (opcional, se vende por separado), mantiene las notas tanto tiempo como se mantenga pisado, incluso después de haber quitado la mano del teclado. El Korg DS-1H (se vende por separado) admite la acción "a medio recorrido del apagador".

#### **13. Jack ASSIGNABLE SWITCH**

Se puede utilizar un conmutador de pedal (opcional, se vende por separado) para cambiar sonidos o para reproducir/parar el secuenciador o la pista de batería (drum track).

#### **14. Jack ASSIGNABLE PEDAL**

Puede utilizar un pedal de expresión/volumen (opcional, se vende por separado) para controlar el volumen, el tono (timbre) o el efecto.

#### **Utilizar el KROSS con pilas**

#### **Pilas que pueden utilizarse**

Utilice seis pilas AA de níquel-metal hidruro o alcalinas.

Nota: No pueden utilizarse pilas de zinc-carbono.

Nota: Las pilas no están incluidas. Deben comprarse por separado.

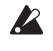

No mezcle pilas nuevas y viejas, ni pilas de tipos diferentes. Si no sigue esta observación, las pilas pueden perder líquido o estallar.

Retire las pilas agotadas inmediatamente. Si no sigue esta observación, las pilas pueden perder líquido o estallar.

#### **Instalación de las pilas**

#### *1.* **Abra la tapa del compartimento de las pilas e insértelas KROSS de 61 teclas**

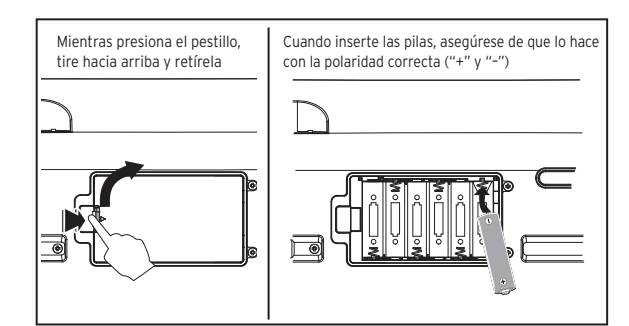

El compartimento de las pilas en el KROSS de 61 teclas está situado en la parte inferior de la unidad. Cuando dé la vuelta a la unidad, colóquela sobre una manta o material similar para evitar que se dañen los mandos y diales.

#### **KROSS de 88 teclas**

El compartimento de las pilas está situado a la izquierda del panel frontal.

Consejo: A la derecha del panel frontal hay un compartimento donde puede guardar cosas pequeñas, como por ejemplo un cable USB.

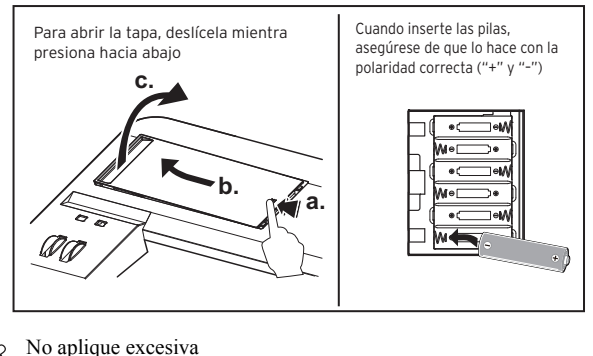

 $\boldsymbol{Z}$ fuerza a la tapa del compartimento de las pilas.

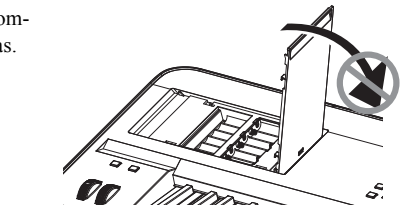

## *2.* **Cierre la tapa del compartimento de las pilas.**

Para cerrar la tapa, realice a la inversa el proceso de apertura.

#### **En el KROSS, especifique el tipo de pilas**

Después de instalar las pilas, encienda el KROSS y especifique el tipo de pilas que ha instalado. Para ello, ajuste el parámetro Battery Type en el modo GLOBAL/MEDIA. (Consulte "Especificar el tipo de baterías que ha instalado" en la Guía de funcionamiento).

#### Indicación de la carga restante de las pilas ( **圖, □, )**

Un indicador situado arriba a la derecha en la pantalla muestra de manera aproximada la capacidad de carga que queda en las pilas. Si utiliza el adaptador de CA, se indicará **ex-**

Nota: Si el símbolo  $\Box$  parpadea, las pilas están prácticamente agotadas. Guarde inmediatamente los datos importantes y sustituya las pilas. Como alternativa, utilice el adaptador de CA.

## <span id="page-38-0"></span>**Encendido/apagado**

#### <span id="page-38-1"></span>**Prepararse para tocar**

#### *1.* **Preparación de la alimentación**

O bien conecte el adaptador de CA, o bien instale pilas AA.

#### *2.* **Conexión de equipos periféricos**

Conecte su **equipo de audio, pedales controladores** y **tarjeta SD**. Dependiendo de cómo utilice el KROSS, también puede conectar dispositivos MIDI y USB en este momento. Ponga al mínimo el volumen del equipo de audio conectado (por ejemplo, un monitor amplificado) o apáguelo.

*3.* **Encendido de la alimentación**

Ponga el mínimo el mando VOLUME del KROSS y a continuación **enciéndalo manteniendo pulsado el botón de alimentación** hasta que la retroiluminación de la pantalla se ilumine.

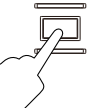

No inserte ni extraiga la tarjeta SD de la ranura mientras el KROSS se  $\boldsymbol{\mathbb{Z}}$ está iniciando.

#### *4.* **Ajuste el volumen mientras toca el teclado.**

Encienda el monitor amplificado. Ajuste el mando VOLUME del KROSS y el control de volumen del monitor amplificado de forma que el volumen sea el apropiado.

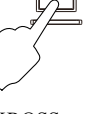

VOLUME

Español

El KROSS tiene una función de apagado automático (auto poweroff). Si transcurre un determinado periodo de tiempo sin utilizar la unidad, la alimentación se desactiva automáticamente.

#### **Cuando haya terminado**

Primero, ajuste el mando VOLUME del KROSS y el control de volumen del monitor amplificado para poner el volumen al mínimo. A continuación, apague el monitor amplificado. Finalmente, **apague la alimentación manteniendo pulsado el botón de alimentación** hasta que se apague la retroiluminación.

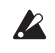

Debe guardar los datos antes de apagar la alimentación.

Los datos que no estén guardados se perderán. Asegúrese de guardar los datos importantes en la memoria interna o en una tarjeta SD.

Nunca apague la alimentación mientras haya alguna operación en curso.

Nunca apague la alimentación mientras la pantalla indica "Now writing into internal memory" (escribiendo ahora en la memoria interna). Si lo hace, podría dañar los datos internos.

## <span id="page-39-0"></span>**Función de Auto Apagado (auto power-off)**

El KROSS tiene una función de apagado automático apaga automáticamente la alimentación si no se toca o no se realiza ninguna operación(\*) con él durante un cierto periodo de tiempo.

Con los ajustes de fábrica, este tiempo está configurado en cuatro horas. *\* Utilizar el mando VOLUME no se considera una operación.*

#### **Ajustes de Auto Apagado**

Si está activada la función de Auto Apagado, cuando la unidad termina de iniciarse aparece una ventana relativa a esta función.

Si desea cambiar el ajuste de tiempo o desactivar la función de apagado automático, ajuste el parámetro Automatic Power-Off en el modo GLO-BAL.

(Consulte "Función de Auto Apagado" en la Guía de funcionamiento).

#### **Mensaje de aviso antes del apagado automático**

Una vez transcurrido el periodo de tiempo especificado sin que se haya realizado ninguna operación en el KROSS, aparece un mensaje avisando que la función de apagado automático está a punto de apagar la alimentación.

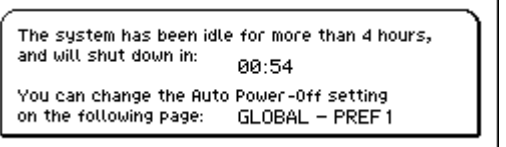

Si desea continuar utilizando el KROSS, pulse el teclado o haga una operación con un botón o un controlador.

Nota: Después de esta operación, el mismo mensaje aparecerá otra vez si vuelve a transcurrir el periodo de tiempo especificado sin realizar ninguna operación.

## <span id="page-39-1"></span>**Páginas y funciones**

Cada pantalla de información se denomina una "**página**". Para abrir la página deseada, utilice los botones PAGE- y PAGE+, o pulse el botón MENU y elija en el menú de páginas.

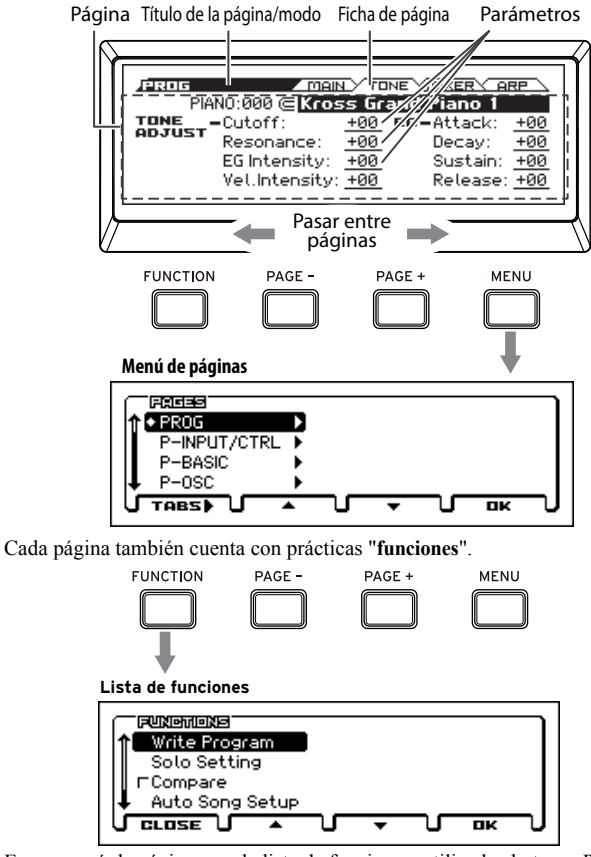

En un menú de página o en la lista de funciones, utilice los botones PAGEy PAGE+ para seleccionar un elemento, y utilice el botón MENU para mostrar o ejecutar el elemento.

Cuando esté en la página que desee, utilice los botones del cursor  $(\blacktriangle, \blacktriangleright, \blacktriangle)$ ▲, ▼) para seleccionar un parámetro y el dial VALUE para ajustar el valor. Pulse el botón ENTER para confirmar el valor o para activar/desactivar un botón de opción, etc. El botón EXIT cancela una operación.

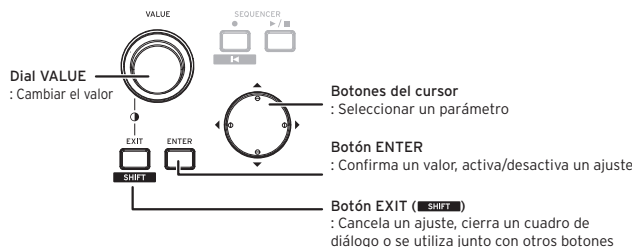

para acceder a un cambio de función

## <span id="page-39-2"></span>**Seleccionar y tocar sonidos**

## <span id="page-39-3"></span>**Seleccionar un programa o una combinación**

En el KROSS, puede utilizar el botón CATEGORY y el dial VALUE para seleccionar sonidos de forma intuitiva y fácil.

#### *1.* **Seleccione un modo**

En la sección MODE, pulse el botón PROG o el botón COMBI para seleccionar el modo de programa o el modo de combinación. Aparecerá la página MAIN (principal).

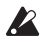

Icono de selección de categoría Modo

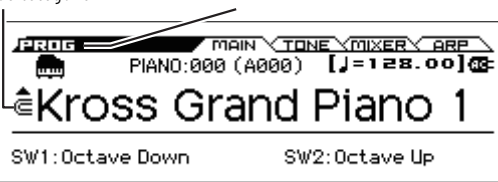

Cuando aparezca  $\epsilon$  (icono de selección de categoría), puede utilizar el dial CATEGORY para seleccionar sonidos.

Consejo: En cualquier otra página que no sea MAIN, si selecciona un parámetro con la indicación  $\blacksquare$ , puede utilizar el dial CATEGORY para seleccionar sonidos.

#### *2.* **Seleccione la categoría de sonidos**

Gire el dial CATEGORY para seleccionar la categoría de sonidos. Al utilizar el dial CATEGORY, aparecerá la lista de selección de sonidos.

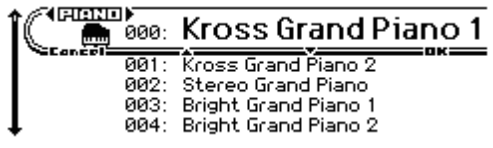

#### *3.* **Seleccione la variación de sonido y toque**

Gire el dial VALUE para seleccionar una variación de sonido dentro de la categoría. Para volver al página MAIN, pulse el botón MENU (OK) o el botón ENTER. Si se pulsa el botón FUNCTION (Cancel) o el botón EXIT, se vuelve al sonido que estuviese seleccionado antes de cambiar los sonidos.

Consejo: También se pueden seleccionar sonidos desde la página MAIN (principal). Utilice el dial VALUE o los botones del cursor  $\blacktriangle$ ,  $\nabla$ para seleccionar un sonido.

## <span id="page-40-0"></span>**Favoritos (Favorites)**

La función de favoritos le permite utilizar los pads 1–16 para registrar sonidos favoritos y recuperarlos instantáneamente en cualquier momento. (Consulte "Función de Favoritos" en la Guía de funcionamiento).

#### **Recuperar un sonido**

A continuación veremos cómo recuperar un sonido registrado. Con los ajustes predeterminados de fábrica, hay sonidos especialmente recomendados registrados en los bancos de favoritos A–D.

#### *1.* **Active la función de favoritos**

Pulse el botón FAVORITES ACTIVE para activar la función.

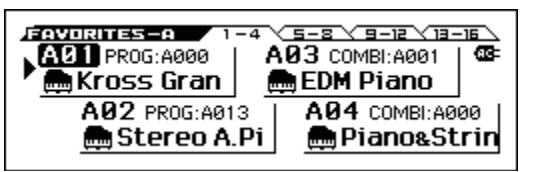

#### *2.* **Seleccione un banco de favoritos**

Utilice el botón BANK SELECT para seleccionar el banco de favoritos que contenga el sonido que desea recuperar. Los LED A B C D E F G H se iluminan consecutivamente. En este ejemplo, seleccione A.

#### *3.* **Recupere un sonido**

Pulse uno de los pads 1–16 para recuperar un sonido.

#### **Registro de un sonido en un pad**

A continuación veremos cómo registrar un sonido en uno de los pads 1–16.

*1.* **Desde los programas o combinaciones, seleccione el sonido que desee registrar**

#### *2.* **Acceda al modo de registro**

Mantenga pulsado el botón EXIT y pulse el botón FAVORITES ACTIVE para acceder al modo de registro.

*3.* **Seleccione el banco para el registro** Pulse el botón BANK SELECT para seleccionar el banco.

#### *4.* **Registre el sonido en un pad**

Pulse uno de los pads 1–16 para registrar el sonido.

Consejo: También puede hacer el registro ejecutando la función Add to Favorite del modo de programa o del modo de combinación (Consulte "Función Add to Favorite" en la Guía de funcionamiento).

Consejo: También hay una forma de cambiar un sonido ya registrado (Consulte "Registrar un sonido en Favoritos" en la Guía de funcionamiento).

#### **Guardar favoritos**

Cuando haya terminado de registrar sonidos en los pads, guarde sus ajustes de favoritos. Si apaga la alimentación sin guardar los ajustes que registrados, se perderán.

#### *1.* **Pulse el botón FAVORITES ACTIVE para activar la función de favoritos**

#### *2.* **Seleccione la función Write Favorites (escribir favoritos)**

Pulse el botón FUNCTION. Utilice el botón PAGE- (▲) para seleccionar Write Favorites y a continuación pulse el botón MENU (OK).

#### *3.* **Ejecute la acción de guardar**

Pulse el botón MENU (OK) para guardar el archivo.

## <span id="page-40-1"></span>**Interpretar con el arpegiador**

El arpegiador es una función que hace que suenen automáticamente acordes rítmicos o arpegios según las teclas que se pulsen. (Consulte "Función de Arpegiador" en la Guía de funcionamiento).

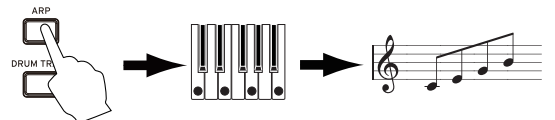

#### **Funcionamiento básico**

#### *1.* **Pulse el botón ARP para activar el arpegiador**

#### *2.* **Comience la reproducción**

El arpegiador comienza cuando se pulsa el teclado. Para algunos sonidos, el arpegiador comienza en una zona específica del teclado. Pruebe a pulsar teclas de zonas diferentes.

#### *3.* **Ajuste el tempo**

En la sección REALTIME CONTROLS, utilice el botón SELECT para seleccionar TEMPO y el mando KNOB1 para ajustar el tempo. Como alternativa, puede pulsar el botón SWITCH (TAP) varias veces para ajustar el tempo.

#### *4.* **Detenga la interpretación y desactive el arpegiador**

El arpegio se detiene cuando se quitan las manos del teclado. Si el arpegiador no se detiene, desactive el botón ARP.

#### <span id="page-40-2"></span>**Interpretar con el secuenciador por pasos**

El secuenciador por pasos es una función que permite utilizar los pads 1–16 para crear fácilmente patrones de batería y percusión en bucle. (Consulte "Secuenciador por pasos" en la Guía de funcionamiento).

Consejo: Los patrones en bucle que usted cree se pueden guardar junto con los sonidos y las canciones.

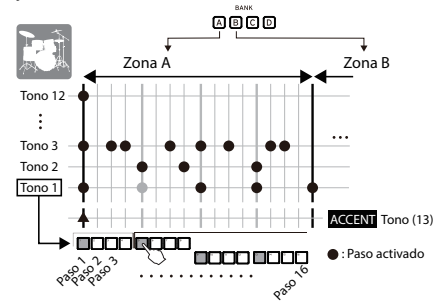

#### **Funcionamiento básico**

*1.* **Comience la reproducción** Cuando se activa el botón STEP SEQ RUN, el patrón comienza a reproducirse. Desactívelo para detener el patrón.

#### *2.* **Ajuste el tempo**

En ["Interpretar con el arpegiador",](#page-40-1) remítase al paso 3"Ajuste el tempo".

#### *3.* **Seleccione los tonos (sonidos) que desea introducir, como por ejemplo un bombo o una caja**

Mientras mantiene pulsado el botón EXIT, pulse el botón STEP SEQ ACTIVE para acceder a la pantalla de configuración del secuenciador por pasos. En esta pantalla, mantenga pulsado el botón STEP SEQ ACTIVE y pulse los pads 1–12 para seleccionar un tono ("Tone") o sonido. De forma predeterminada, los siguientes instrumentos de batería y percusión (sets) están asignados a cada tono:

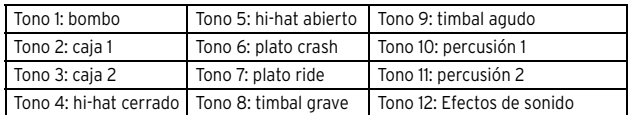

#### *4.* **Introduzca el patrón (active/desactive pasos)**

Pulse los pads 1–16 para introducir el patrón. Cada paso cuyo pad esté iluminado producirá sonido. Cada vez que se pulsa un pad, se activa/ desactiva alternativamente. Los pasos son los intervalos de tiempo en los que se oyen los sonidos.

*5.* **Desactive el secuenciador por pasos para detener la reproducción** Cuando se desactiva el botón STEP SEQ RUN, la reproducción se detiene.

## <span id="page-41-0"></span>**Interpretar con la pista de batería**

La pista de batería es una función que reproduce patrones de batería y percusión de una variedad de estilos. (Consulte "Pista de Batería: Drum Track" en la Guía de funcionamiento).

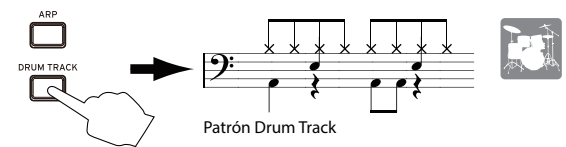

#### **Funcionamiento básico**

- *1.* **Active la función y comience la reproducción (comienzo/espera)** Active el botón DRUM TRACK; la pista de batería comenzará a sonar. Nota: Si el botón parpadea, la pista de batería está en estado de espera. La pista de batería comienza cuando se pulsa el teclado.
- *2.* **Ajuste de la velocidad de reproducción**

En ["Interpretar con el arpegiador"](#page-40-1), remítase al paso 3"Ajuste el tempo". *3.* **Detenga la reproducción**

Cuando se desactiva el botón DRUM TRACK, la reproducción se detiene.

## <span id="page-41-1"></span>**Interpretar con la función de sampler (muestreo) por pads**

El "sampler por pads" es una función que permite muestrear una fuente externa a través de la entrada de micro o línea del KROSS o muestrear la interpretación en el propio KROSS (un máximo de 14 segundos), y asignar las muestras a los 16 pads para su reproducción e interpretación de forma cómoda y práctica. Se pueden reproducir hasta cuatro muestras simultáneamente. (Consulte "Sampler (muestreo) por pads" en la Guía de funcionamiento).

Nota: Se recomienda el uso de una tarjeta SD. Si se deja una tarjeta SD formateada por el KROSS dentro de la ranura de tarjetas SD, los datos y los ajustes grabados se guardarán automáticamente.

#### **Funcionamiento básico**

#### *1.* **Prepárese para la grabación (muestreo)**

Si desea grabar los sonidos del KROSS, utilice el modo de programa o el modo de combinación para seleccionar el sonido que desee tocar. Si quiere grabar sonido desde una entrada externa, conecte un micro, guitarra u otra fuente al jack MIC IN o al jack LINE IN del KROSS. (Consulte "Conexión de dispositivos de entrada" en la Guía de funcionamiento).

#### *2.* **Seleccione el pad de destino de la grabación**

Mantenga pulsado el botón EXIT y pulse el botón SAMPLER ACTIVE para acceder a la ventana SAMPLER SETUP. Utilice las teclas del cursor para seleccionar un pad que no tenga aún una muestra grabada (indicado como EMPTY; A02 en este ejemplo) y pulse el botón MENU (REC) para acceder a la ventana SAMPLE RECORDING..

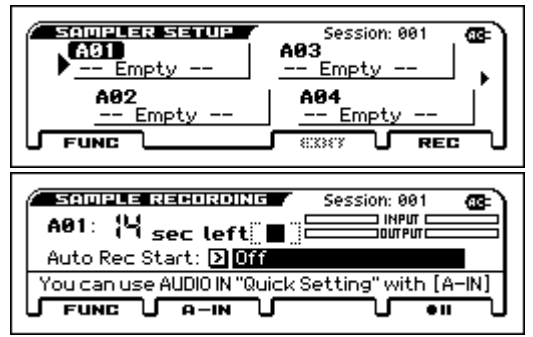

Consejo: Si quiere ajustar el volumen de una entrada externa, pulse el botón PAGE-(A-IN) para acceder al cuadro de diálogo AUDIO-IN QUICK SETTING.

#### *3.* **Grabe (muestree)**

Pulse el botón MENU ( $\bullet$  II) y a continuación pulse el botón MENU  $(\bullet)$  para comenzar la grabación; después, realice la interpretación en el KROSS o a través del micro. Puede grabar hasta un máximo de 14 segundos. Cuando haya terminado la interpretación, pulse el botón PAGE+(<sup>1</sup>) para detener la grabación.

Consejo: Para asignar muestras a otros pads, seleccione otro pad vacante y repita el procedimiento anterior.

#### *4.* **Utilice los pads para interpretar (reproducir) muestras**

El pad que grabó en el paso 3 (el pad 2 en este ejemplo) está iluminado; en este estado, mientras se mantiene pulsado el pad 2, suena la muestra grabada en el paso 3. En la ventana EDIT SAMPLE, puede realizar ajustes detallados para el método de reproducción.

Consulte la Guía de funcionamiento para obtener más información sobre el uso de esta función.

## <span id="page-41-2"></span>**Grabador de audio y reproducción de audio por pads**

La función de grabador de audio permite hacer grabaciones multipista de las interpretaciones realizadas en el KROSS, y la función de reproducción de audio por pads facilita el uso de los pads para reproducir canciones de audio grabadas por usted. (Consulte "Grabador de Audio" en la Guía de funcionamiento).

Nota: Las canciones y los ajustes grabados se guardan en una tarjeta SD. Inserte una tarjeta SD que haya sido formateada para el KROSS.

#### **Utilizar el grabador de audio para grabar canciones de audio**

Como ejemplo, explicaremos el procedimiento para grabar con un micrófono.

#### *1.* **Seleccione un programa de micrófono**

Es fácil y cómodo grabar desde un micrófono si utiliza un programa cuyos ajustes de entrada y de efectos estén diseñados para ser usados con un micrófono.

#### *2.* **Conecte el micrófono**

En la sección REALTIME CONTROLS, utilice el botón SELECT para seleccionar AUDIO IN 1; a continuación, desactive el botón SWITCH (ON/OFF) y gire el mando VOLUME completamente a la izquierda para bajar el volumen. Después conecte un micrófono dinámico al jack de entrada de micrófono (MIC IN) del panel posterior.

Debe desactivar el botón SWITCH (ON/OFF) y utilizar el mando  $\boldsymbol{z}$ VOLUME para poner el volumen al mínimo antes de conectar un micrófono u otro dispositivo. Si no observa esta precaución, su sistema de altavoces podría resultar dañado.

#### *3.* **Active la entrada de micrófono**

Después de conectar el micrófono, pulse otra vez el botón SWITCH (ON/OFF) de la sección REALTIME CONTROLS para activarlo (iluminado); así se activa el micrófono.

#### *4.* **Ajuste el volumen de la entrada de micrófono**

Ajuste el mando VOLUME a un volumen apropiado; a continuación, mientras toca el teclado o reproduce el grabador de audio, hable o cante por el micro y utilice el botón SELECT para seleccionar AUDIO IN 1 en la sección REALTIME CONTROLS y utilice el mando KNOB1 (GAIN) para ajustar el balance de volumen.

#### *5.* **Abra la ventana de configuración de audio**

Mientras mantiene pulsado el botón EXIT, pulse el botón AUDIO REC (PLAY/PAUSE) para abrir la ventana AUDIO RECORDER SETUP. Pulse el botón MENU ( $\bullet$  II[Rec Control]) para acceder al estado de espera de grabación (botón AUDIO REC  $\blacktriangleright$  /  $\blackparallel$  [PLAY/ PAUSE] parpadeando en rojo).

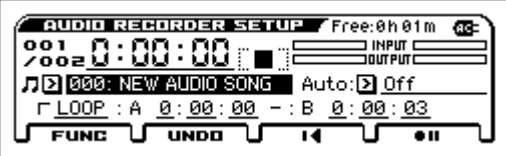

#### *6.* **Grabe**

Cuando pulse el botón MENU ● II (Rec Control) o el botón AUDIO  $REC \triangleright / \blacksquare$  (PLAY/PAUSE), comenzará la grabación (botón AUDIO) RECORDER: iluminado en rojo). Toque el KROSS o introduzca audio desde un micro o una guitarra para grabar.

Para detener la grabación, pulse el botón PAGE+( $\blacksquare$ ). Al detener la grabación, se vuelve automáticamente al punto donde se empezó a grabar. Consejo: Si quiere sobregrabar, cambie la posición y el sonido y repita el procedimiento anterior.

#### **Utilizar los pads para reproducir canciones de audio**

#### *1.* **Asigne canciones de audio a pads**

Mientras mantiene pulsado el botón EXIT, pulse el botón AUDIO PLAY ACTIVE para abrir la ventana AUDIO RECORDER SETUP. Utilice las teclas del cursor para seleccionar un pad que no tenga aún una canción asignada (indicado como EMPTY; A01 en este ejemplo) y pulse el botón MENU (EDIT) para acceder a la ventana AUDIO SONG SETUP. Como canción de audio, seleccione la canción que grabó anteriormente (000 en este ejemplo).

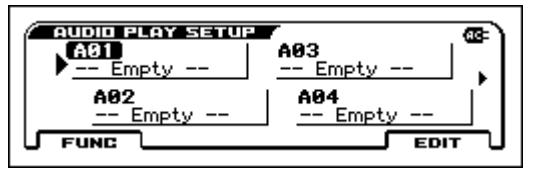

Consejo: Si desea asignar canciones de audio separadas a múltiples pads, repita el procedimiento anterior utilizando diferente canciones de audio y otros pads que carezcan de asignación.

#### *2.* **Utilice los pads para reproducir canciones de audio**

El pad que grabó en el paso 1 (pad 1 en este ejemplo) está iluminado; en este estado, al pulsar el pad 1 se reproduce la canción de audio asignada (la iluminación del pad se intensifica). Si se vuelve a pulsar el pad 1, la reproducción se detiene.

Nota: Si comienza la reproducción desde un pad diferente mientras suena una canción de audio, la canción de audio que estaba sonando previamente se detiene. No es posible reproducir múltiples canciones de audio simultáneamente.

## <span id="page-42-0"></span>**Grabar en el secuenciador MIDI**

El KROSS proporciona una funcionalidad de grabación que permite crear frases y canciones.

El secuenciador MIDI graba las interpretaciones como datos MIDI. Después de grabar, se puede editar la interpretación y los datos de control, así como cambiar el instrumento tocado. (Consulte "Secuenciador" en la Guía de funcionamiento).

## <span id="page-42-1"></span>**Grabar una interpretación como MIDI**

#### **Configuración automática de canción**

La configuración automática de canción es una función que configura el secuenciador según el programa o la combinación que se está utilizando, junto con el arpegiador y la pista de batería, y pone el secuenciador en estado de espera de grabación. Proceda como se indica a continuación.

#### *1.* **Ejecute la configuración automática de canción**

Seleccione un sonido en el modo de programa o en el modo de combinación y pulse el botón SEQUENCER ● (REC); aparecerá el cuadro de diálogo de confirmación de la configuración.

Vuelva a pulsar otra vez el botón (REC) (o pulse el botón MENU [OK]); se habilitará la configuración y el secuenciador entrará en estado de espera de grabación.

#### *2.* **Comience a grabar, toque y pare**

Pulse el botón SEQUENCER ▶ / ■ (START/STOP); después de una cuenta de entrada de dos compases, comenzará la grabación. Realice la interpretación a tiempo con el clic.

Cuando haya terminado la interpretación, pulse otra vez el botón

(START/STOP) para detener la grabación. Volverá automáticamente al punto donde se empezó a grabar (en este caso, al principio de la canción).

#### *3.* **Escuche la interpretación grabada**

Pulse el botón SEQUENCER  $\blacktriangleright$  /  $\blacksquare$  (START/STOP) y escuche la interpretación.

Consejo: Si decide volver a grabar la interpretación, puede ejecutar "Undo" desde la lista de funciones y volver al estado anterior a la grabación.

Consejo: Si mantiene pulsado el botón EXIT y pulsa el botón REC, se desplazará al punto en el que comenzar a grabar o reproducir (con los ajustes predeterminados, al principio de la canción).

## <span id="page-42-2"></span>**Guardar la canción creada**

Guarde en la tarjeta SD la canción que ha creado.

- **Las canciones no se pueden guardar en la memoria interna.**
- Cuando apague la alimentación, se perderán los datos de la memoria interna.
- Utilice una tarjeta SD que haya sido formateada para el KROSS. Para obtener información sobre el formateo, consulte la Guía de funcionamiento.
- Nunca extraiga la tarjeta SD mientras aparece "Scanning Media" en  $\boldsymbol{Z}$ la pantalla al insertar la tarjeta SD.

#### **Acerca de los datos guardados**

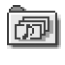

Los datos de canción se guardan como un archivo .SNG. Estos datos incluyen los datos de interpretación y los números de sonido (programa). **No incluyen los datos de sonido de programas en sí mismos.** (SNG: SoNG).

Los datos de sonido se guardan como un archivo .PCG. Para asegurarse de que los sonidos se reproducen correctamente durante la reproducción, recomendamos que guarde el archivo .PCG junto con el archivo .SNG. (PCG: Programa/Combinación/Global).

#### **Guardar canciones y sonidos juntos**

#### *1.* **Seleccione la página**

Mantenga pulsado el botón EXIT y pulse el botón SEQ; así se accede al modo Global/Media. Pulse el botón PAGE+ o el botón PAGE- para seleccionar la página MEDIA>FILE.

Consejo: Puede saltar a la página MEDIA>FILE manteniendo pulsado el botón EXIT y pulsando el botón SEQ dos veces.

#### *2.* **Seleccione la función Save All**

Pulse el botón FUNCTION. Utilice los botones  $PAGE+ (\nabla)$  o PAGE-( $\triangle$ ) para seleccionar **Save All** y a continuación pulse el botón MENU  $(OK)$ .

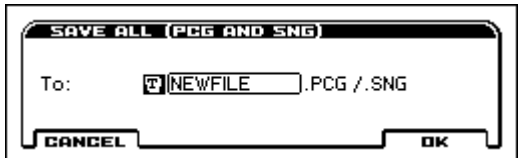

#### *3.* **Asigne un nombre al archivo y guárdelo**

Pulse el botón MENU (OK) para guardar el archivo.

Nota: Para asignar un nombre al archivo que se va a guardar, pulse el botón ENTER e introduzca un nombre en el cuadro de diálogo de edición de texto que aparece.

#### Es-10

#### **Guardar una canción**

Seleccione y ejecute la función Save SEQ. El resto del procedimiento es el mismo. Consulte "Guardar canciones y sonidos juntos" más arriba.

## <span id="page-43-0"></span>**Escuchar las canciones de demostración**

- Este procedimiento carga en el KROSS datos de programas y combinaciones, y datos de canciones de demostración. Esto significa que cualquier favorito editado o de nueva creación será sobrescrito (borrado) y los datos se perderán. Si desea conservar estos datos, guárdelos en una tarjeta SD (de venta en establecimientos comerciales). (Consulte "Guardar canciones y sonidos juntos").
- *1.* **En el modo Global, seleccione la página que desea cargar** Mantenga pulsado el botón EXIT y pulse el botón SEQ para acceder al modo Global/Media. Acceda a la página GLOBAL > BASIC (si aparece algo que no sea la página BASIC, pulse el botón EXIT).
- *2.* **Cargue las canciones de demostración y los programas precargados** Pulse el botón FUNCTION. Utilice los botones PAGE+ ( $\blacktriangledown$ ) o PAGE- ( $\blacktriangle$ ) para seleccionar Load Preload/Demo Data y a continuación pulse el botón MENU (OK). En el campo "Kind" del cuadro de diálogo, seleccione **All (Preload PCG and Demo Songs)**.

Pulse el botón MENU (OK) . Aparecerá un mensaje de confirmación; vuelva a pulsar otra vez el botón MENU (OK). Se ejecutará la carga.

Nunca apague la alimentación mientras se están cargando datos.

#### *3.* **Pulse el botón SEQ para acceder al modo de secuenciador**

Acceda a la página SEQ > MAIN (si no aparece, pulse el botón EXIT).

*4.* **Utilice "Song Select" para seleccionar una canción de demostración**

Utilice los botones del cursor  $\blacktriangle, \blacktriangledown, \blacktriangle, \blacktriangleright$  para seleccionar el parámetro, y utilice el dial VALUE, etc., para hacer la selección.

Song Select

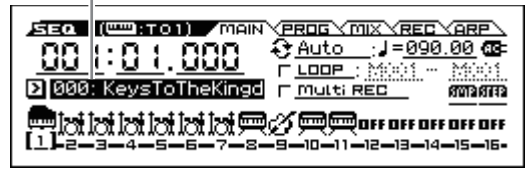

#### *5.* **Comience y detenga la reproducción.**

Pulse el botón SEQUENCER ▶ / ■ (START/STOP) para comenzar la reproducción.

La reproducción se detiene automáticamente cuando termina la interpretación. Para detener la interpretación en medio de la interpretación, pulse otra vez el botón  $\blacktriangleright$  / $\blacksquare$  (START/STOP).

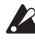

La canción de demostración cargada desaparece cuando se apaga la alimentación; vuelva a cargarla si es necesario.

## <span id="page-43-1"></span>**Restaurar los ajustes de fábrica**

Esta operación devuelve los datos precargados de los programas, combinaciones, kits de batería y percusión, y patrones de arpegio de usuario, así como también de los ajustes globales, al estado original que tenían al salir de fábrica.

Como se describe en los pasos 1 y 2 de ["Grabar en el secuenciador MIDI"](#page-42-0), configure el parámetro "Kind" del cuadro de diálogo en **All Preload PCG** y ejecute la operación de carga.

## <span id="page-43-2"></span>**Especificaciones (general)**

#### **Sistema:**

EDS-i (Enhanced Definition Synthesis - integrated)

#### **Sección de teclado:**

KROSS2-61: 61 notas (sensible a la velocidad de pulsación, sin aftertouch) KROSS2-88: teclado NH de 88 notas (acción de martillo con contrapeso natural, sensible a la velocidad de pulsación, sin aftertouch)

#### **Polifonía máxima:**

120 voces (120 osciladores)

#### **Memoria PCM de presets:**

Aproximadamente 128 MB (cuando se convierten a PCM lineal de 48 kHz y 16 bits)

#### **Memoria PCM de expansión:**

Aproximadamente 128 MB (cuando se convierten a PCM lineal de 48 kHz y 16 bits, para interpretaciones de teclado)

#### **Sonidos:**

896 combinaciones (384 precargadas, 512 de usuario)

1.545 programas (768 precargados, 512 de usuario (4 bancos de usuario), 265 presets)

**Favoritos:**

#### 128 (16 favoritos x 8 bancos)

**Kits de batería:**

67 (42 precargados, 9 presets, 16 de usuario)

#### **Efectos:**

134 tipos, 5 efectos de inserción, 2 efectos generales

#### **Grabadores:**

Secuenciador MIDI de 16 pistas,

grabador de audio (formato de audio: formato de audio PCM, 48 kHz/16 bits estéreo)

#### **Sampler por pads:**

16 pads, 48 kHz/16 bits estéreo, admite importación de archivos WAVE

#### **Entradas/salidas de control:**

DAMPER (admite medio recorrido de apagador), ASSIGNABLE SWITCH, ASSIGNABLE PEDAL

MIDI IN, MIDI OUT, USB(TIPO B) interfaz USB-MIDI

#### **Salidas de audio:**

AUDIO OUTPUT L/MONO, R: jack de 6,3 mm ø (TS sin balancear) Salida de auriculares: minijack estéreo de 3,5 mm ø USB (TIPO B): interfaz USB-AUDIO (salida estéreo)

#### **Entradas de audio:**

LINE IN: minijack estéreo de 3,5 mm ø MIC IN: jack de 6,3 mm ø (TS sin balancear) No admite alimentación phantom ni alimentación "plug-in" en conector USB (TIPO B): interfaz USB-AUDIO (entrada estéreo)

#### **Alimentación:**

Conector para adaptador de CA (DC 9V,  $\Diamond \mathbf{\odot} \Phi$ ) Seis pilas AA alcalinas o de níquel-metal hidruro

#### **Duración de las pilas:**

Seis pilas AA alcalinas aproximadamente seis horas

- Seis pilas AA de níquel-metal hidruro (1900 mAh) aproximadamente siete horas
- *\* Con los ajustes predeterminados. La duración varía dependiendo de las pilas utilizadas y de las condiciones de uso.*

#### **Tarjetas SD que pueden utilizarse:**

Tarjetas de memoria SD hasta 2 GB Tarjetas de memoria SDHC hasta 32 GB (No admite tarjeta de memoria SDXC)

#### **Dimensiones (anchura x profundidad x altura):**

KROSS2-61: 935 x 269 x 88 mm, KROSS2-88: 1.448 x 383 x 136 mm

#### **Peso:**

KROSS2-61: 3,8 kg, KROSS2-88: 12,3 kg

**Consumo eléctrico:**  5 W

#### **Accesorios incluidos:**

Adaptador de CA, KROSS Guía de inicio rápido (este documento)

#### **Opciones:**

XVP-20, XVP-10: pedal de expresión/volumen, EXP-2: controlador de pedal, DS-1H: pedal de resonancia, PS-1, PS-3: conmutadores de pedal

*\* Las especificaciones y la apariencia de este producto están sujetas a cambio sin previo aviso para mejorarlo.*

## <span id="page-44-3"></span>**KROSS** SYNTHESIZER WORKSTATION

クイック・スタート・ガイド

## <span id="page-44-0"></span>**安全上のご注意**

#### ご使用になる前に必ずお読みください

ここに記載した注意事項は、製品を安全に正しくご使用いただき、あなた や他の方々への危害や損害を未然に防ぐためのものです。

注意事項は誤った取り扱いで生じる危害や損害の大きさ、または切迫の 程度によって、内容を「警告」、「注意」の2つに分けています。これらは、あ なたや他の方々の安全や機器の保全に関わる重要な内容ですので、よく 理解した上で必ずお守りください。

#### **火災・感電・人身障害の危険を防止するには**

図記号の例

記号は、注意(危険、警告を含む)を示しています。  $\sqrt{N}$ 記号の中には、具体的な注意内容が描かれています。 --<br>左の図は「一般的な注意、警告、危険」を表しています。 記号は、禁止(してはいけないこと)を示しています。  $\circledR$ 記号の中には、具体的な注意内容が描かれることがあります。左の 図は「分解禁止」を表しています。 ●記号は、強制(必ず行うこと)を示しています。 **62** 記号の中には、具体的な注意内容が描かれることがあります。左の 図は「電源プラグをコンセントから抜くこと」を表しています。

#### **以下の指示を守ってください**

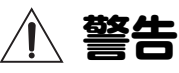

この注意事項を無視した取り扱いをすると、死亡や重傷を負う可能性が あります。

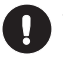

・ ACアダプターのプラグは、必ず AC100Vの電源コンセントに 差し込む。

・ AC アダプターのプラグにほこりが付着している場合は、ほこ りを拭き取る。

感電やショートの恐れがあります。

・ 本製品をコンセントの近くに設置し、AC アダプターのプラグ へ容易に手が届くようにする。

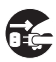

・ 次のような場合には、直ちに電源を切って AC アダプターのプ ラグをコンセントから抜く。

○ACアダプターが破損したとき ○異物が内部に入ったとき ○製品に異常や故障が生じたとき 修理が必要なときは、コルグお客様相談窓口へ依頼してください。

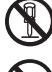

・ 本製品を分解したり改造したりしない。

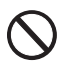

修理、部品の交換などで、取扱説明書に書かれていること以外 は絶対にしない。

- ・ AC アダプターのコードを無理に曲げたり、発熱する機器に近 づけない。また、ACアダプターのコードの上に重いものをのせ ない。
- コードが破損し、感電や火災の原因になります。
- ・ 大音量や不快な程度の音量で長時間使用しない。 大音量で長時間使用すると、難聴になる可能性があります。万一、聴 力低下や耳鳴りを感じたら、専門の医師に相談してください。
- ・ 本製品に異物(燃えやすいもの、硬貨、針金など)を入れない。 ・ 温度が極端に高い場所(直射日光の当たる場所、暖房機器の近
- く、発熱する機器の上など)で使用や保管をしない。 ・ 振動の多い場所で使用や保管をしない。
- ・ ホコリの多い場所で使用や保管をしない。

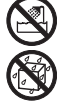

・ 風呂場、シャワー室で使用や保管をしない。 ・ 雨天時の野外のように、湿気の多い場所や水滴のかかる場所で

使用や保管をしない。 ・ 本製品の上に、花瓶のような液体が入ったものを置かない。 ・ 本製品に液体をこぼさない。

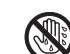

・ 濡れた手で本製品を使用しない。

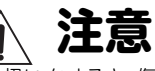

この注意事項を無視した取り扱いをすると、傷害を負う可能性または物 理的損害が発生する可能性があります。

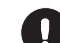

・ 正常な通気が妨げられない所に設置して使用する。 ・ ラジオ、テレビ、電子機器などから十分に離して使用する。 ラジオやテレビ等に接近して使用すると、本製品が雑音を受け

- て誤動作する場合があります。また、ラジオ、テレビ等に雑音が 入ることがあります。
- ・ 外装のお手入れは、乾いた柔らかい布を使って軽く拭く。
- ・ AC アダプターをコンセントから抜き差しするときは、必ずプ ラグを持つ。
- ・ 長時間使用しないときは、電池の液漏れを防ぐために電池を抜 く。
- ・ 電池は幼児の手の届かないところへ保管する。

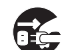

・ 長時間使用しないときは、AC アダプターをコンセントから抜 く。 電源ボタンをオフにしても、製品は完全に電源から切断されて

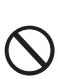

いません。 ・ 付属のACアダプターは、他の電気機器で使用しない。 付属のACアダプターは本製品専用です。他の機器では使用で

- きません。 ・ 他の電気機器の電源コードと一緒にタコ足配線をしない。 本製品の定格消費電力に合ったコンセントに接続してください。
- ・ 電池を過度の熱源(日光、火など)にさらさない。
- ・ スイッチやツマミなどに必要以上の力を加えない。 故障の原因になります。
- ・ 外装のお手入れに、ベンジンやシンナー系の液体、コンパウン ド質、強燃性のポリッシャーを使用しない。
- ・ 不安定な場所に置かない。 本製品が落下してお客様がけがをしたり、本製品が破損したり する恐れがあります。
- ・ 本製品の上にのったり、重いものをのせたりしない。 本製品が落下または損傷してお客様がけがをしたり、本製品が 破損したりする恐れがあります。 ・ 本製品の隙間に指などを入れない。
- お客様がけがをしたり、本製品が破損したりする恐れがありま す。
- ・ 地震時は本製品に近づかない。
- ・ 本製品に前後方向から無理な力を加えない。
- 本製品が転倒してお客様がけがをしたり、本製品が破損したり する恐れがあります。

## <span id="page-44-1"></span>**データについて**

操作ミス等により万一異常な動作をしたときに、メモリー内容が消えて しまうことがあります。大切なデータは、あらかじめ他のメディア等へ セーブしておいてください。データの消失による損害については、当社は 一切の責任を負いかねますのでご了承ください。

## <span id="page-44-2"></span>**著作権について**

著作権者から許諾を得ていない著作物を、個人、家庭内、またはその他の これに準ずる限られた範囲以外で使用した場合、著作権侵害となり、損害 賠償を含む補償を負う場合があります。そのような著作物を録音したも のはもちろん、著作物に手を加えて作られたものにも、著作権者の権利が 含まれていますので、これら成果物の転載、配信などは、著作権侵害とな ります。著作権侵害によって発生した損害賠償などは、当社は一切の責任 を負いかねます。使用者自身の権利について不明確なときは、法律の専門 家に相談してください。

日本語

## <span id="page-45-0"></span>**はじめに**

このたびはコルグ・シンセサイザー・ワークステーションKROSSをお買 い上げいただきまして、まことにありがとうございます。

本製品を末永くご愛用いただくためにも、取扱説明書をよくお読みに なって正しい方法でご使用ください。

本書のほかに、以下のPDF取扱説明書を用意しております。PDF取扱説 明書はコルグ・ウェブサイト(www.korg.com)からダウンロードするこ とができます。

オペレーション・ガイド: KROSSの操作方法を説明

パラメーター・ガイド: すべてのパラメーターに関する情報をモード、 ページごとに説明

ボイス・ネーム・リスト: 工場出荷時に収録されているサウンド等のリスト

## <span id="page-45-1"></span>**おもな特長**

音色を選んですぐに弾く、自作のサウンドで表現する、フレーズやリズム を作る、そして歌やギターを録音するーKROSSは、そんな「やってみた い」を「できる」にする、フレンドリーで高品位なシンセサイザーです。

#### **EDS-i音源の豊かな表現力**

コルグ・プロフェッショナル・シンセサイザーのサウンドを引き継ぐ EDS-i (Enhanced Definition Synthesis-integrated)音源によるハイク オリティなサウンドを搭載しました。演奏や制作に豊かな表現力を発揮 します。

#### **豊富なプリセット音色とエフェクト**

楽器や効果音をサンプリングしたPCMデータを128MB\*搭載しました。 そして、リアルなプリロード・サウンドなどを1,417収録しています。また 拡張PCM メモリーを128MB\* 搭載しオプション・ライブラリー等の PCMを追加できます。(\* 48kHz・16ビット・リニアPCM換算時) 134種類のエフェクトを搭載しています。コーラス、ディレイ、リバーブ やオーバー・ドライブ、ビンテージ・エフェクトやアンプのシミュレート、 さらにボコーダーなどがあります。

#### **REALTIME CONTROLSセクション**

演奏時に、サウンドやエフェクトをリアルタイムに変化させたり、簡易的な エディットを行います。また外部オーディオ入力やボコーダー機能の設定 やアルペジエーター、シーケンサー等のテンポ調整が簡単にできます。

#### **クイック・レイヤー/スプリット機能**

2つの音色を重ねたり、左右の鍵盤に別々の音色を並べたりを、クイッ ク・レイヤー機能とクイック・スプリット機能で手軽にセットアップで きます。

## <span id="page-45-2"></span>**フロント・パネル**

#### **1. 鍵盤**

**2. コントローラー**

#### **SW1、SW2ボタン**

SW1、SW2ボタンは、鍵盤オクターブの変更や、ポルタメント効果のオン /オフ、ピッチ・ベンド・ホイールのロック/解除などをコントロールしま す。コントロールする効果は設定することができます(→オペレーショ ン・ガイド 「SW1, SW2の機能を設定する」参照)。

#### **ピッチ・ベンド・ホイール(左)**

前後に回して、音の高さ(ピッチ)をコントロールします。変化の度合いは 変更することができます(→オペレーション・ガイド 「ピッチをコント ロールする」参照)。

**Tip:** ピッチ・ベンド・ホイールは手を離すとセンター位置に戻ります。

#### **モジュレーション・ホイール(右)**

奥側に回すことで、各種プログラム・パラメーターやエフェクト・パラ メーターをコントロールします。主にビブラートが割り当てられていま すが、コントロールするパラメーターを変更することができます。(→オ ペレーション・ガイド 「ピッチをコントロールする」参照)

#### **3. VOLUMEノブ**

AUDIO OUTPUT L/MONO、R端子とヘッドホン端子から出力する音 量を調節します。

#### **4. ARP(アルペジエーター)ボタン**

押さえた鍵盤に応じて分散和音を演奏します。

#### **すぐに音色を呼び出すフェイバリット機能**

フロント・パネルにある16個のパッドに合計128個の音色を登録し、すぐ に呼び出せます。ライブ演奏時に便利です。

#### **パッド・サンプラー機能**

16個のパッドで、マイクやラインの外部入力のサンプリングや、本機の演 奏をリサンプリングすることが簡単な操作で行えます。サンプル・データ はSDカード(市販)に自動保存されます。WAVEファイルの読み込みや ループ作成なども可能です。

#### **演奏や曲作りを支援する豊富な機能**

リズミカルなコードや分散和音を自動演奏するアルペジエーターと、さ まざまなジャンルのドラム・パターンをすぐに演奏できるドラムトラッ ク、そして16個のパッドでオリジナルのドラム・パターンを感覚的に 作って再生するステップ・シーケンサーによって、あなたの演奏や曲作 りを支援します。

#### **シーケンサーによるMIDI録音 、再生**

分解能♩/480の16トラックMIDIシーケンサーで、鍵盤やコントローラー による演奏をMIDIデータで記録(録音)して、再生することができます。 また、パッド・サンプラーを使ったサンプル再生の演奏も記録再生が可能 です。

#### **歌や鍵盤演奏を多重録音できるオーディオ・レコーダー**

KROSSの演奏や外部入力音をSDカードに録音できるオーディオ・レ コーダー機能を搭載しました。本機の演奏や外部入力の録音、重ね録り、 WAVEファイルの読み込み、16個のパッドでの再生(パッド・オーディ オ・プレイ)が可能です。

#### **どこへでも持ち運べ、弾く場所を選ばない軽量ボディ**

持ち運びが可能な軽さの標準鍵盤を搭載したシンセサイザーです。電源 には、ACアダプター以外に、単3形電池も使用できますので、いつでもど こでも楽しむことができます。

#### **USBによるコンピューター接続**

USBでコンピューターに接続して、MIDIデータやオーディオ・データの やり取りが簡単に行えます。

KROSS Editor、Plug-In Editorを使用すると、コンピューターで1度に 多くのパラメーターを確認しながらエディットしたり、KROSSをDAW でソフト・シンセのように扱うことができます。

\* KROSS Editor、Plug-In Editorは、コルグ・ウェブサイト (www.korg.com) からダウンロードできます。

#### **5. DRUM TRACK(ドラムトラック)ボタン**

内蔵のドラム・パターンを再生します。

#### **6. REALTIME CONTROLS(リアルタイム・コントロール)**

SELECTボタンで機能を選択し、SWITCHボタンとKNOB1ノブ、KNOB2 ノブを使って各設定を行います。プログラムやコンビネーションの演奏 時に、サウンドやエフェクトをリアルタイムに変化させたり、簡易的なエ ディット、外部オーディオ入力のオン/オフの設定やボコーダー機能の調 整、アルペジエーター、シーケンサー等のテンポ調整を行います。

#### **7. MODE(モード) PROGボタン、COMBIボタン、SEQボタン ()**

モードを選択します。演奏や作曲、KROSSの全体的な設定やデータ保存 など、用途に応じて切り替えます。

**プログラム・モード (PROG)**

KROSSの基本音色「プログラム」の演奏やエディットをします。

#### **コンビネーション・モード (COMBI)** 複数のプログラムを組み合わせた音色「コンビネーション」の演奏やエ

ディットをします。

プログラムを重ねたレイヤー設定や、鍵盤範囲で異なる音色にするスプ リット設定や、それらを組み合わせた設定にすることもできます。

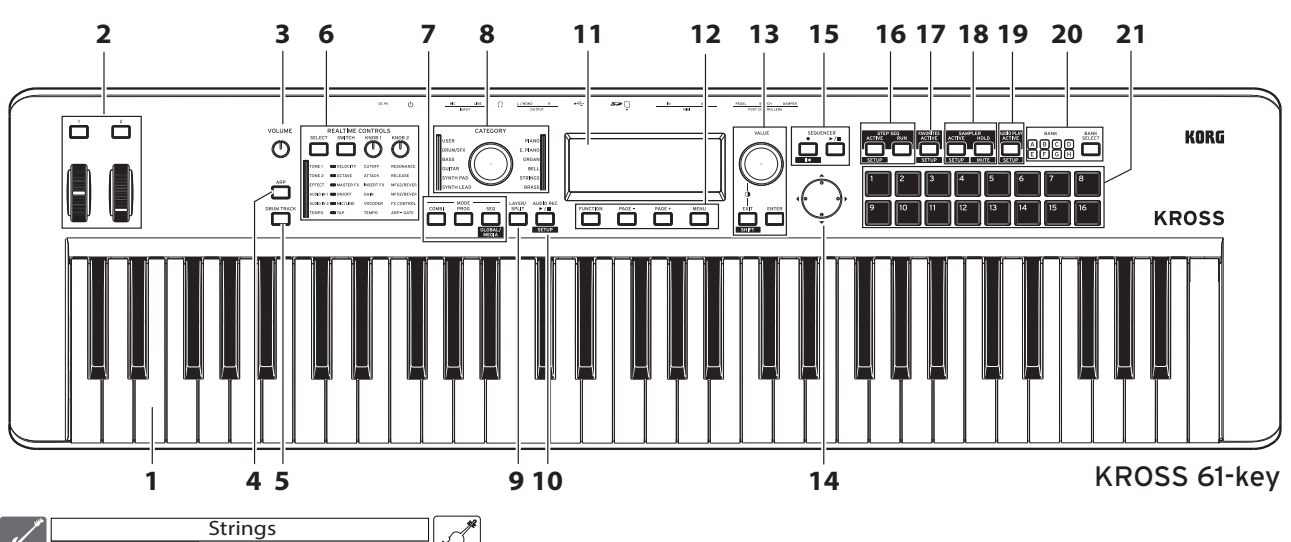

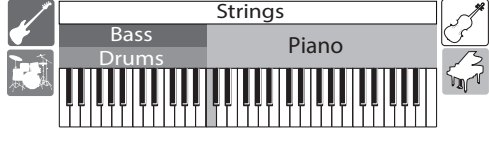

#### **シーケンサー・モード (SEQ)**

16トラックのMIDIシーケンサーで、フレーズや曲を作成します。 鍵盤やコントローラーによる演奏などの情報をMIDIデータとして記録 し、再生します。

#### **グローバル/メディア・モード (GLOBAL/MEDIA)**

EXITボタンを押しながら、SEQボタン( ) を押すと、グローバル/メ ディア・モードに切り替わります。

鍵盤のトランスポーズや感度、コントローラー、MIDIなど、本機に関する さまざまな設定をします。

また、SDカードに対して本機の音色や楽曲データのセーブやロードを行 います。

#### **8. CATEGORYダイヤル、LED**

CATEGORYダイヤルで、演奏するサウンドのカテゴリーを選択します。 選んだカテゴリーの中からVALUEダイヤルでプログラムを選択します。

#### **9. LAYER/SPLIT(クイック・レイヤー/スプリット)ボタン**

2つの音色を重ねるレイヤーや、左右で別の音を並べるスプリットの音 色を設定するボタンです。

#### **クイック・レイヤー**

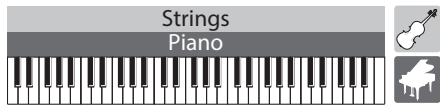

2つの音色を重ねて演奏できる、レイヤー設定をセットアップする機能で す。音量のバランスなども調節することができます。(→オペレーション・ ガイド 「クイック・レイヤー」参照)

#### **クイック・スプリット**

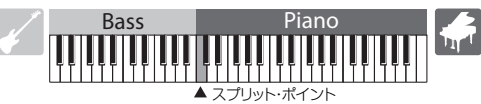

鍵盤の左右で異なる音色で演奏できる、スプリット設定をセットアップ する機能です。2つのプログラムを選択して音量やオクターブなどを調 節し、コンビネーションとして保存します。(→オペレーション・ガイド 「クイック・スプリット」参照)

#### **10. AUDIO REC(オーディオ・レコーダー) ▶/II(PLAY/PAUSE)ボタン( SETUP )**

本機の演奏や外部入力音を録音できる、オーディオ・レコーダー機能の設 定や操作を行います。

#### **11. ディスプレイ**

KROSSの音色や動作を設定するパラメーターとその値が表示されま す。

**Tip:** 周囲の環境によってディスプレイの表示が見えにくいときは、コントラス トを調節します。EXITボタンを押しながらVALUEダイヤルを回すと、いつ でも調節できます。

#### **12. ファンクション/ページ・コントローラー**

**FUNCTIONボタン、PAGE-ボタン、PAGE+ボタン、MENUボタン**

ディスプレイのページの移動や、各ページの機能(ファンクション)をリ スト表示し、その機能を実行します。

#### **13. VALUEダイヤル、ENTERボタン、EXITボタン( )**

VALUEダイヤルでパラメーターの値を変更します。 ENTERボタンは、ファンクションの実行やラジオ・ボタンの選択、チェッ ク・ボックスのオン/オフを切り替えるときに使用します。 EXITボタンはファンクションの実行やパラメーター値の変更をキャン セルしたり、ダイアログを閉じるときに使用します。EXITボタンを押し ながら他のボタンを押すと、SHIFT機能となり、各機能のセットアップ· ページやグローバル・モード等の機能を呼び出します。

#### **14. カーソル・ボタン 、、、**

ディスプレイに表示されるカーソルや値を操作します。

#### **15. SEQUENCER(シーケンサー)**

#### **(REC)ボタン( )、 (START/STOP)ボタン**

鍵盤演奏などをMIDIデータで記録する、MIDIシーケンサーを操作しま す。

● (REC)ボタンは、オート・ソング·セットアップ機能の呼び出しにも使 用します。

#### **16. STEP SEQ(ステップ・シーケンサー)**

ACTIVEボタン( sETUP )、RUNボタン

1~16パッドを使ってドラム・ループ・パターンを作るステップ・シーケ ンサー機能を操作します。

#### **17. FAVORITES (フェイバリット)**

#### ACTIVEボタン(SETUP)

1~16パッドに音色を登録して、いつでも手軽に呼び出せるフェイバ リット機能を操作します。

#### **18. SAMPLER(パッド・サンプラー)** ACTIVEボタン( SETUP )、HOLDボタン( MUTE )

パッド・サンプラー機能を操作します。入力端子からの音声をサンプリン グしたり、WAVEファイルなどのサンプル·ファイルを読み込んで、1~ 16パッドにアサインし、再生することが可能です。

**Note:** SDカードの使用を推奨します。サンプル・データの自動セーブ、ロード等 に使用することができます。

#### **19. AUDIO PLAY(パッド・オーディオ・プレイ)** ACTIVEボタン( SETUP )

本機のオーディオ・レコーダーで録音したオーディオ・ソングや既存の オーディオ・ファイルを、1~16 パッド使ってワンタッチで切り替えなが ら再生することが可能です。

#### **20. BANK SELECTボタン、BANK LED A~H**

1~16パッドのバンクを選択します。

#### **21. 1~16パッド**

ステップ・シーケンサー、フェイバリット、パッド・サンプラー、パッド・ オーディオ・プレイを1~16パッドでコントロールします。

## <span id="page-47-0"></span>**リア・パネルと接続**

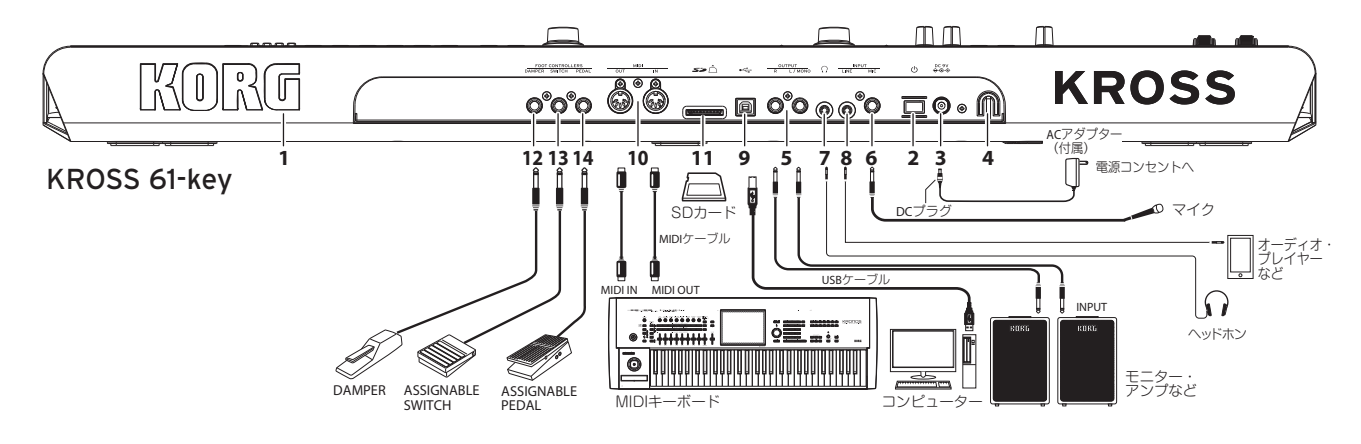

#### **1. KORGロゴ**

KORGロゴがLED照明で光ります。LED照明の点灯、消灯が設定できます。

#### **電源の接続**

#### **2. (電源)ボタン、 3. DC 9V(電源)端子、 4. コード・フック**

以下の手順でACアダプターを電源に接続してください。 電池を使用する場合は後述の「電池で使用する」をご覧ください。

#### 接続する前に以下を確認する

- 電源は必ずAC100Vを使用する。
- ACアダプターは必ず付属のものを使用する。

#### **AC**アダプターを接続する

a. 付属ACアダプターのDCプラグを本機のDC 9V(電源)端子に接続する。 b. DCプラグが抜けないようにコードを本機のコード・フックに固定する。 c. ACアダプターのプラグを電源コンセントに接続する。

KROSSにはオート・パワー・オフ機能があります。本機を操作しないまま 約4時間が経過すると、自動的に電源がオフになります(工場出荷時[\)。\(→](#page-48-2) [p.5「オート・パワー・オフ機能」参照\)](#page-48-2)

#### **オーディオ機器の接続**

接続するときは、機器の電源を切ってください。電源を入れたまま接  $\boldsymbol{\mathbb{Z}}$ 続すると、機器やスピーカーが破損する場合があります。

#### **5. OUTPUT L/MONO、R端子**

モニター・アンプやミキサーなどを接続する端子です。 音量はVOLUMEノブで調節します。(標準フォーン・ジャック)

#### **6. MIC IN端子**

ダイナミック・マイクやエレクトリック・ギターを接続するモノラル入力 端子です。(標準フォーン・ジャック)

**Note:** ファンタム電源、プラグイン・パワーには対応していません。

#### **7. (ヘッドホン)端子**

ステレオ・ヘッドホンを接続します。(ステレオ・ミニ・フォーン・ジャック) **Note:** KROSS 88-key のヘッドホン端子は前面左側にあります。

#### **8. LINE IN端子**

オーディオ・プレーヤーなどを接続するステレオのライン入力端子です。 (ステレオ・ミニ・フォーン・ジャック)

**Note:** 入力設定は、AUDIO INダイアログで設定します。(→オペレーション・ガ イド 「入力機器の接続」参照)

**Note:** MIC IN端子とLINE IN端子からの入力の信号を同時に使用することはできま せん。

#### **コンピューター、MIDI機器との接続**

#### 9.  $\stackrel{\bullet}{\longleftarrow}$  (USB B)端子

コンピューターに接続して、演奏やサウンド設定などをMIDIで送受信し ます。また、オーディオ・データを送受信します。

#### **10. MIDI IN/OUT端子**

外部MIDI機器に接続して、演奏やサウンド設定などをMIDIで送受信します。

## **データ・セーブ/ロードの準備**

#### **11. SDカード・スロット**

SDカードに、音色や曲のデータをセーブ/ロードしたり、パッド・サンプ ラー機能でサンプリング・データを自動セーブ/ロードしたり、オーディ オ・レコーダーで録音/再生したりします。KROSSが使用できるメモ リー・カードは、SDカードとSDHCカードです。

はじめて本機で使用するSDカードは、必ずフォーマットしてください。(→  $\boldsymbol{z}$ オペレーション・ガイド 「SDカードのフォーマット」参照)

#### **SDカードを入れる/取り出す**

#### *1.* SDカードをスロットに入れる

市販のSDカードのラベルを上に向け、

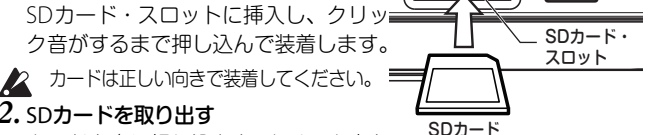

▣

#### *2.* SDカードを取り出す

カードを奥に押し込むと、クリック音と

ともにカードが手前に押し出されますので、そのまま引き抜きます。 **Note:** SDカードはカード付属の取扱説明書を参照して、正しい方法で保管してく ださい。

起動中や電源オフにしている間、セーブ/ロード、オーディオ・レコーダー  $\boldsymbol{\mathbb{Z}}$ の録音/再生、パッド・サンプラーの録音/編集のデータ・アクセス中に は、絶対にSDカードを出し入れしないでください。

#### **フット・コントローラーの接続**

KROSSを足元から操作するオプションを接続します。接続した各フッ ト・コントローラーで、KROSSをコントロールすることができます。 **Note:** 初めて接続するときは、調整や機能の設定をおこなってください。(→オペ レーション・ガイド 「フット・コントローラーの接続」参照)

#### **12. DAMPER(ダンパー・ペダル)端子**

ダンパー・ペダル(別売オプション)によって、踏んでいる間、鍵盤から手 を離しても音を鳴らし続けることができます。コルグDS-1H(別売)に よってハーフ・ダンパーに対応します。

#### **13. ASSIGNABLE SWITCH端子**

ペダル・スイッチ(別売オプション)によって、音色を切り替えたり、シー ケンサーやドラムトラックを再生/停止することができます。

#### **14. ASSIGNABLE PEDAL端子**

エクスプレッション/ボリューム・ペダル(別売オプション)によって、音 量や音色変化、エフェクト効果などを調節します。

## **電池で使用する**

#### **使用できる電池**

単3形ニッケル水素電池またはアルカリ乾電池を6本使用します。 **Note:** マンガン乾電池は使用できません。

**Note:** 電池は付属していません。別途お買い求めください。

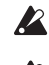

新しい電池と古い電池、異なる種類の電池を一緒に使わないでください。液 漏れや破裂の恐れがあります。 使い終えた電池は、すぐに取り出してください。液漏れや破裂の恐れがあ

#### **電池を入れる**

ります。

#### *1.* 電池ボックスのカバーを開けて、電池を入れる **KROSS 61-Key**

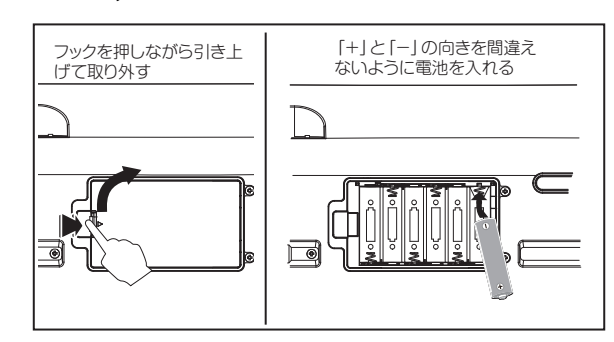

KROSS 61-keyの電池ボックスは底面にあります。裏返す際は、ノブやダ イヤルなどを守るため、厚手の毛布などの上に置いて作業してください。

#### **KROSS 88-Key**

フロント・パネルの左側に電池ボックスがあります。 **Tip:** フロント・パネルの右側には、USBケーブルなどを入れておける小 物入れがあります。

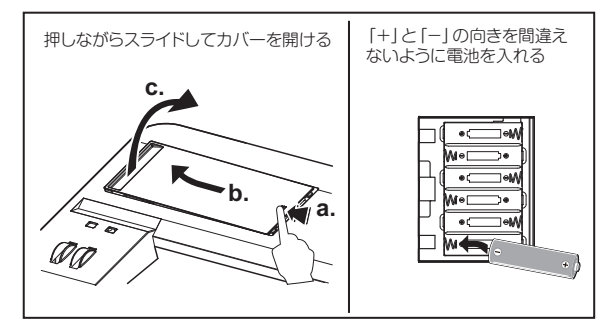

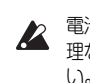

電池ボックスのカバーに無 理な力をかけないでくださ

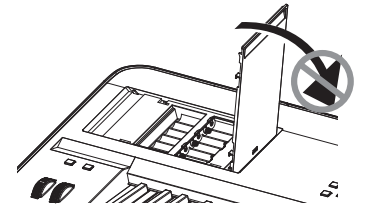

*2.* 電池ボックスのカバーを閉める 開けたときと逆の手順でカバーを閉めます。

#### **電池の種類を本機に設定する**

電池を入れたら、電源を入れて、使用する電池の種類を設定してくださ い。GLOBAL/MEDIAモードのBattery Typeパラメーターで切り替え ます。(→オペレーション・ガイド 「バッテリー(電池)・タイプの設定」参 照)

#### 電池残量表示( **画, □, ce)**

電池残量の目安が画面右上にマークで表示されます。ACアダプター使用 中は、エダが表示されます。

**Note: □**マークが点滅しているときは、電池の残量がほとんどありません。速や かに必要なデータを保存して、電池を交換してください。または接続をACアダ プターに切り替えてください。

## <span id="page-48-0"></span>**電源を入れる、切る**

## <span id="page-48-1"></span>**演奏までの準備**

#### *1.* 電源の準備

ACアダプターを接続するか、単3形電池を入れます。

#### *2.* 周辺機器を接続する

オーディオ機器や、フット・コントローラー、SDカードを接続し ます。また、使用方法に応じて、MIDIやUSBも接続してください。 接続したオーディオ機器(モニター・アンプなど)のボリュームを 操作して、音量を最小にして電源はオフにします。

#### *3.* 電源を入れる

本機のVOLUMEノブを最小にしてから、ディスプレイ のバックライトが点灯するまで電源ボタンを押し続 けてオンにします。

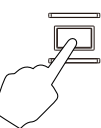

▲ 本機の起動中にSDカードをスロットから出し入れしないで ください。

#### *4.* 鍵盤を弾きながら、音量を調節する

モニター・アンプの電源を入れます。本機の VOLUMEノブやモニター・アンプのボリュームを操 作して、適度な音量になるよう調節します。

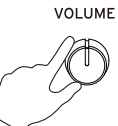

KROSS にはオート・パワー・オフ機能があります。本  $\boldsymbol{Z}$ 体を操作しないまま一定の時間が経過すると、自動的に電源がオフになり  $\pm \tau$ .

#### **使い終えたら**

最初に本機のVOLUMEノブとモニター・アンプのボリュームを操作し て、音量を最小に下げます。次にモニター・アンプの電源をオフにします。 その後、本機のディスプレイのバックライトが消えるまで電源ボタンを 押し続けてオフにします。

- 電源をオフにする前にデータを保存してください。 保存されていないデータは消えてしまいます。必ず本機のメモリーやSD カードに保存してください。
- 処理の最中に電源をオフにしないでください。  $\boldsymbol{Z}$ "Now writing into internal memory"と表示されているときは、絶対に 電源を切らないでください。本機の記憶データが壊れることがあります。

## <span id="page-48-2"></span>**オート・パワー・オフ機能**

KROSSには、演奏や操作(\*)をしないまま一定時間が経過すると、自動的 に電源をオフにするオート・パワー・オフ機能があります。

工場出荷時は、約4時間に設定されています。

\* VOLUME ノブの操作は、操作と見なされません。

#### **オート・パワー・オフ機能を設定する**

起動完了時にオート・パワー・オフ情報のウィンドウが表示されるとき は、オート・パワー・オフ機能が有効になっています。 設定時間を変更したり、機能そのものを無効にするには、GLOBALモー ドのAuto Power-Offパラメーターで設定します。 (→オペレーション・ガイド 「オート・パワー・オフ機能」参照)

#### **自動オフ直前の警告メッセージ**

本機の操作が行われずに一定の時間が経過すると、まもなく電源がオフ になることを知らせるメッセージが表示されます。

The system has been idle for more than 4 hours, and will shut down in: 88:54 You can change the Auto Power-Off setting on the following page: GLOBAL - PREF1

継続してご使用になる場合は、鍵盤やボタン、コントローラーなどを操作 してください。

**Note:** 操作後に再度操作されないまま一定時間が経過すると、ふたたび同じメッ セージが表示されます。

## <span id="page-49-0"></span>**ページとファンクション**

1画面単位の表示を「ページ」と呼びます。 目的のページを開くには、PAGE-、PAGE+ボタン、またはMENUボタン を押してページ・メニューから選びます。

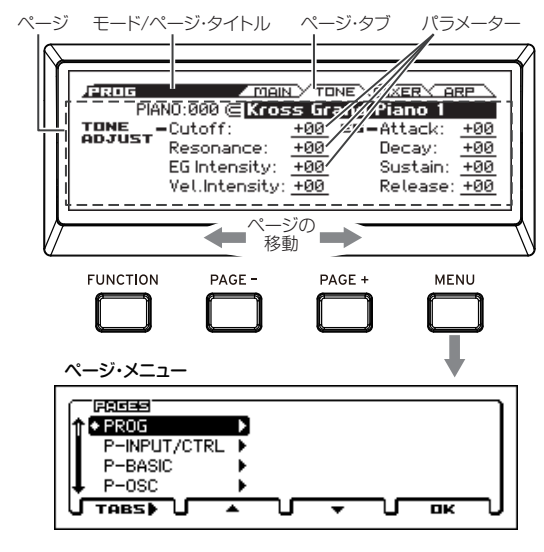

また、各ページには便利な機能「ファンクション」があります。 **FUNCTION** PAGE PAGE -MENU

ファンクション・リスト

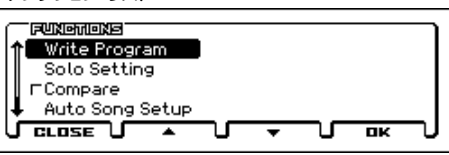

ページ・メニュー、ファンクション・リストでは、PAGE-、PAGE+ボタン で項目を選び、MENUボタンで表示や実行します。

目的のページを開いたら、カーソル・ボタン <> ▲ ■ でパラメーター を選び、VALUEダイヤルで値を調節します。ENTERボタンは値の確定や チェックボックス、ラジオボタンなどのオン、オフを切り替えます。EXIT ボタンはキャンセルなどの機能があります。

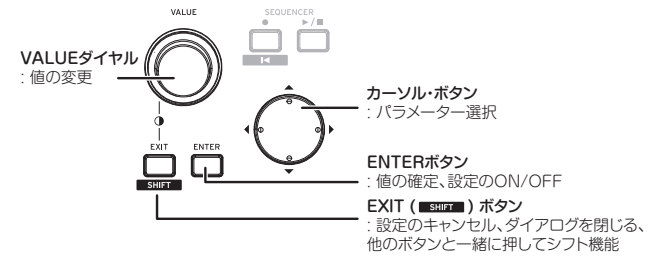

## <span id="page-49-1"></span>**音色を選ぶ、演奏する**

## <span id="page-49-2"></span>**プログラムやコンビネーションを選ぶ**

KROSSの音色選びはCATEGORYダイヤルとVALUEダイヤルを使用し て、直感的に簡単な操作で音色を選ぶことができます。

#### *1.* モードを選択する

MODEのPROGボタンかCOMBIボタンを押して、プログラム・モー ドかコンビネーション・モードを選びます。それぞれのMAINペー ジが表示されます。

カテゴリー・セレクト・アイコン モード

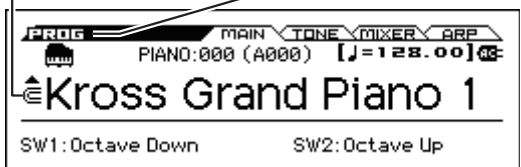

■■ (カテゴリー・セレクト・アイコン)が表示されているところで は、CATEGORYダイヤルを使って音色を選ぶことができます。 **Tip:** MAINページ以外では、■のあるパラメーターを選択すると、 CATEGORYダイヤルを使って音色を選ぶことができます。

#### *2.* 音色のカテゴリーを選択する

CATEGORYダイヤルを回して、音色のカテゴリーを選びます。 CATEGORYダイヤルを操作すると、サウンド・セレクト・リストが 表示されます。

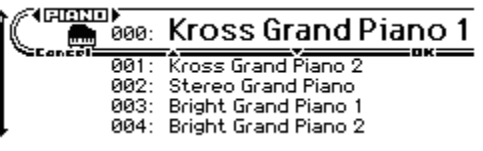

#### *3.* 音色のバリエーションを選択する、演奏する

VALUEダイヤルを回して、カテゴリーのバリエーション音色を選び ます。MAINページに戻るには、MENU (OK)ボタンまたはENTERボ タンを押します。FUNCTION (Cancel)ボタンまたはEXITボタンを押 すと、音色を切り替える前の音色に戻ります。 **Tip:** MAINページでも音色を選ぶことができます。VALUEダイヤルや カーソル・ボタン▲、▼で選びます。

## <span id="page-49-3"></span>**フェイバリット機能を使う**

1~16パッドを使って、登録した音色をいつでも手軽に呼び出せるフェ イバリット機能があります。(→オペレーション・ガイド 「フェイバリッ ト機能」参照)

#### **音色を呼び出す**

登録した音色を呼び出します。工場出荷時、フェイバリット・バンクA、B、 C、Dにおすすめの音色が登録されています。

*1.* フェイバリット機能をオンにする

FAVORITES ACTIVEボタンを押してオンにします。

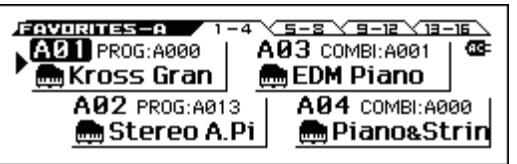

#### *2.* フェイバリット・バンクを選択する

呼び出す音色が登録されているフェイバリット・バンクを、BANK SELECTボタンで選びます。A B C D E F G HのLED点灯が切り替わり ます。ここではAを選びます。

#### *3.* 音色を呼び出す

1~16パッドのいずれかを押して、呼び出します。 **Tip:** フェイバリット機能を終了するには、PROG、COMBI、SEQのい ずれかのボタンを押してください。

#### **音色をパッドに登録する**

音色を1~16パッドに登録するには、以下の手順で操作します。

*1.* 登録する音色をプログラムやコンビネーションから選ぶ

#### *2.* 登録待機状態にする

EXITボタンを押しながらFAVORITES ACTIVEボタンを押して、登録 待機状態にします。

#### *3.* 登録先のバンクを選択する

BANK SELECTボタンを押してバンクを選択します。

#### *4.* パッドに登録する

1~16パッドのいずれかを押すと、登録完了です。 **Tip:** プログラム・モードやコンビネーション・モードのファンクション Add to Favoriteを実行しても、同様に登録することができます。(→オ ペレーション・ガイド 「ファンクションAdd to Favorite」参照) **Tip:** 登録済みの音色を変更する方法もあります。(→オペレーション・ガ イド 「フェイバリットに音色を登録する」参照)

#### **フェイバリットを保存する**

音色をパッドに登録し終えたら、フェイバリットを保存してください。保 存せずに電源をオフにすると、登録した設定は消えてしまいます。

#### *1.* FAVORITES ACTIVEボタンを押してフェイバリット機能をオンにする

*2.* ファンクションWrite Favoritesを選択する

FUNCTIONボタンを押します。Write FavoritesをPAGE-(▲)ボタンで 選び、MENU (OK)ボタンを押します。

*3.* 保存を実行する

MENU (OK)ボタンを押すと保存されます。

## <span id="page-50-0"></span>**アルペジエーターで演奏する**

アルペジエーターとは、押さえた鍵盤に応じて、リズミカルなコードや分 散和音を自動演奏する機能です。(→オペレーション・ガイド 「アルペジ エーター機能を使って演奏する|参照)

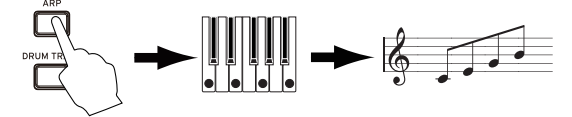

#### **基本的な使い方**

- *1.* ARPボタンを押して、アルペジエーターをオンにする
- *2.* 演奏をはじめる(スタート) 鍵盤を押さえると演奏がスタートします。特定の音域でスタートす る音色もあります。いろいろな音域を押さえてみましょう。
- *3.* 演奏速度を調節する

REALTIME CONTROLSのSELECTボタンでTEMPOを選択しKNOB1ノ ブでテンポを調節します。またはSWITCHボタン(TAP)を何度か 押して調節します。

*4.* 演奏を止める、オフにする(ストップ)

鍵盤から手を離すと演奏が止まります。演奏が止まらないときは、 ARPボタンをオフにします。

## <span id="page-50-1"></span>**ステップ・シーケンサーで演奏する**

ステップ・シーケンサー機能とは、1~16パッドを使って簡単にドラム· ループ・パターンを作ることができる機能です。(→オペレーション・ガイ ド 「ステップ・シーケンサー機能を使って演奏する」参照)

**Tip:** 作成したループ・パターンは、音色やソングと一緒に保存することができます。  $0000$ 

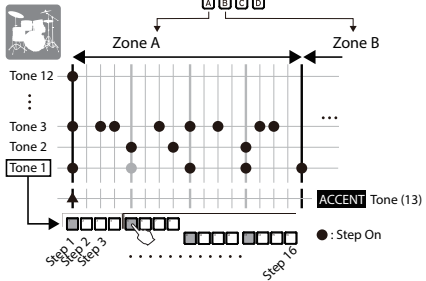

#### **基本的な使い方**

#### *1.* 演奏をはじめる(スタート)

STEP SEQ RUNボタンをオンにすると、ループ・パターンの再生が スタートします。オフにするとストップします。

#### *2.* 演奏速度を調節する

[→「アルペジエーターで演奏する」](#page-50-0)の手順3「演奏速度を調節する」参照

#### *3.* 入力するキック、スネアなどのトーンを選択する

EXITボタンを押しながら 、STEP SEQ ACTIVEボタンを押して、ス テップ・シーケンサーのセットアップ画面を表示します。ここで STEP SEQ ACTIVE ボタンを押しながら、1~12パッドを押して、トー ン(音色)を選びます。初期状態では、各トーンに次のドラムス・ インストゥルメントが割り当てられています(ドラム・セット)。

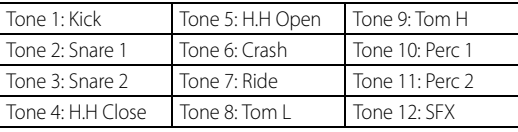

#### *4.* 入力する(ステップのオン/オフ)

1~16パッドを押して入力します。点灯しているパッドのステップ が発音します。押すたびにオン、オフが切り替わります。ステップ は発音の単位です。

#### *5.* オフにして、演奏を止める(ストップ)

STEP SEQ RUNボタンをオフにすると、演奏がストップします。

## <span id="page-50-2"></span>**ドラムトラックを鳴らす**

ドラムトラックとは、さまざまなジャンルのドラム・パターンを演奏させ る機能です。(→オペレーション・ガイド 「ドラムトラック機能を使って 演奏する」参照)

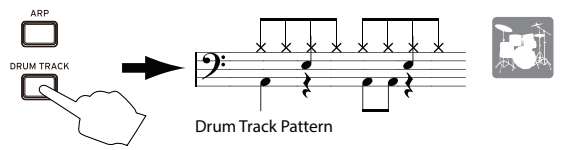

#### **基本的な使い方**

タートします。

*1.* 機能をオンにして、演奏をはじめる(スタート/待機) DRUM TRACKボタンをオンにすると、演奏がスタートします。 **Note:** ボタンが点滅する場合は、待機状態です。鍵盤を押さえると演奏がス

#### *2.* 演奏の速度を調節する

[→「アルペジエーターで演奏する」](#page-50-0)の手順3「演奏速度を調節する」 参照

#### *3.* 演奏を止める(ストップ)

DRUM TRACKボタンをオフにすると、演奏がストップします。

## <span id="page-50-3"></span>**パッド・サンプラーで演奏する**

パッド・サンプラー機能は、本機のマイクやラインの外部入力、また本機 の演奏をサンプリングし(最大14秒)16個のパッドに割り当てて、手軽に 再生・演奏できる機能です。サンプルは最大4つまで同時に再生すること もできます。(→オペレーション・ガイド 「パッド・サンプラーを使って演 奏する」参照)

**Note:** SDカードの使用を推奨します。本機でフォーマットしたSDカードを、SD カード・スロットに挿入しておくと、録音したデータや設定が自動で保存されます。

#### **基本的な使い方**

#### *1.* 録音(サンプリング)の準備

本機の音色を録音する場合はプログラム・モードやコンビネーショ ン・モードで演奏する音色を選択します。外部入力を録音する場合 はマイクやギターなどを本機の MIC IN端子やLINE IN端子に接続し ます。(→オペレーション・ガイド 「入力機器の接続」参照)

#### *2.* 録音先のパッドを選択する

EXIT ボタンを押しながら SAMPLER ACTIVE ボタンを押して、 SAMPLER SETUP ウィンドウを表示します。カーソル・キーでまだ サンプルが録音されていないパッド(Empty表示、ここではA02)を 選択して、MENU (REC)ボタンを押して SAMPLE RECORDING ウィ ンドウを表示します。

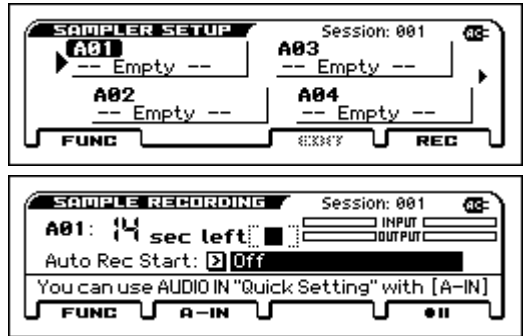

**Tip:** 外部入力の音量などを調節する場合は PAGE-(A-IN)ボタンを押し て AUDIO-IN QUICK SETTING ダイアログを表示します。

#### *3.* 録音(サンプリング)をする

MENU(● II)ボタンを押し、MENU(●▶)を押すと録音が始まるの で、本機やマイクなどを使って演奏してみましょう。録音は最大録 音時間(14秒)まで行うことができます。終わったらPAGE+(■)ボタ ンで録音を終了します。

**Tip:** 複数のパッドにサンプルを割り当てるには、他の空きパッドを選択 して上記手順を繰り返してください。

#### **4.** パッドでサンプルを演奏 (再生) する

2. で選択したパッド(ここではパッド2)が点灯しているので、この状 態でパッド2 を押している間、3. で録音したサンプルが再生されま す。再生方法などは EDIT SAMPLEウィンドウで詳しく設定できます。

## <span id="page-51-0"></span>**オーディオ・レコーダー / パッ ド・オーディオ・プレイ**

本機の演奏などを多重録音できるオーディオ・レコーダー機能や、録音し たオーディオ・ソングをパッドを使って手軽に再生できるパッド・オー ディオ・プレイ機能があります。(→オペレーション・ガイド 「オーディ オ・レコーダー機能」参照)

**Note:** 録音したソングや設定はSDカードに保存されます。本機でフォーマットし たSDカードを挿入してください。

#### **オーディオ・レコーダーでオーディオ・ソングを録音する**

ここでは例として、マイクを使って録音する手順を説明します。

#### *1.* マイク用プログラムを選択する

入力やエフェクトがマイク用に設定されたプログラムを使用する と、簡単な操作で手軽にマイクで録音することができます。

#### *2.* マイクを接続する

REALTIME CONTROLSにあるAUDIO IN 1をSELECTボタンで選択し、 SWITCH (ON/OFF)ボタンをオフにして、VOLUMEノブを左に回し きって音量を下げます。それからダイナミック・マイクをリア・パ ネルのマイク入力 (MIC IN)端子に接続します。

■ 必ずSWITCH (ON/OFF)ボタンをオフにし、VOLUMEノブでボリューム を絞ってから、マイク等を接続してください。スピーカー・システム等を 破損することがあります。

#### *3.* マイク入力を有効にする

マイクを接続したら、再度REALTIME CONTROLSにあるSWITCH (ON/OFF)ボタンを押してオン(点灯)にして、マイク入力を有効 にします。

#### *4.* マイク入力の音量を調節する

VOLUMEノブで適切な音量に調節し、鍵盤を弾いたりオーディオ・ レコーダーを再生したりしながらマイクに声を入力して、REALTIME CONTROLSにあるAUDIO IN 1をSELECTボタンで選択し、KNOB1 (GAIN)ノブで音量バランスを調節してください。

#### *5.* オーディオ・セットアップ・ウィンドウを開く

EXITボタンを押しながら AUDIO REC ▶ / | | (PLAY/PAUSE) ボタン を押して、AUDIO RECORDER SETUPウィンドウを表示します。 MENU(● || (Rec Control ))ボタン を押して録音待機状態にします。 (AUDIO REC ► / II (PLAY/PAUSE) ボタン:赤色点滅)

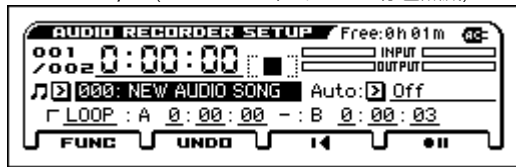

#### *6.* 録音をする

MENU (● II (Rec Control))ボタン、またはAUDIO REC ▶ / II (PLAY/PAUSE)ボタンを押すと、録音がスタートします。(AUDIO RECORDERボタン:赤色点灯)本機を演奏したり、マイクやギター などで外部音声を入力して録音します。

録音を停止するときはPAGE+ (■)ボタンを押します。停止すると、 自動的に録音を開始したポイントへ戻ります。

**Tip:** 重ね録りをする場合は、ロケーションや音色を変更して、上記手順 を繰り返してください。

#### **オーディオ・ソングをパッドで再生する**

#### *1.* オーディオ・ソングをパッドに割り当てる

EXITボタンを押しながら AUDIO PLAY ACTIVEボタンを押して、 AUDIO PLAY SETUPウィンドウを表示します。オーディオ・ソング がまだセットされていないパッド(Empty表示、ここではA01)をカー ソル・キーで選択して、MENU (EDIT)ボタンを押して AUDIO SONG SETUPウィンドウを表示します。Audio Songで先ほど録音したソ ング(ここでは 000)を選択します。EXITボタンを押してAUDIO PLAY SETUPウィンドウに戻ります。

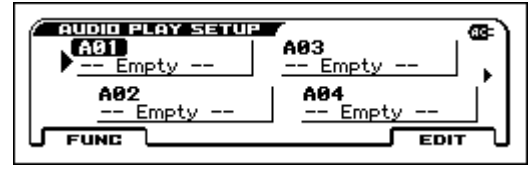

**Tip:** 複数のパッドに別々のオーディオ・ソングを登録する場合は、オー ディオ・ソングや空きパッドを変更して上記手順を繰り返してください。

#### *2.* パッドでオーディオ・ソングを再生する

1. で選択したパッド(ここではパッド1)が点灯しているので、こ の状態でパッド1 を押すと、割り当てたオーディオ・ソングが再生 されます(パッドの点灯が明るくなります)。もう一度パッド1を押 すと、再生が一時停止されます。

**Note:** オーディオ・ソングを再生中に別のパッドでの再生を始めると、それま でのオーディオ・ソングの再生は停止します。同時に複数のオーディオ・ソ ングを再生することはできません。

## <span id="page-51-1"></span>**MIDI シーケンサーに録音する**

本機には、フレーズや曲を作成できる録音機能が備わっています。 MIDIシーケンサーは、演奏をMIDIデータで記録します。録音の後に、演 奏やコントロール情報、演奏する楽器などを変更することができます。 (→オペレーション・ガイド 「シーケンサー機能」参照)

## <span id="page-51-2"></span>**演奏を MIDI で録音する**

#### **オート・ソング・セットアップ**

オート・ソング・セットアップは、演奏しているプログラムやコンビネー ションの音色とアルペジエーター、ドラムトラックなどを、すぐにシー ケンサーにセットアップして録音待機状態にする機能です。以下の手順 で操作します。

#### *1.* オート・ソング・セットアップを実行する

プログラム・モードやコンビネーション・モードで音色を選んでか ら、SEQUENCER ● (REC)ボタンを押すと、セットアップ確認ダイ アログが表示されます。もう一度 ● (REC)ボタンを押す(または MENU (OK)ボタンを押す)と実行され、セットアップし、録音待機 になります。

#### *2.* 録音の開始(スタート)、演奏、停止(ストップ)

SEQUENCER ▶ / ■ (START/STOP)ボタンを押すと、2小節のプリカウン トのあとに録音が始まります。クリック音に合わせて、演奏します。 演奏を終えたら、再び▶/■(START/STOP)ボタンを押して停止します。 自動的に録音を開始したポイント(この場合は曲の先頭)に戻ります。

#### *3.* 録音された演奏を確認する

SEQUENCER▶ / ■ (START/STOP)ボタンを押して、演奏を聴きます。 **Tip:** 演奏を録音し直したいときは、ファンクション・リストからUndo を実行して録音前の状態に戻すことができます。 **Tip:** EXITボタンを押しながら、RECボタンを押すと、録音や再生を開始 するポイントに移動します。(初期設定では曲の先頭)

## <span id="page-51-3"></span>**作成したソングをセーブする**

作成したソングは、SDカードにセーブ(保存)します。

- ソングを本体メモリーに保存しておくことはできません。
- 電源を切ると本体上のデータは消えてしまいます。
- 本機でフォーマットした SD カードを使用してください。フォーマットの方  $\boldsymbol{z}$ 法については、オペレーション・ガイドを参照してください。
- SDカード挿入時に「Scanning media.」と表示されているときは、絶対  $\boldsymbol{z}$ にSDカードを取り出さないでください。

#### **保存データについて**

囫

- ソング・データは、.SNGファイルとして保存されます。演奏情報 や音色(プログラム)番号などが含まれます。プログラム音色自 体のデータは含まれません。(SNG: SoNG)
- 音色データは、.PCGファイルとして保存されます。演奏時に音 le l 色が正しく再現されるよう、.SNGファイルと一緒に.PCGファ イルを保存することをお勧めします。 (PCG: Program/Combination/Global)

#### **ソングや音色を一括セーブする**

#### *1.* ページを選択する

EXITボタンを押しながら、SEQボタンを押すと、グローバル/メディ ア・モードに入ります。PAGE+ または PAGE- ボタンでMEDIA> FILEページを選びます。

**Tip:** EXITボタンを押しながら、SEQボタンを2回押すと、MEDIA> FILEページに、ジャンプします。

#### *2.* ファンクションSave Allを選択する

FUNCTIONボタンを押します。PAGF+ (▼)または PAGF- (▲)ボタン でSave Allを選び、MENU (OK)ボタンを押します。

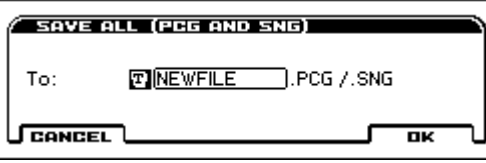

#### *3.* ファイルに名前をつけて、保存する

MENU (OK)ボタンを押すと保存されます。

**Note:** 保存するファイルに名前をつけるには、ENTERボタンを押すと表示さ れるテキスト・エディット・ダイアログで入力してください。

#### **ソングをセーブする**

ファンクションSave SEQを選び、実行してください。他の手順はすべて 同じです。前述の「ソングや音色を一括セーブする」を参照してください。

## <span id="page-52-0"></span>**デモ・ソングを聴く**

- この操作では、KROSS本体にプログラムやコンビネーション・データとデ モ・ソング・データをロードします。そのため、これまでにエディットし たり新規作成したデータは上書きされて消えてしまいます。これらのデ <u>、</u><br>タを残しておきたい場合は、SDカード(市販)にセーブしておいてくださ い。(「ソングや音色を一括セーブする」参照)
- *1.* グローバル・モードでロードするページを選択する EXITボタンを押しながら、SEQボタンを押すと、グローバル・モー ドに入ります。GLOBAL > BASICページを表示します(BASICペー ジ以外が表示されたときはEXITボタンを押します)。

#### *2.* デモ・ソングとプリロード・プログラムをロードする

FUNCTIONボタンを押します。PAGE+ (▼)または PAGE- (▲)ボタンで Load Preload/Demo Dataを選び、MENU (OK)ボタンを押します。 ダイアログのKindでAll (Preload PCG and Demo Songs)を選びます。 MENU (OK)ボタンを押します。確認のメッセージが表示されますの で、もう一度MENU (OK)ボタンを押します。ロードが実行されます。 ■ データをロードしている間は、絶対に電源をオフにしないでください。

#### *3.* SEQボタンを押して、シーケンサー・モードに入る

SEQ > MAINページを表示します(表示されない場合は、EXITボタ ンを押します)。

#### *4.* Song Selectでデモ・ソングを選択する

カーソル・ボタン < →、▲、▼でパラメーターを選び、VALUEダ イヤル等で選びます。

Song Select

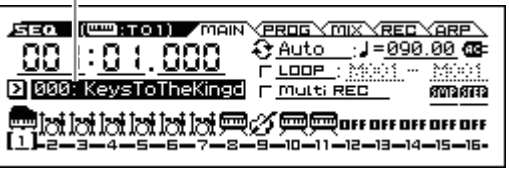

#### *5.* 再生の開始(スタート)、停止(ストップ)

SEQUENCER ▶/■ (START/STOP )ボタンを押すと再生が始まります。 演奏が終わると自動的に停止します。途中で停止するときは、再び ▶/■ (START/STOP )ボタンを押します。

ロードしたデモ・ソングは電源をオフにすると消去されますので、必要に  $\mathbb{Z}$ 応じてロードしてください。

## <span id="page-52-1"></span>**工場出荷時の設定に戻す**

プログラム、コンビネーション、ドラムキット、ユーザー・アルペジオ・パ ターンのプリロード・データ、グローバル・セッティングの設定を工場出 荷時と同じ状態に戻します。

[「MIDIシーケンサーに録音する」の](#page-51-1)手順1、2を参考にして、ダイアログの KindでAll Preload PCGを選んで、ロードを実行してください。

## <span id="page-52-2"></span>**仕 様(概 略)**

#### システム**:**

EDS-i (Enhanced Definition Synthesis - integrated)

#### 鍵盤部**:**

KROSS2-61: 61鍵(ベロシティ対応・アフタータッチ非対応) KROSS2-88: 88鍵 NH鍵盤(ナチュラル・ウェイテッド・ハンマー・アクション、ベ ロシティ対応・アフタータッチ非対応)

#### 最大同時発音数**:**

120ボイス(120オシレーター)

プリセット**PCM**メモリー **:** 約128 MB (48kHz・16ビット・リニアPCM換算時)

#### 拡張**PCM**メモリー **:**

約128MB (48kHz・16ビット・リニアPCM換算時、鍵盤演奏用)

#### 音色**:**

コンビネーション 896 (384プリロード、512ユーザー) プログラム 1545(768プリロード、512ユーザー(4バンク)、265プリセット)

#### フェイバリット**:** 128 (16フェイバリットx8バンク)

ドラムキット**:**

67 (42プリロード、9プリセット、16ユーザー)

#### エフェクト**:**

134種、5インサート・エフェクト、2マスター・エフェクト

#### レコーダー **:**

16トラックMIDIシーケンサー、 オーディオ・レコーダー(音声フォーマット:PCMオーディオ・フォーマット、ステ レオ48kHz/16ビット)

#### パッド・サンプラー **:**

16パッド、ステレオ48kHz/16ビット、WAVEファイル・インポート対応

#### コントロール・インプット**/**アウトプット**:**

DAMPER(ハーフ・ダンパー対応)、ASSIGNABLE SWITCH、 ASSIGNABLE PEDAL

MIDI IN、MIDI OUT、USB (TYPE B) USB-MIDIインターフェイス オーディオ・アウトプット**:**

#### AUDIO OUTPUT L/MONO, R: ø6.3mmフォーン・ジャック(TS不平衡) Headphone output: ø3.5mmステレオ・ミニ・フォーン・ジャック USB (TYPE B): USB-AUDIOインターフェイス (ステレオ・アウト)

#### オーディオ・インプット**:**

LINE IN: ø3.5mmステレオ・ミニ・フォーン・ジャック MIC IN: ø6.3mmフォーン・ジャック(TS不平衡) ファンタム電源/プラグインパワー非対応 USB (TYPE B): USB-AUDIOインターフェイス (ステレオ・イン)

#### 電源**:**

ACアダプター電源端子(DC 9V, ◇<del>C ◇</del>) 単3形アルカリ乾電池 6本、またはニッケル水素電池 6本

#### 電池寿命**:**

単3形アルカリ乾電池 6本 約6時間 単3形ニッケル水素電池(1900mAh) 6本 約7時間 \*初期設定時。使用電池、使用状況により変動します。

#### 使用可能な**SD**カード**:**

2GBまでのSDメモリー・カード 32GBまでのSDHC メモリー・カード (SDXC メモリー・カード非対応)

#### 外形寸法 (幅 **x** 奥行き **x** 高さ)**:**

KROSS2-61: 935 x 269 x 88mm KROSS2-88: 1,448 x 383 x 136mm

#### 質量**:**

KROSS2-61: 3.8kg KROSS2-88: 12.3kg

#### 消費電力**:**

## 5W

付属品**:**

ACアダプター、KROSSクイック・スタート・ガイド(本書)

#### オプション**:**

XVP-20、XVP-10: エクスプレッション/ボリューム・ペダル、EXP-2: フット・コン トローラー、DS-1H: ダンパー・ペダル、PS-1、PS-3: ペダル・スイッチ

\* 製品の仕様および外観は、改良のため予告無く変更することがあります。

## <span id="page-53-0"></span>**保証規定(必ずお読みください)**

本保証書は、保証期間中に本製品を保証するもので、付属品類(ヘッドホ ンなど)は保証の対象になりません。保証期間内に本製品が故障した場合 は、保証規定によって無償修理いたします。

1. 本保証書の有効期間はお買い上げ日より 1 か年です。

2. 次の修理等は保証期間内であっても有償となります。

- 消耗部品(電池、スピーカー、真空管、フェーダーなど)の交換。
- お取扱い方法が不適当のために生じた故障。
- 天災(火災、浸水等)によって生じた故障。
- 故障の原因が本製品以外の他の機器にある場合。
- 不当な改造、調整、部品交換などにより生じた故障または損傷。
- 保証書にお買い上げ日、販売店名が未記入の場合、または字句
- が書き替えられている場合。
- 本保証書の提示がない場合。

尚、当社が修理した部分が再度故障した場合は、保証期間外で あっても、修理した日より 3 か月以内に限り無償修理いたします。

- 3. 本保証書は日本国内においてのみ有効です。 This warranty is valid only in Japan.
- 4. お客様が保証期間中に移転された場合でも、保証は引き続きお使 いいただけます。詳しくは、お客様相談窓口までお問い合わせく ださい。
- 5. 修理、運送費用が製品の価格より高くなることがありますので、 あらかじめお客様相談窓口へご相談ください。発送にかかる費用 は、お客様の負担とさせていただきます。
- 6. 修理中の代替品、商品の貸し出し等は、いかなる場合においても 一切行っておりません。

本製品の故障、または使用上生じたお客様の直接、間接の損害につきまし ては、弊社は一切の責任を負いかねますのでご了承ください。

本保証書は、保証規定により無償修理をお約束するためのもので、これよ りお客様の法律上の権利を制限するものではありません。

#### **■お願い**

- 1. 保証書に販売年月日等の記入がない場合は無効となります。記入 できないときは、お買い上げ年月日を証明できる領収書等と一緒 に保管してください。
- 2. 保証書は再発行致しませんので、紛失しないように大切に保管し てください。

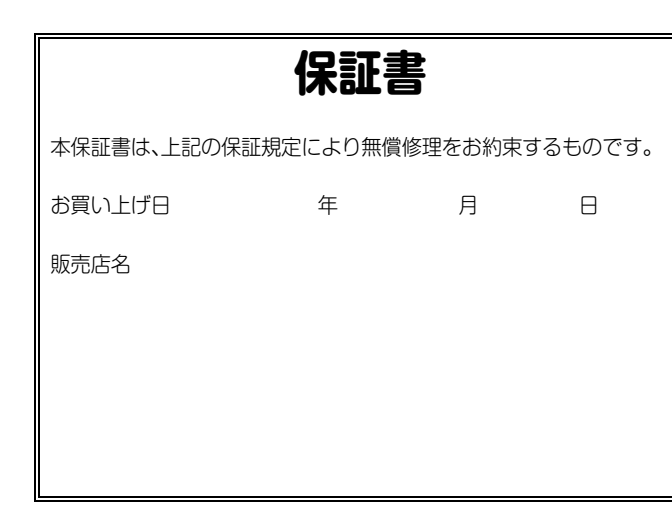

## <span id="page-53-1"></span>**アフターサービス**

#### **■保証書**

本製品には、保証書が添付されています。

お買い求めの際に、販売店が所定事項を記入いたしますので、「お買い上 げ日」、「販売店」等の記入をご確認ください。記入がないものは無効とな ります。

なお、保証書は再発行致しませんので、紛失しないように大切に保管して ください。

#### **■保証期間**

お買い上げいただいた日より一年間です。

#### **■保証期間中の修理**

保証規定に基づいて修理いたします。詳しくは保証書をご覧ください。 本製品と共に保証書を必ずご持参の上、修理を依頼してください。

#### **■保証期間経過後の修理**

修理することによって性能が維持できる場合は、お客様のご要望により、 有料で修理させていただきます。ただし、補修用性能部品(電子回路など のように機能維持のために必要な部品)の入手が困難な場合は、修理をお 受けすることができませんのでご了承ください。また、外装部品(パネル など)の修理、交換は、類似の代替品を使用することもありますので、あら かじめお客様相談窓口へお問い合わせください。

#### **■修理を依頼される前に**

故障かな?とお思いになったら、まず取扱説明書をよくお読みのうえ、も う一度ご確認ください。

それでも異常があるときは、お客様相談窓口へお問い合わせください。

#### **■修理時のお願い**

修理に出す際は、輸送時の損傷等を防ぐため、ご購入されたときの箱と梱 包材をご使用ください。

#### **■ご質問、ご相談について**

修理または商品のお取り扱いについてのご質問、ご相談は、お客様相談窓 口へお問い合わせください。

#### **WARNING!**

この英文は日本国内で購入された外国人のお客様のための注意事項です。 This Product is only suitable for sale in Japan. Properly qualified service is not available for this product if purchased elsewhere. Any unauthorised modification or removal of original serial number will disqualify this product from warranty protection.

# **お客様相談窓口 0570- 666- 569**

PHS等一部の電話ではご利用できません。固定電話または携帯電話からお かけください。

受付時間 月曜日~金曜日 10:00~17:00(祝祭日、窓口休業日を除く)

● サービス・センター:

〒168ー0073東京都杉並区下高井戸 1ー18ー16 2F

 $\bullet$  本社: 〒206-0812 東京都稲城市矢野口4015-2

www.korg.com

#### [SYNTHESIZER WORKSTATION]

Date : 2017. 02. 24

## **Model: KROSS2-61/-88 MIDI Implementation Chart** Ver.: 1.00

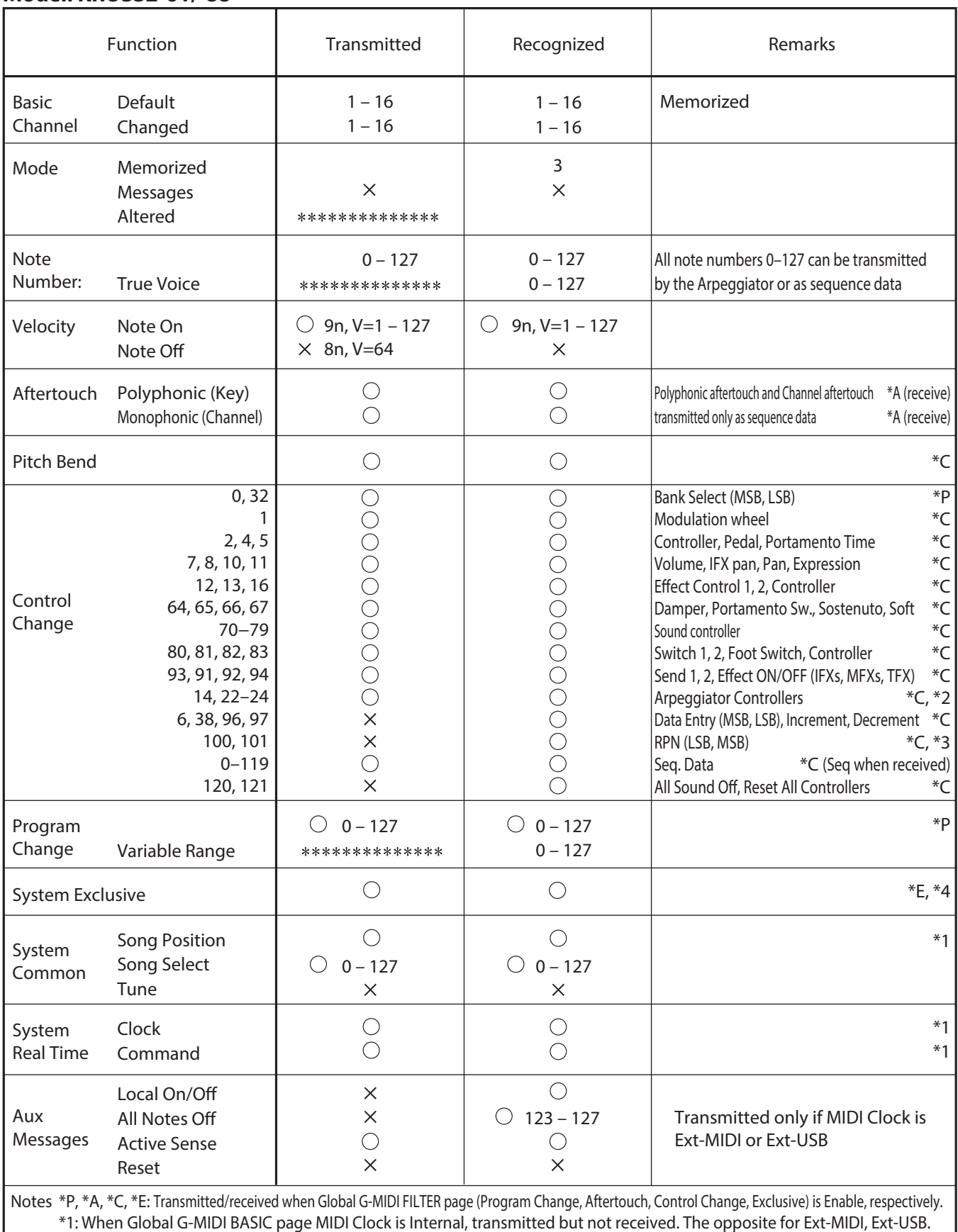

\*2: Valid if the Global G-MIDI OUT page setting ARP Controllers MIDI Out is set to Control Change. The number shown here is the default setting.

\*3: RPN (LSB,MSB)=00,00: Pitch bend range, 01,00: Fine tune, 02,00: Coarse tune

 \*4: In addition to Korg exclusive messages, Inquiry, GM System On, Master Volume, Master Balance, Master Fine Tune, and Master Coarse Tune are supported.

Mode 1: OMNI ON, POLY Mode 2: OMNI ON, MONO  $O: Yes$ 

#### **IMPORTANT NOTICE TO CONSUMERS**

This product has been manufactured according to strict specifications and voltage requirements that are applicable in the country in which it is intended that this product should be used. If you have purchased this product via the internet, through mail order, and/or via a telephone sale, you must verify that this product is intended to be used in the country in which you reside. WARNING: Use of this product in any country other than that for which it is intended could be dangerous and could invalidate the manufacturer's or distributor's warranty. Please also retain your receipt as proof of purchase otherwise your product may be disqualified from the manufacturer's or distributor's warranty.

#### **REMARQUE IMPORTANTE POUR LES CLIENTS**

Ce produit a été fabriqué suivant des spécifications sévères et des besoins en tension applicables dans le pays où ce produit doit être utilisé. Si vous avez acheté ce produit via l'internet, par vente par correspondance ou/et vente par téléphone, vous devez vérifier que ce produit est bien utilisable dans le pays où vous résidez.

ATTENTION: L'utilisation de ce produit dans un pays autre que celui pour lequel il a été conçu peut être dangereuse et annulera la garantie du fabricant ou du distributeur. Conservez bien votre récépissé qui est la preuve de votre achat, faute de quoi votre produit ne risque de ne plus être couvert par la garantie du fabricant ou du distributeur.

#### **WICHTIGER HINWEIS FÜR KUNDEN**

Dieses Produkt wurde unter strenger Beachtung von Spezifikationen und Spannungsanforderungen hergestellt, die im Bestimmungsland gelten. Wenn Sie dieses Produkt über das Internet, per Postversand und/oder mit telefonischer Bestellung gekauft haben, müssen Sie bestätigen, dass dieses Produkt für Ihr Wohngebiet ausgelegt ist.

WARNUNG: Verwendung dieses Produkts in einem anderen Land als dem, für das es bestimmt ist, verwendet wird, kann gefährlich sein und die Garantie des Herstellers oder Importeurs hinfällig lassen werden. Bitte bewahren Sie diese Quittung als Kaufbeleg auf, da andernfalls das Produkt von der Garantie des Herstellers oder Importeurs ausgeschlossen werden kann.

#### **NOTA IMPORTANTE PARA EL CONSUMIDOR**

Este producto ha sido fabricado de acuerdo a estrictas especificaciones y requerimientos de voltaje aplicables en el país para el cual está destinado. Si ha comprado este producto por internet, a través de correo, y/o venta telefónica, debe usted verificar que el uso de este producto está destinado al país en el cual reside.

AVISO: El uso de este producto en un país distinto al cual está destinado podría resultar peligroso y podría invalidar la garantía del fabricante o distribuidor.

Por favor guarde su recibo como prueba de compra ya que de otro modo el producto puede verse privado de la garantía del fabricante o distribuidor.

# Quick Start Guide

# **KORG INC.**

4015-2 Yanokuchi, Inagi-City, Tokyo 206-0812 JAPAN ©2017 **KORG INC.** Published 05/2017 **Printed in China**